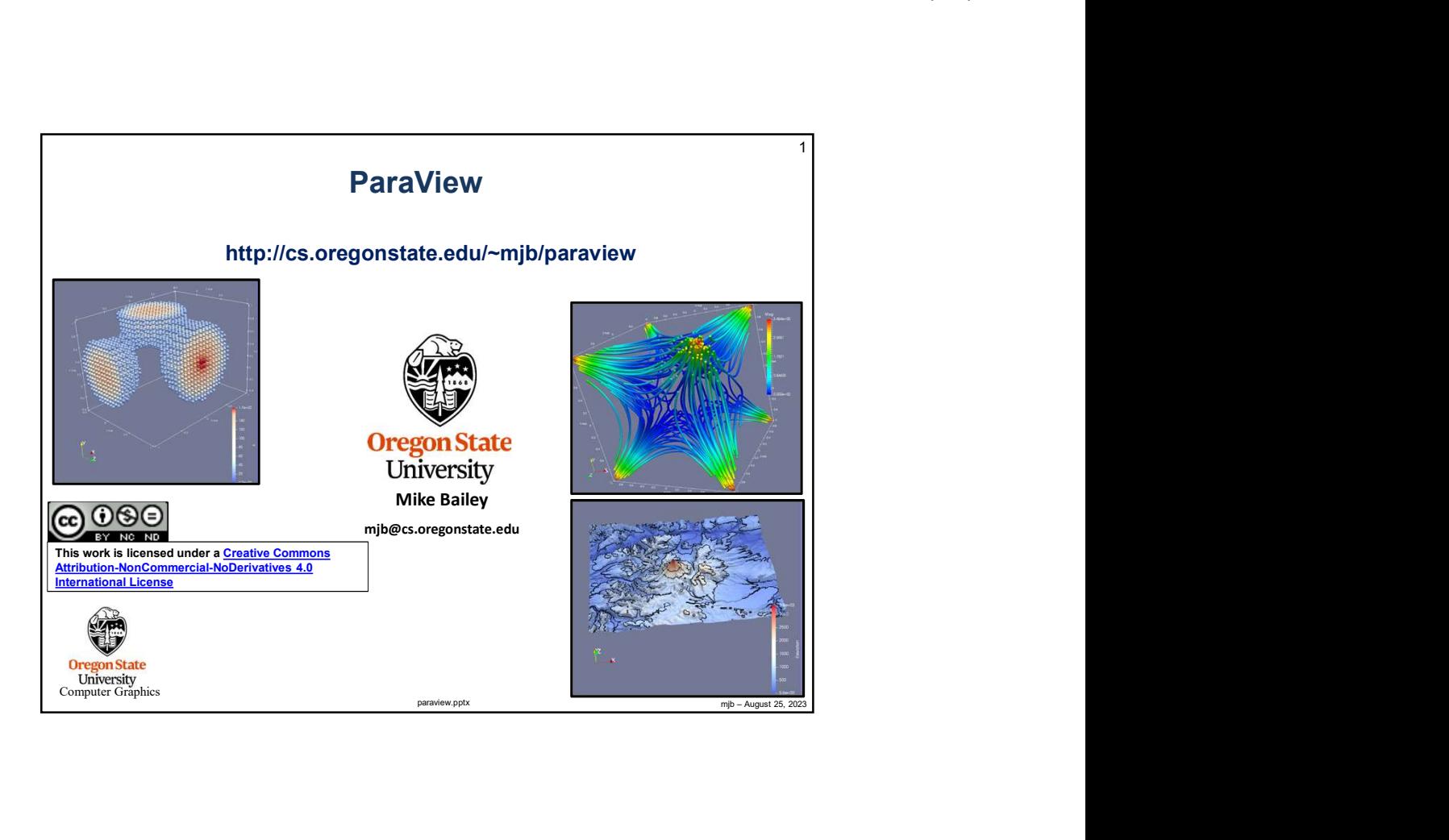

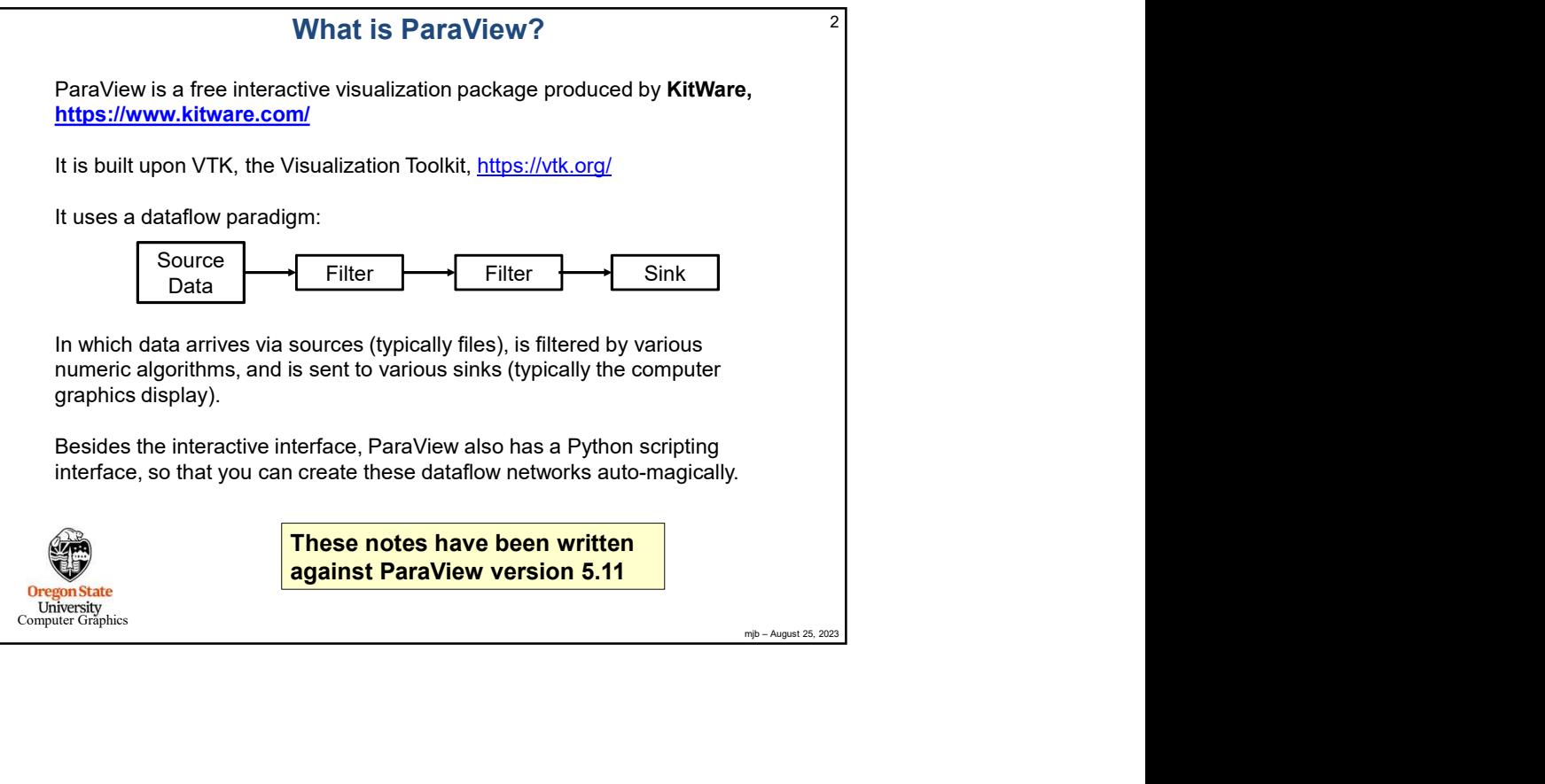

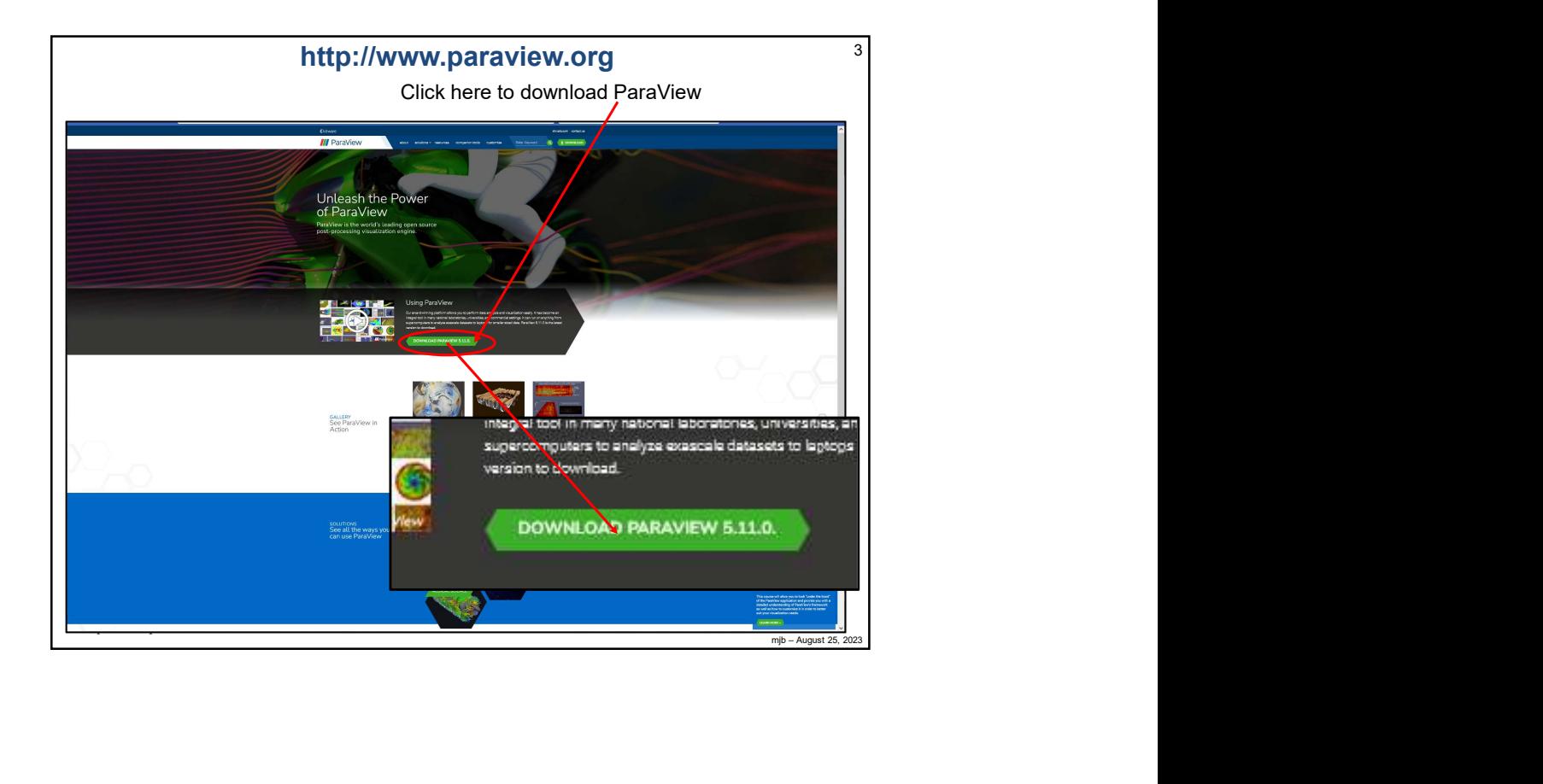

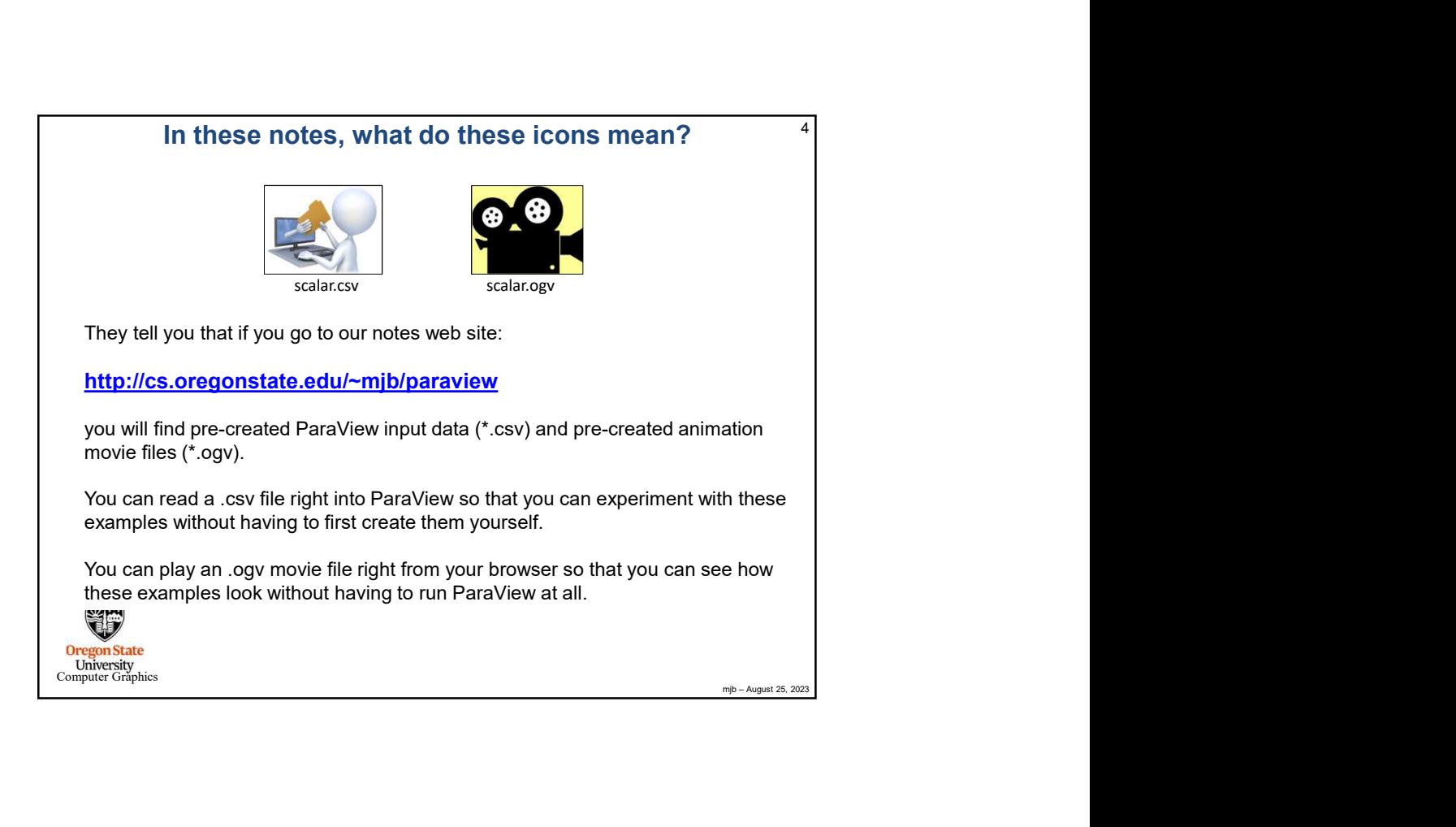

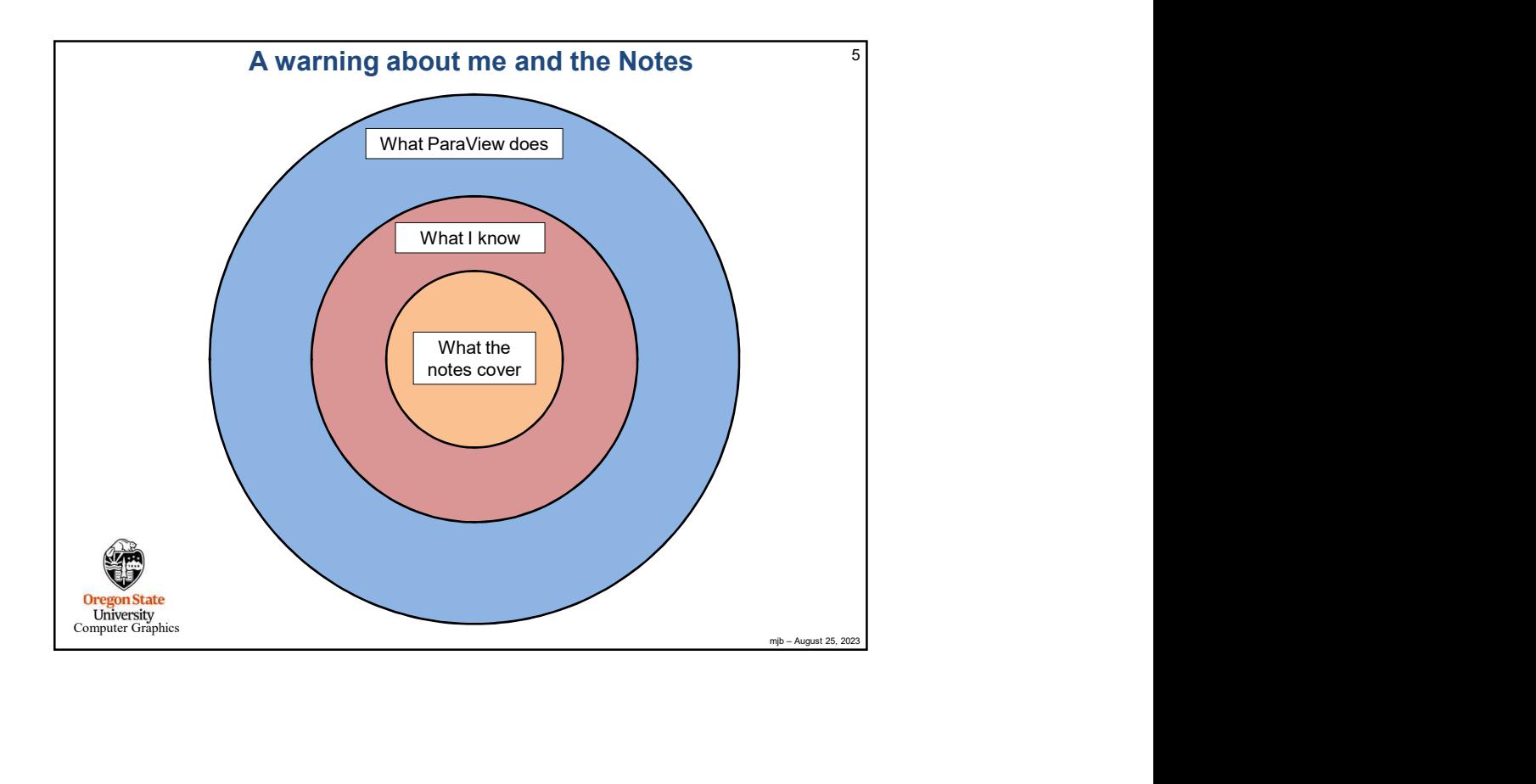

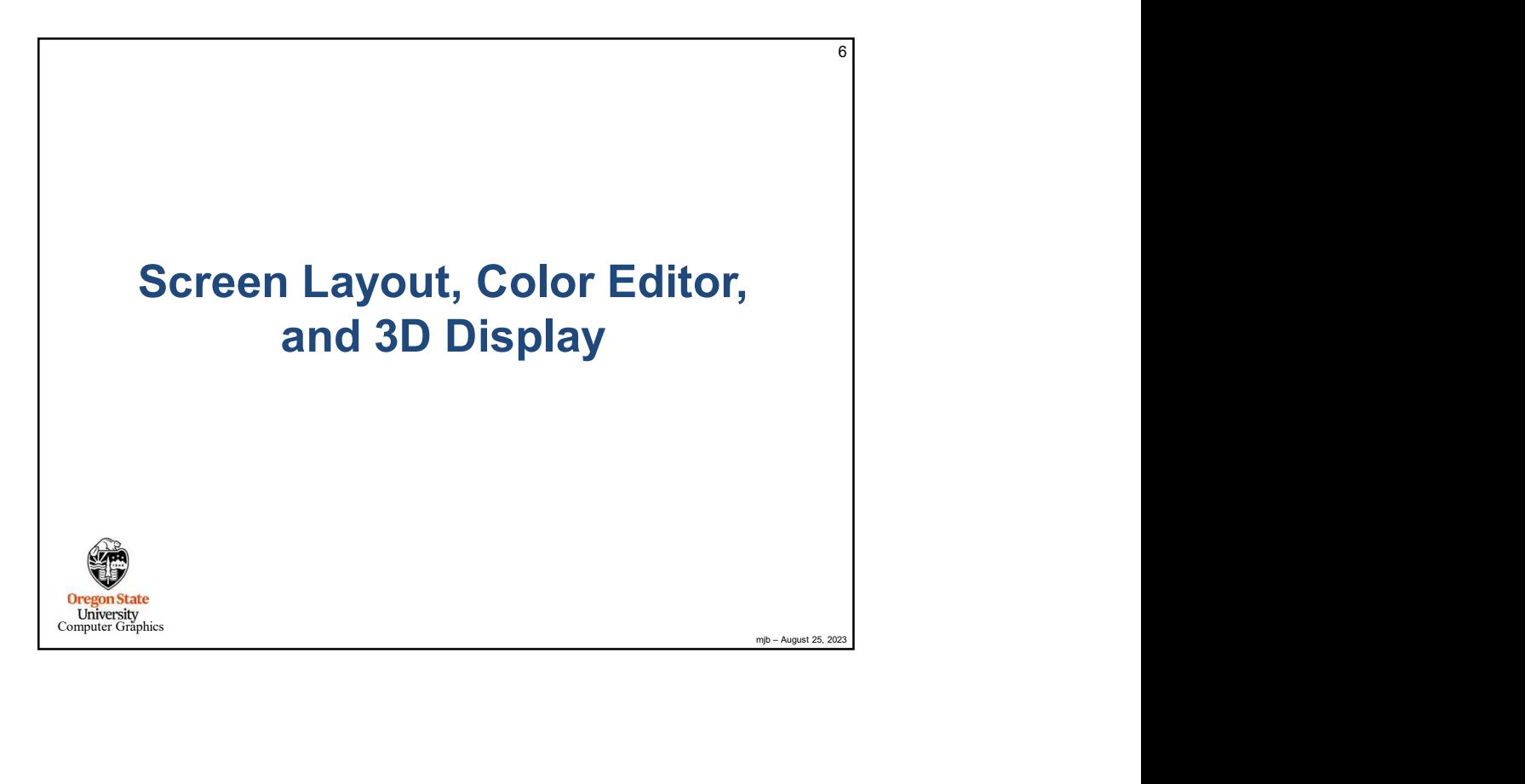

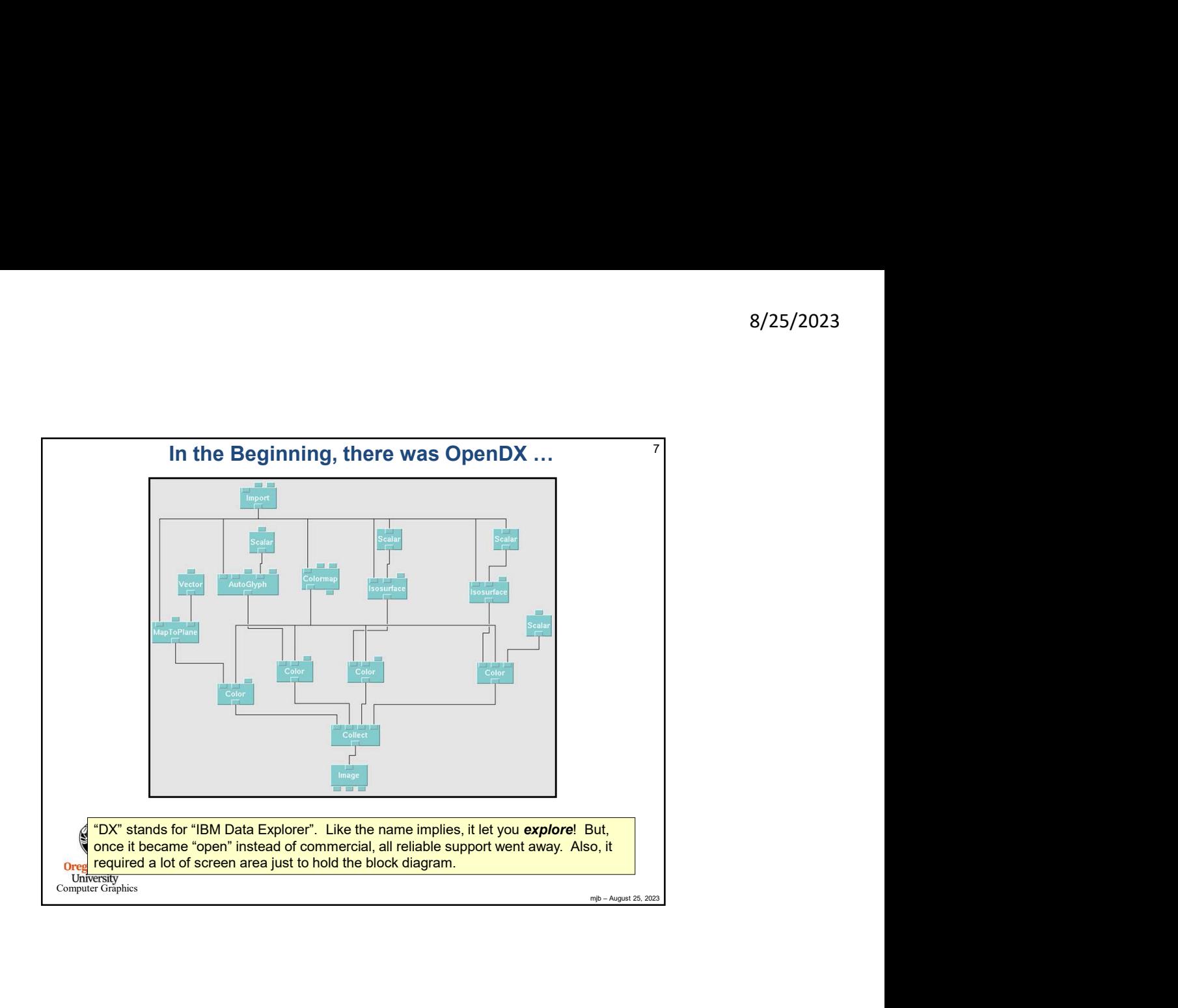

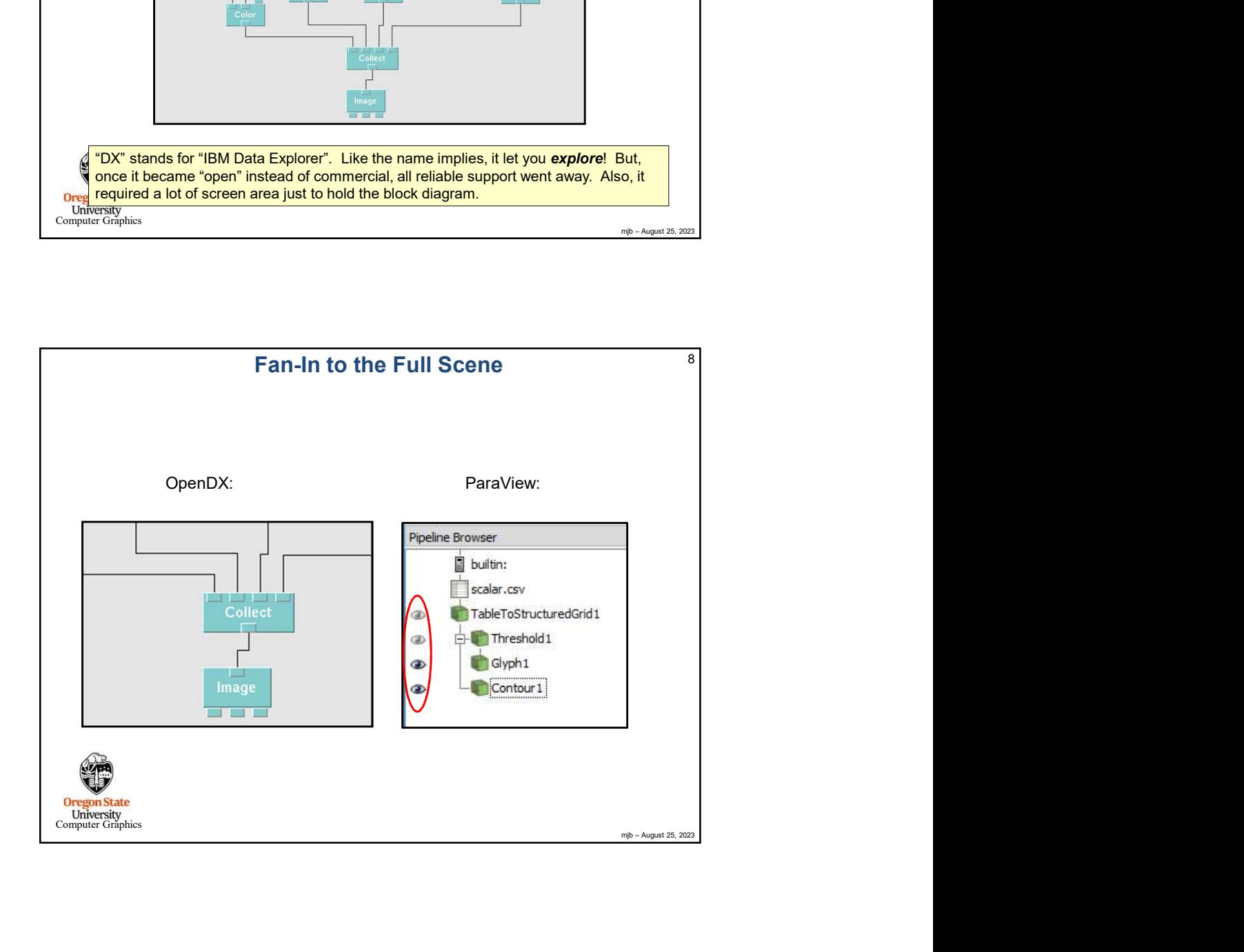

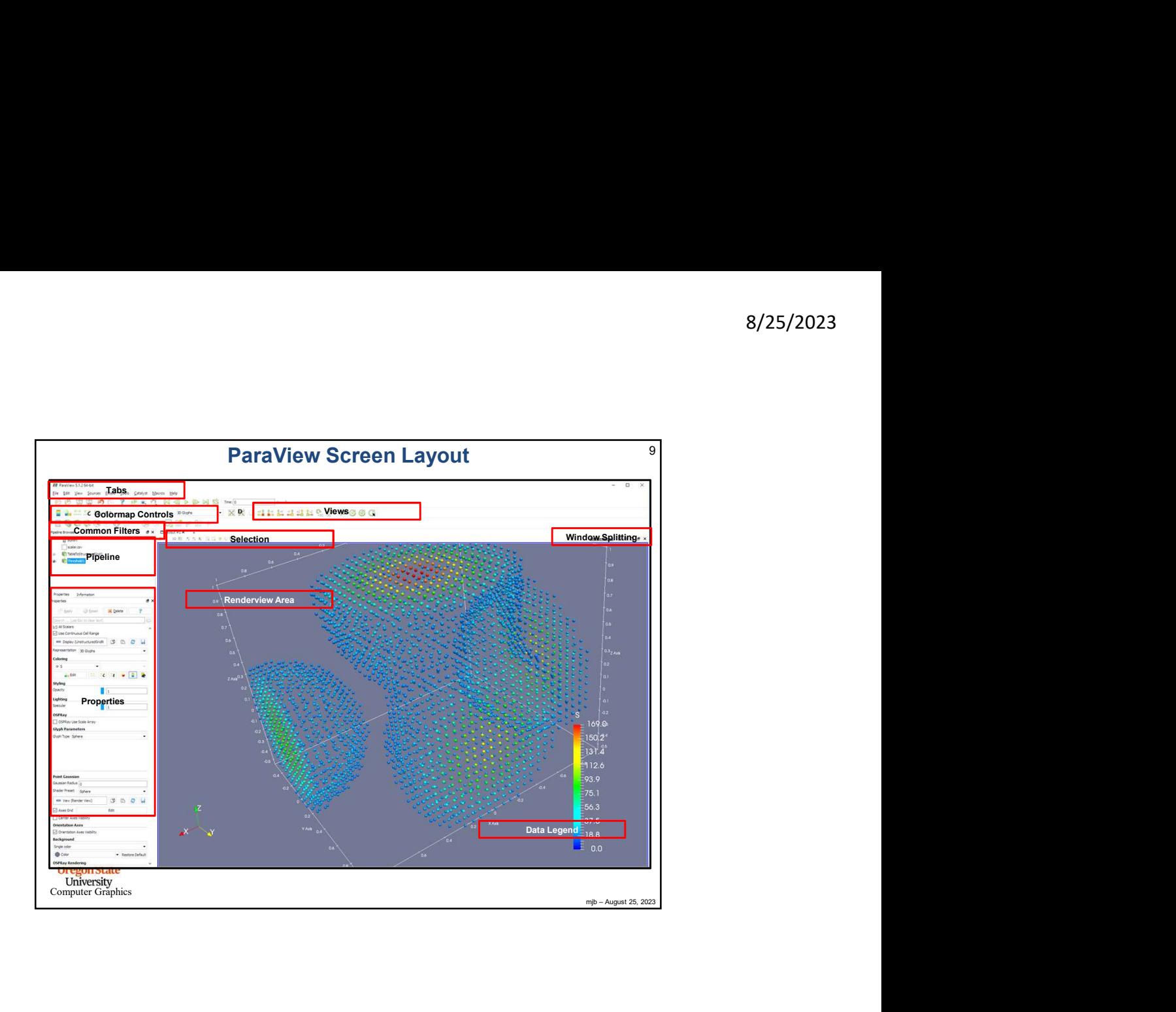

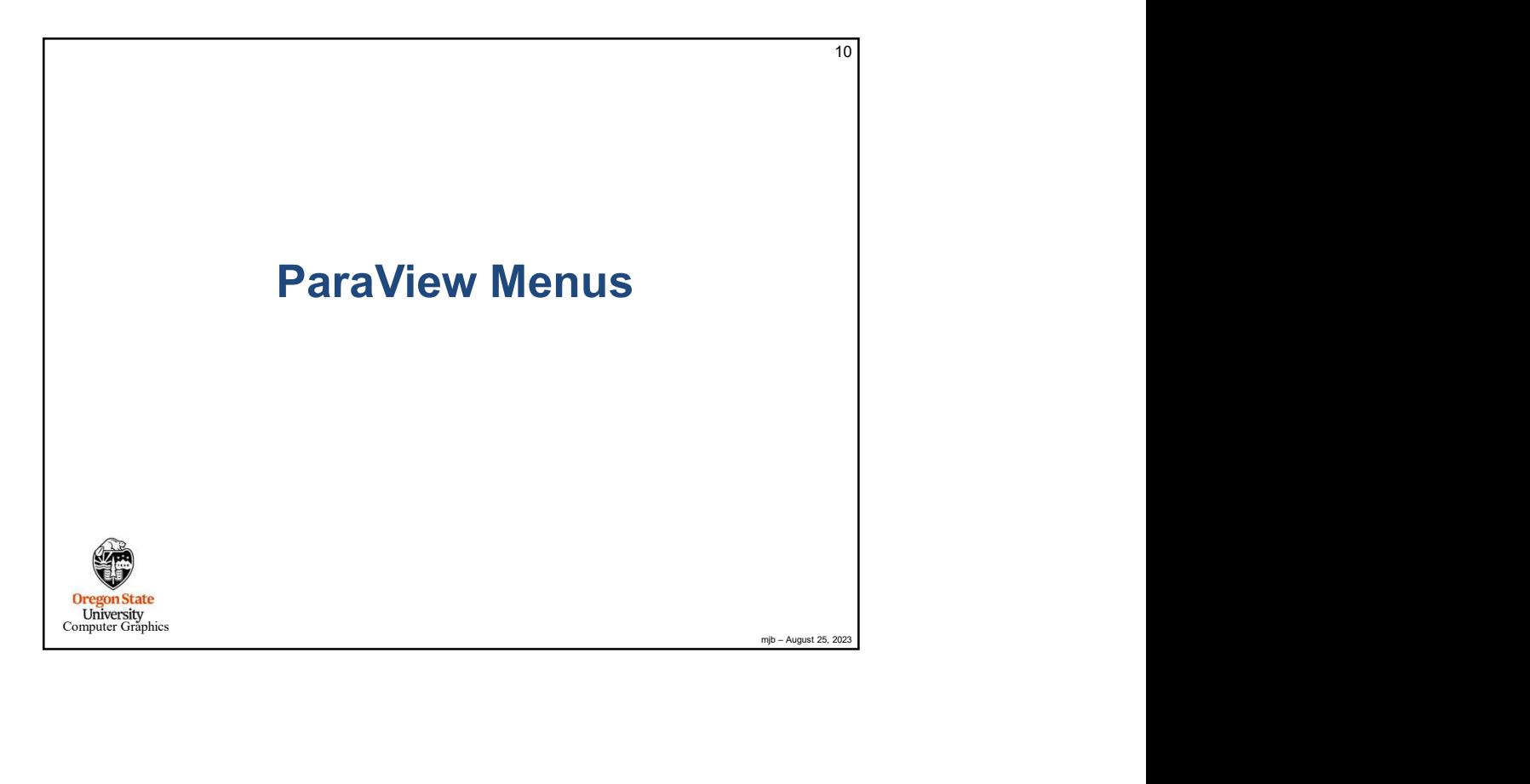

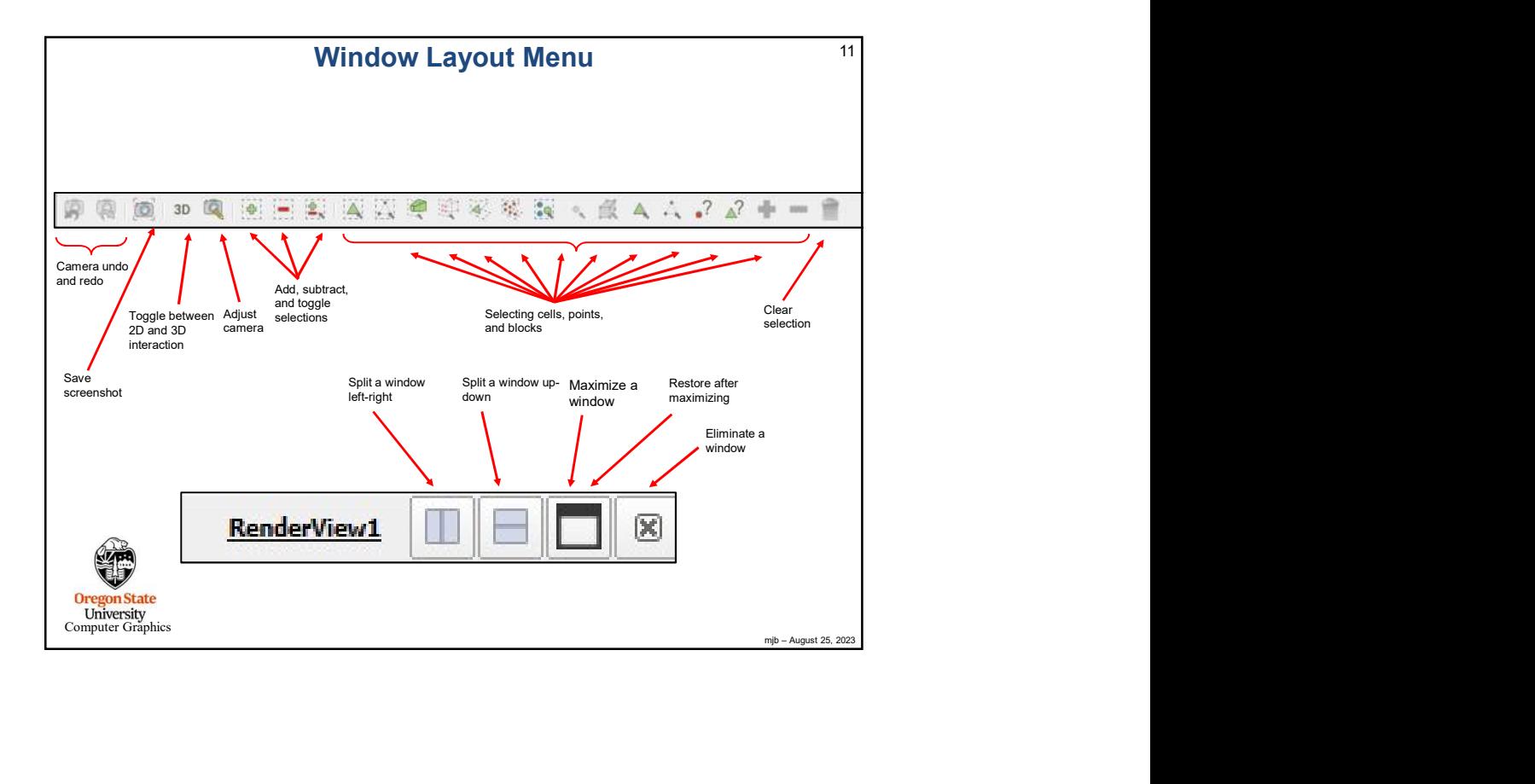

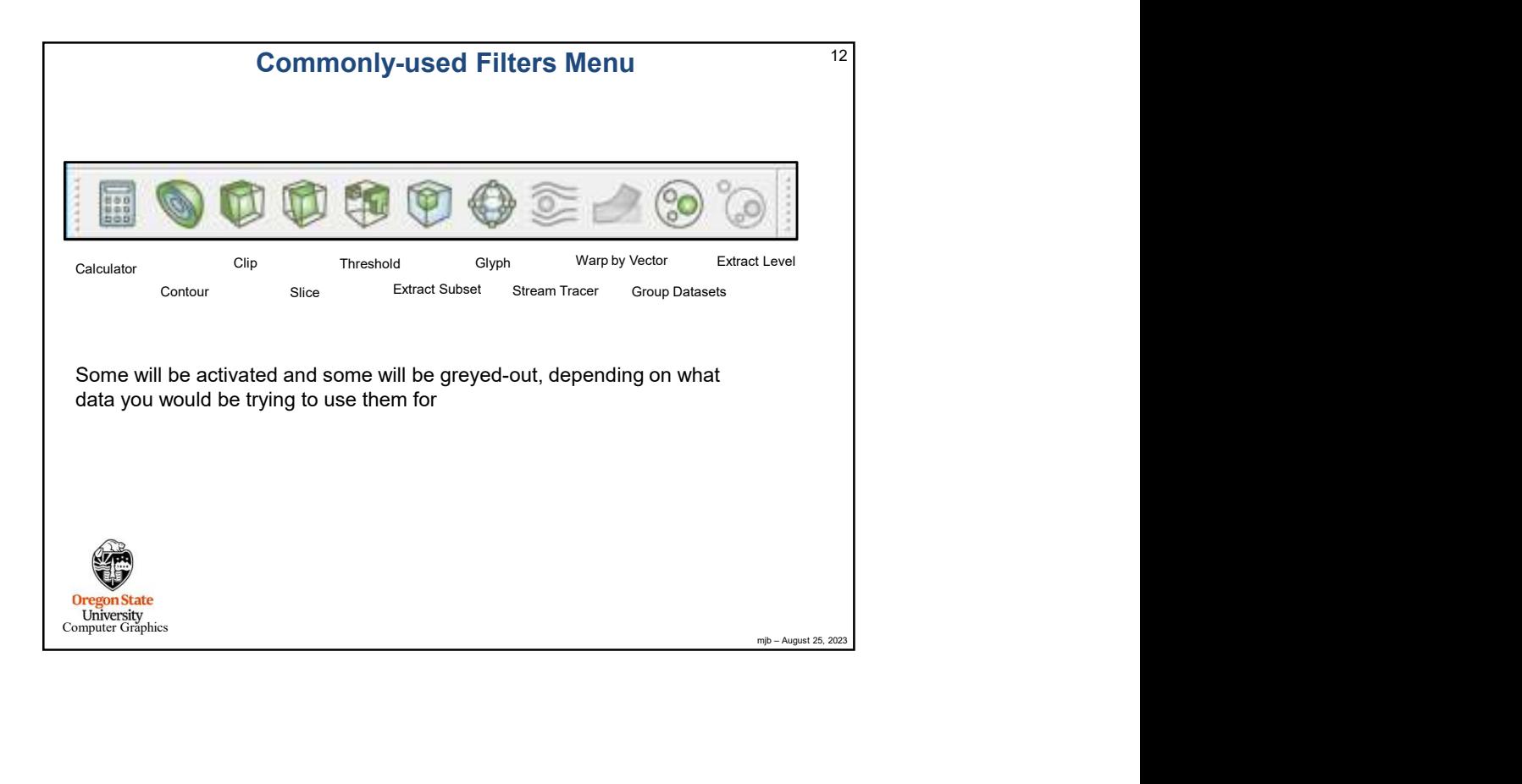

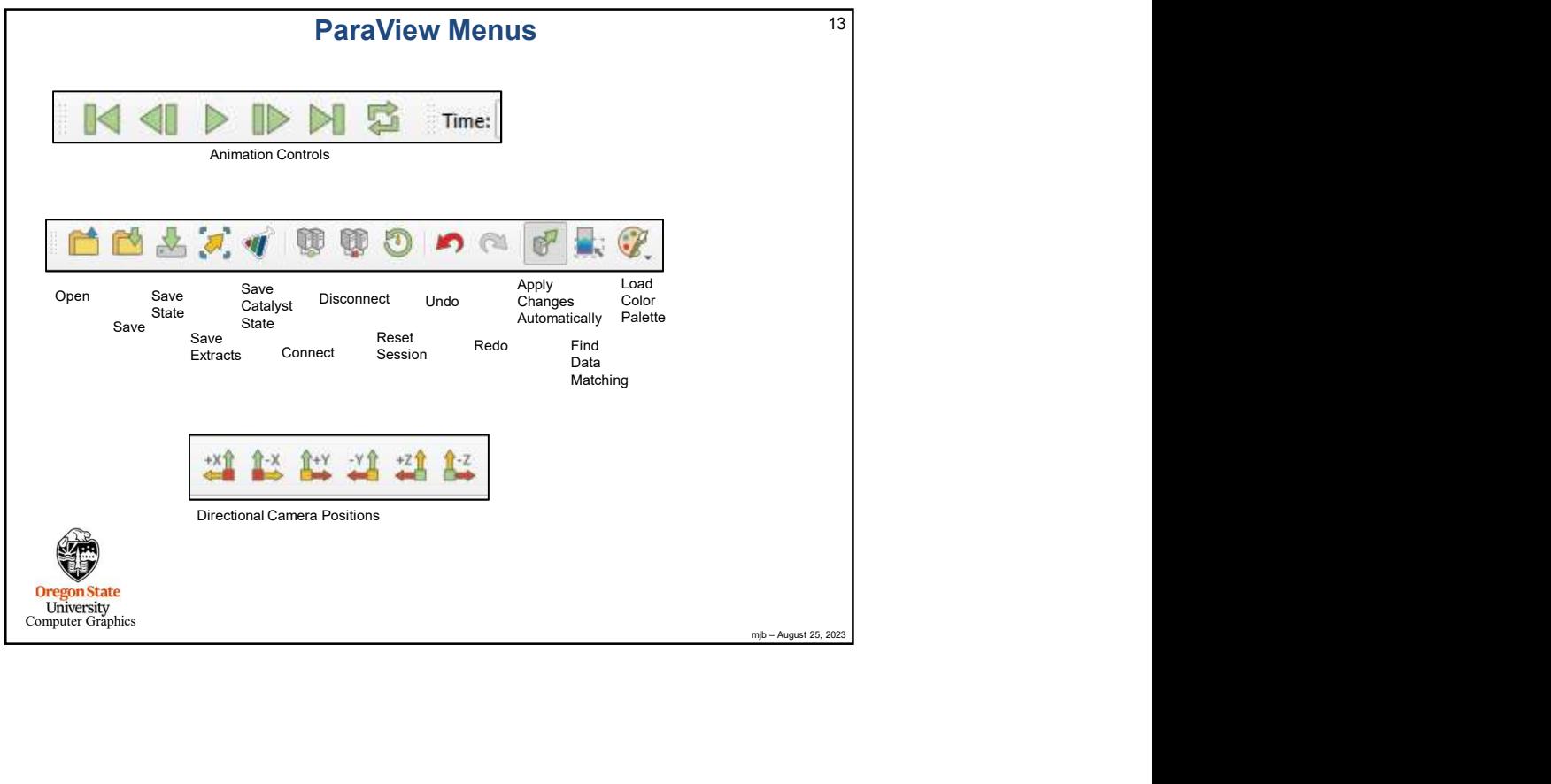

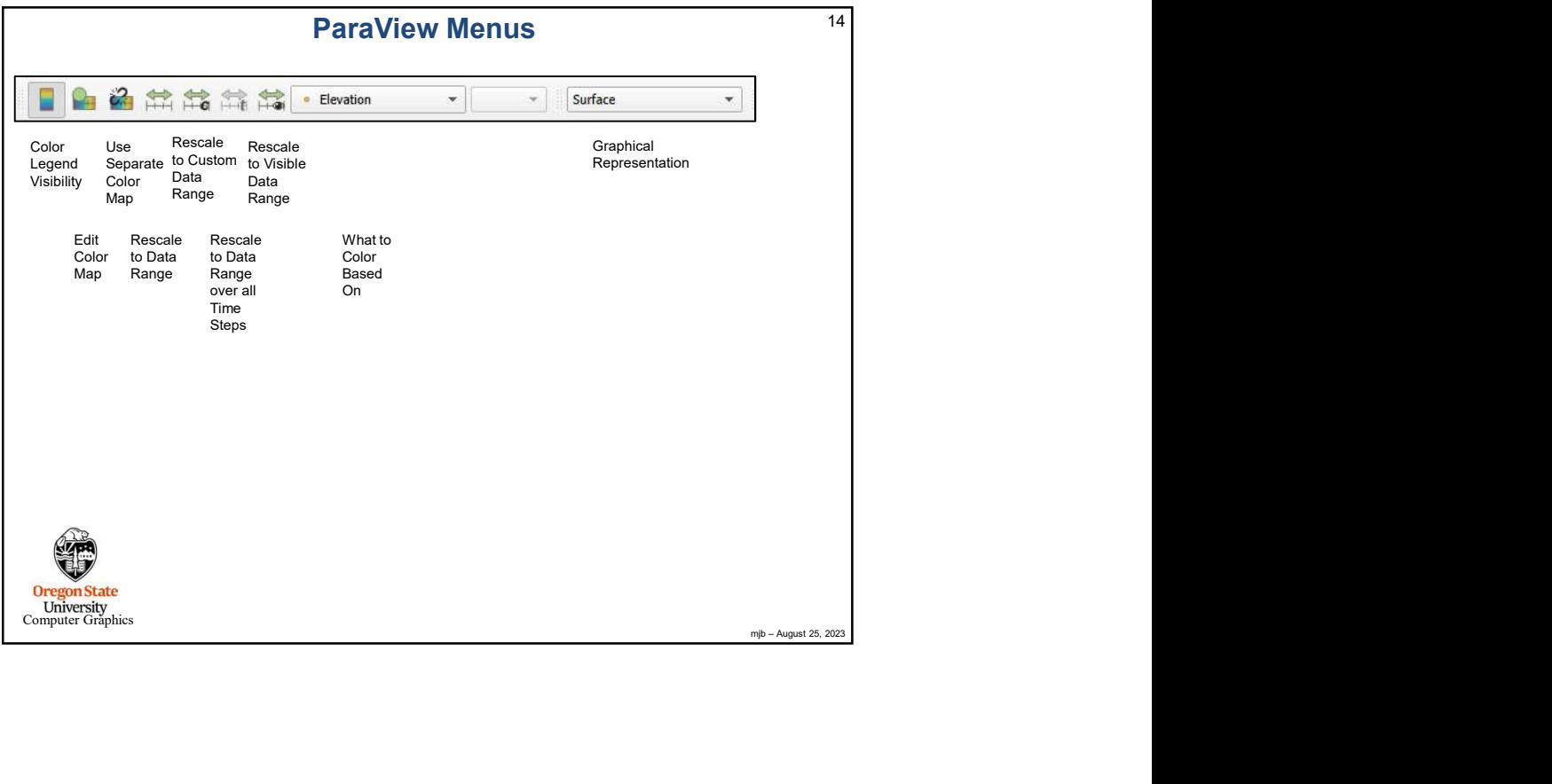

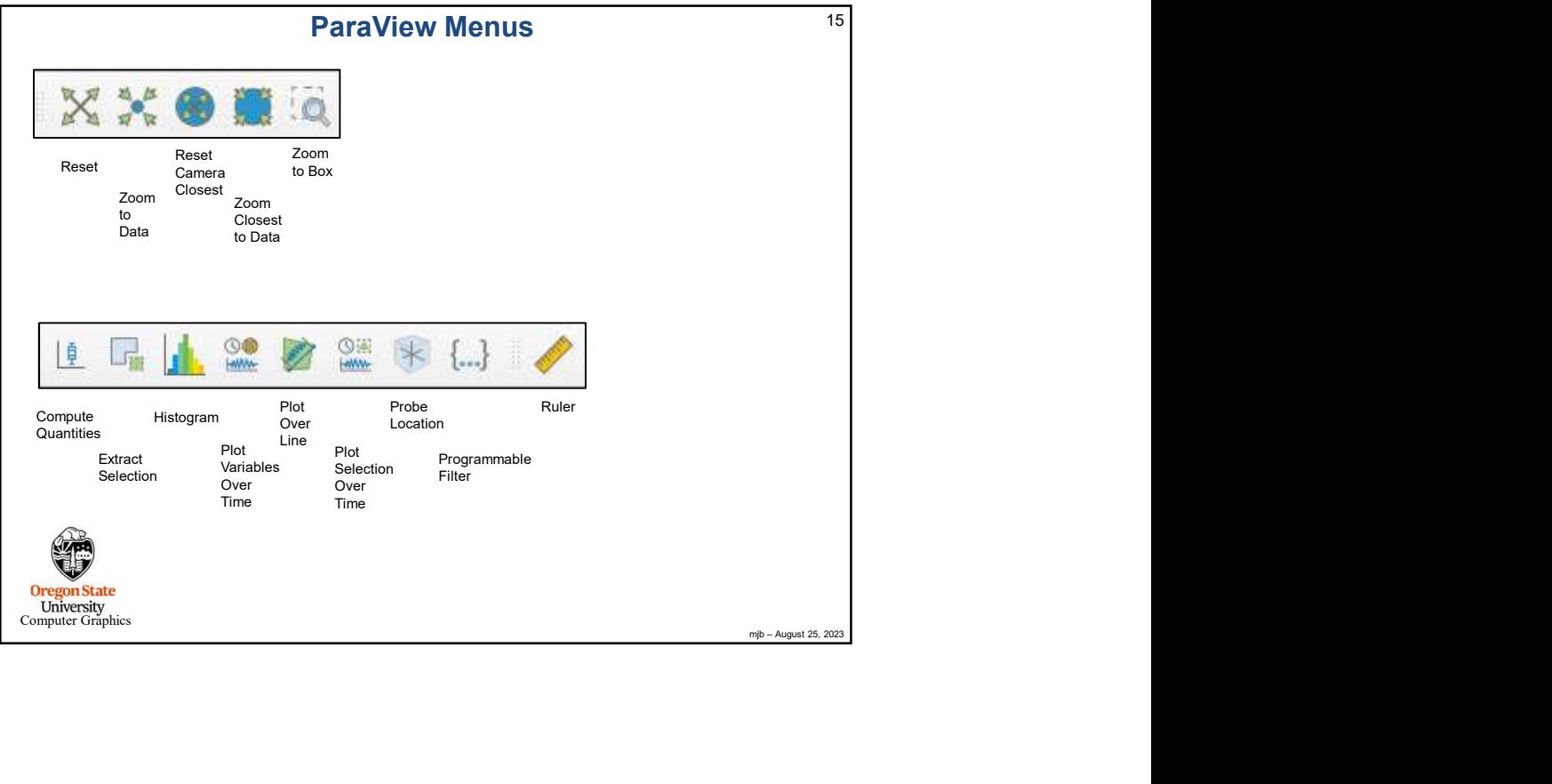

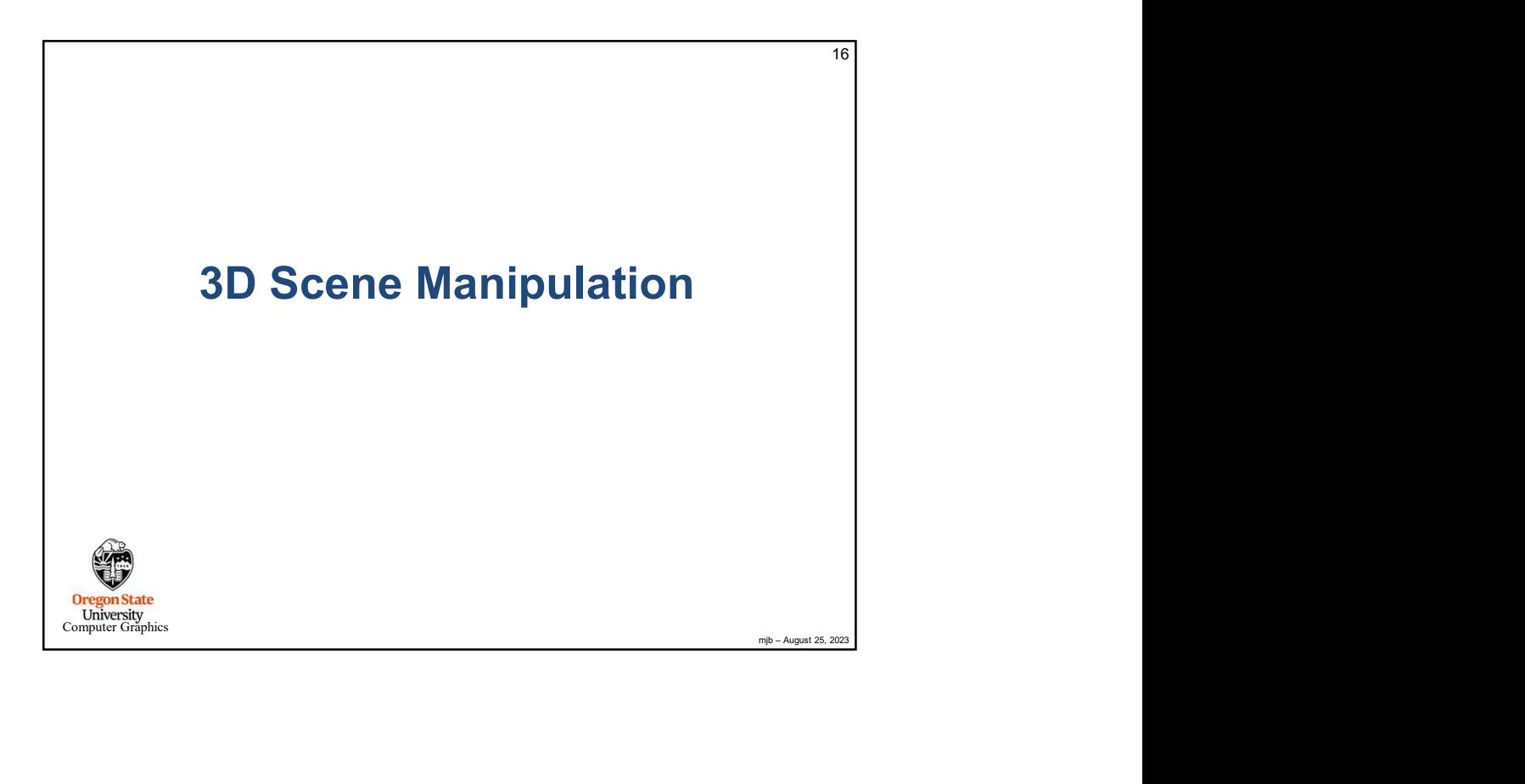

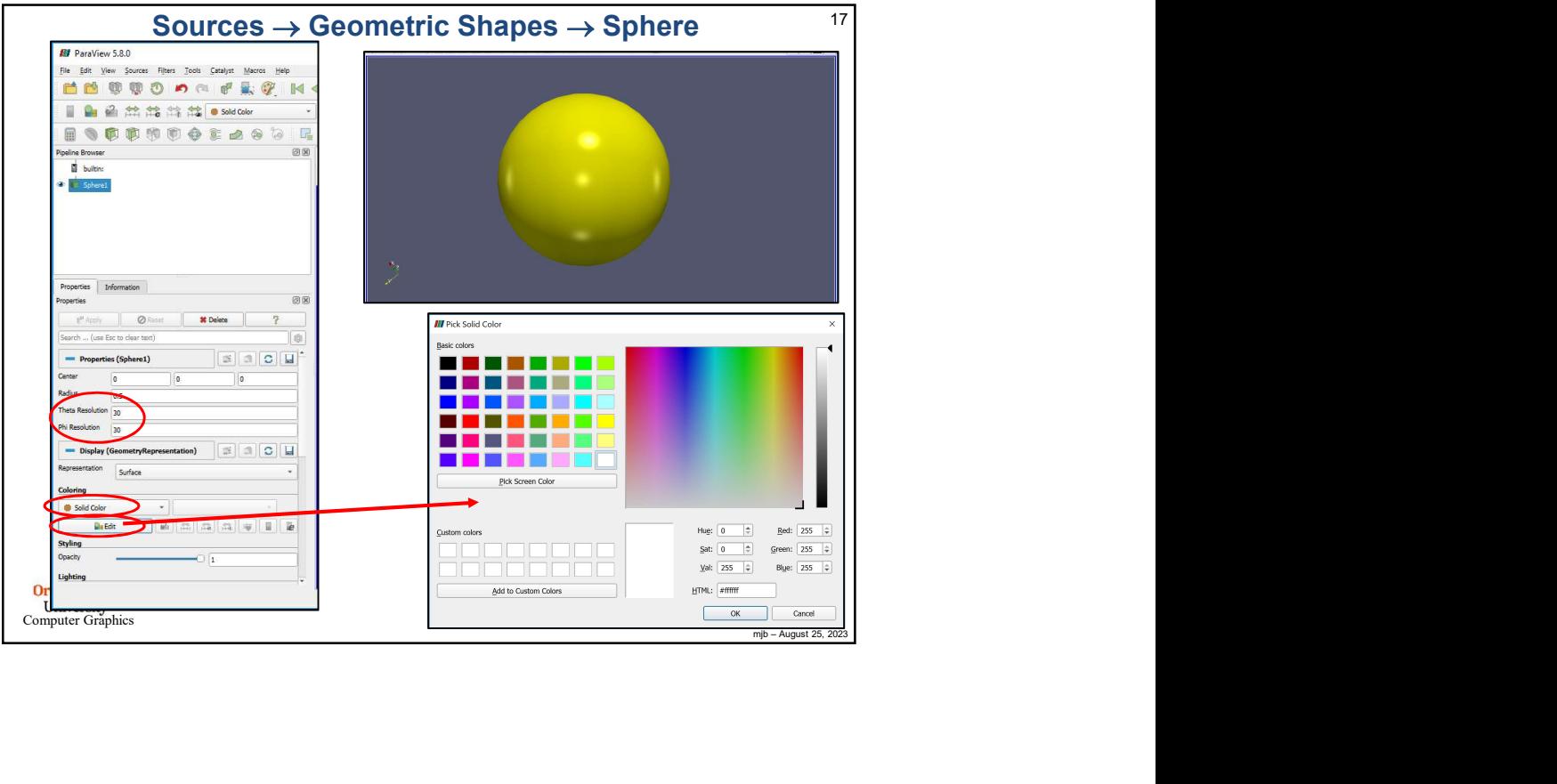

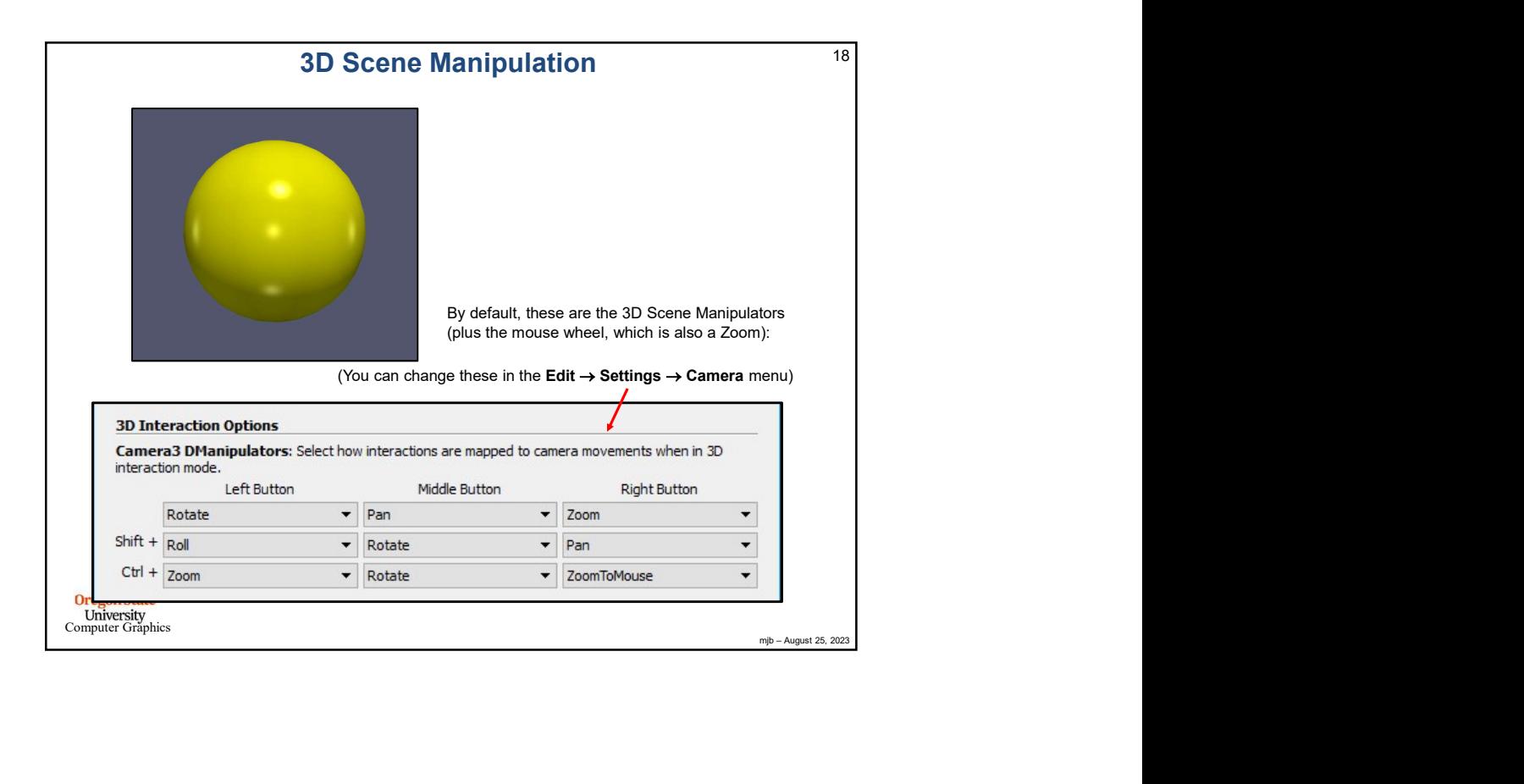

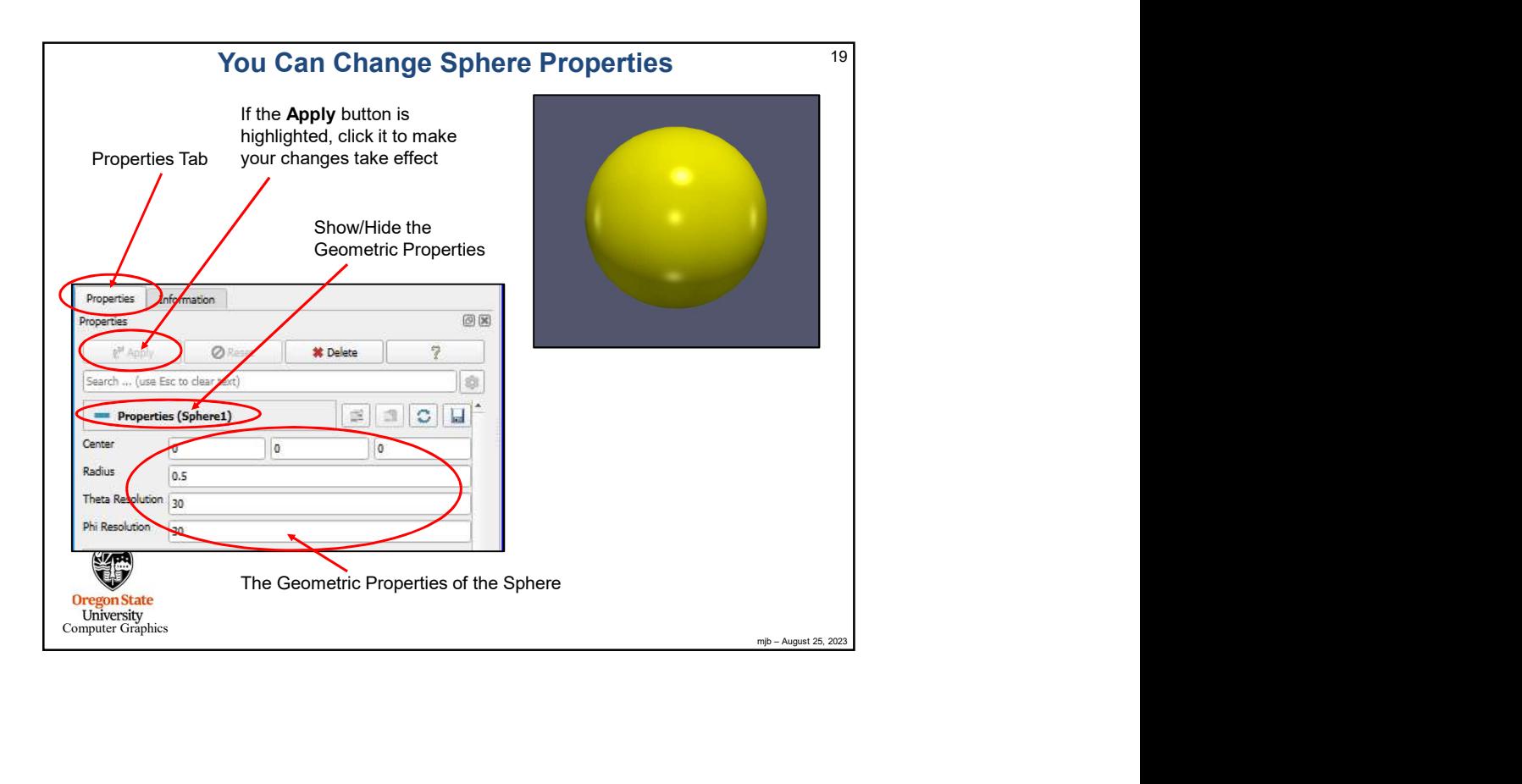

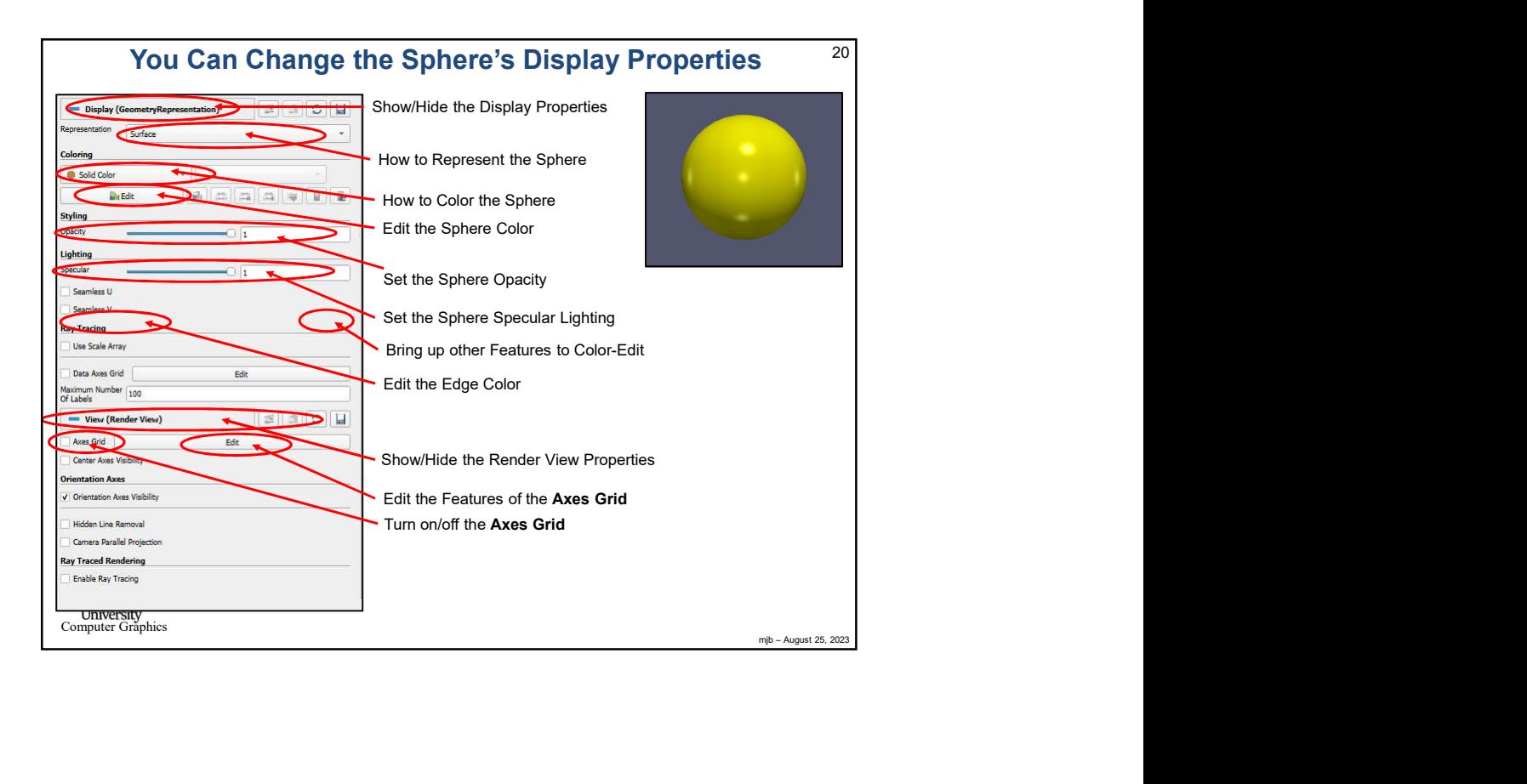

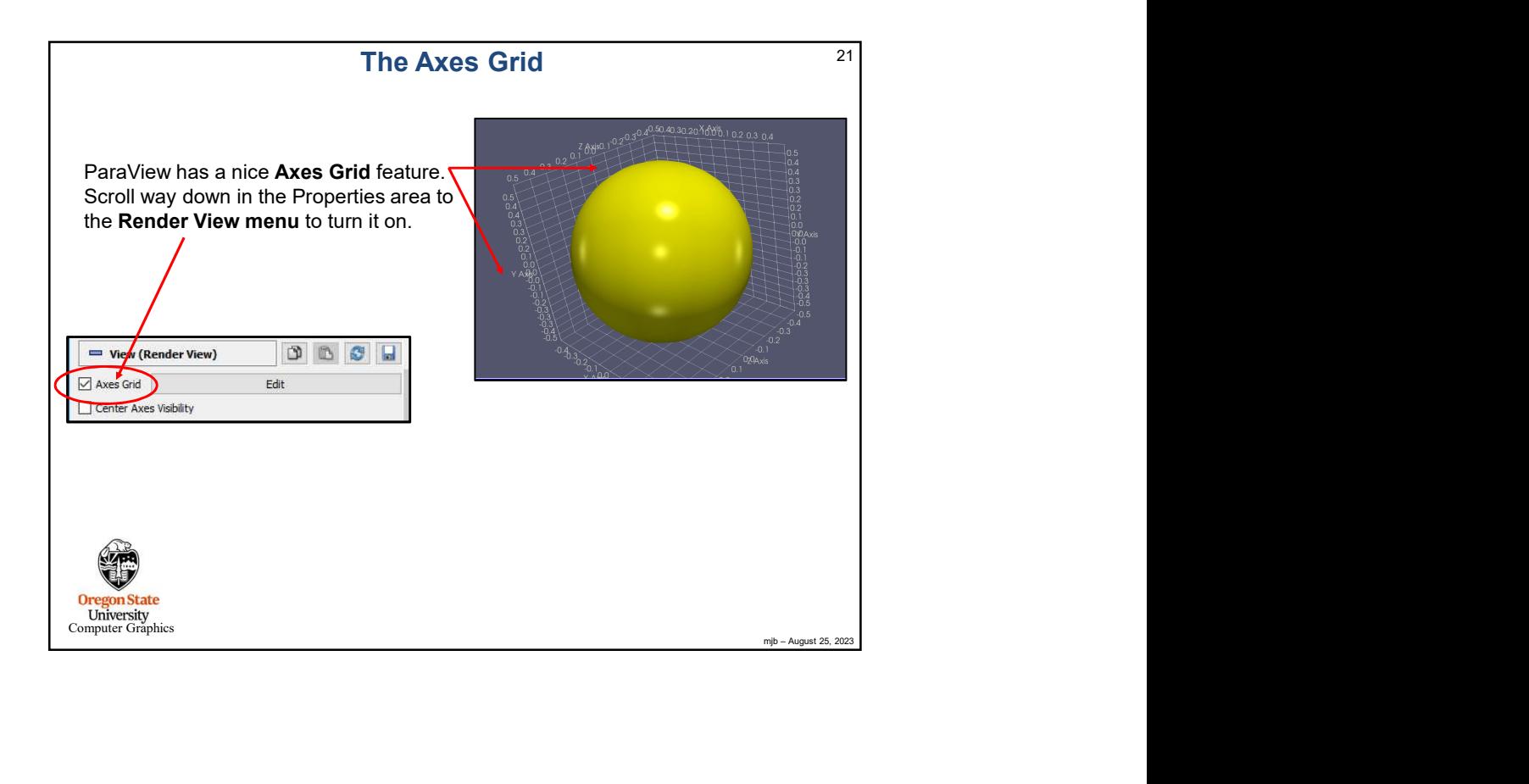

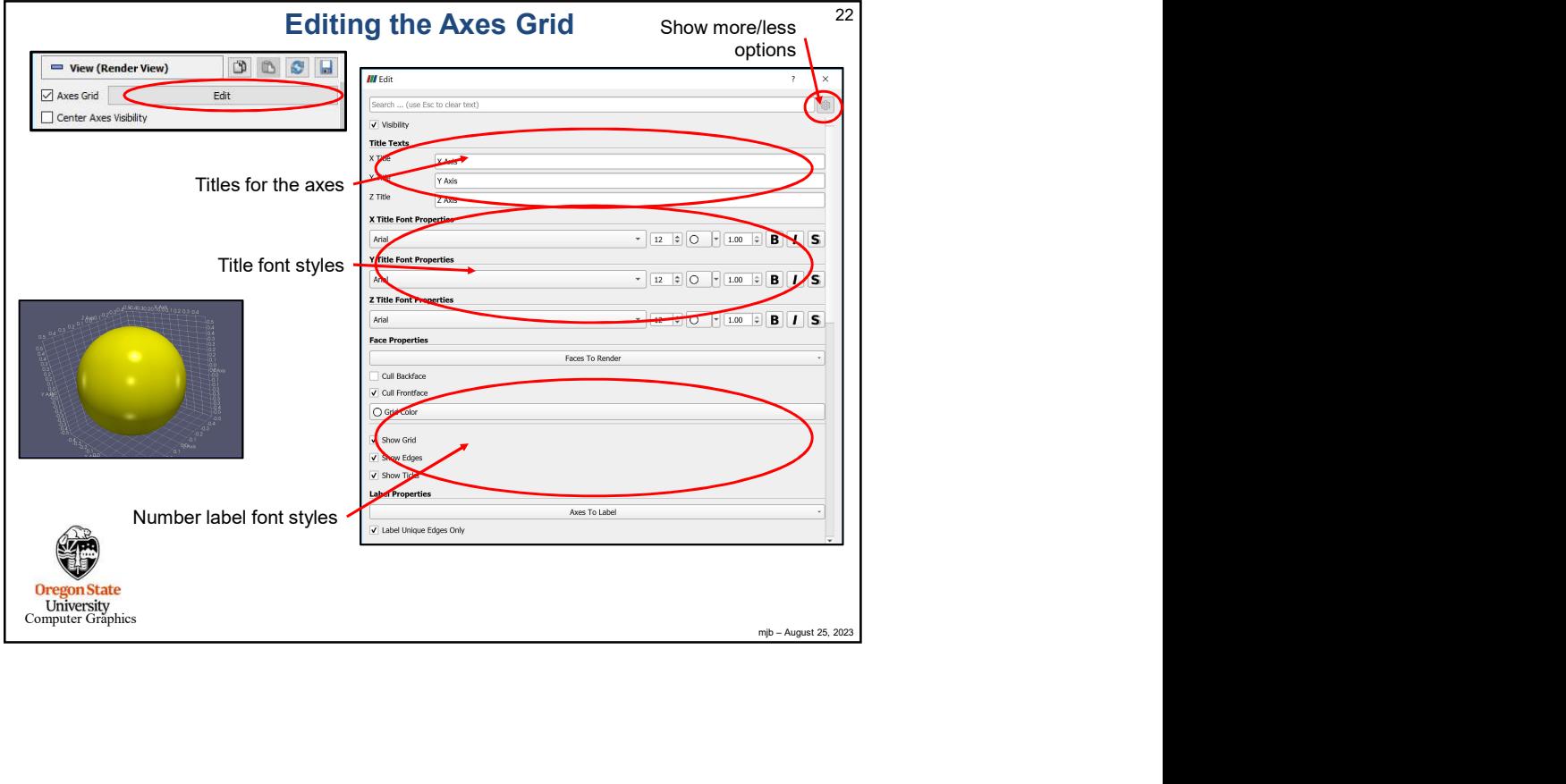

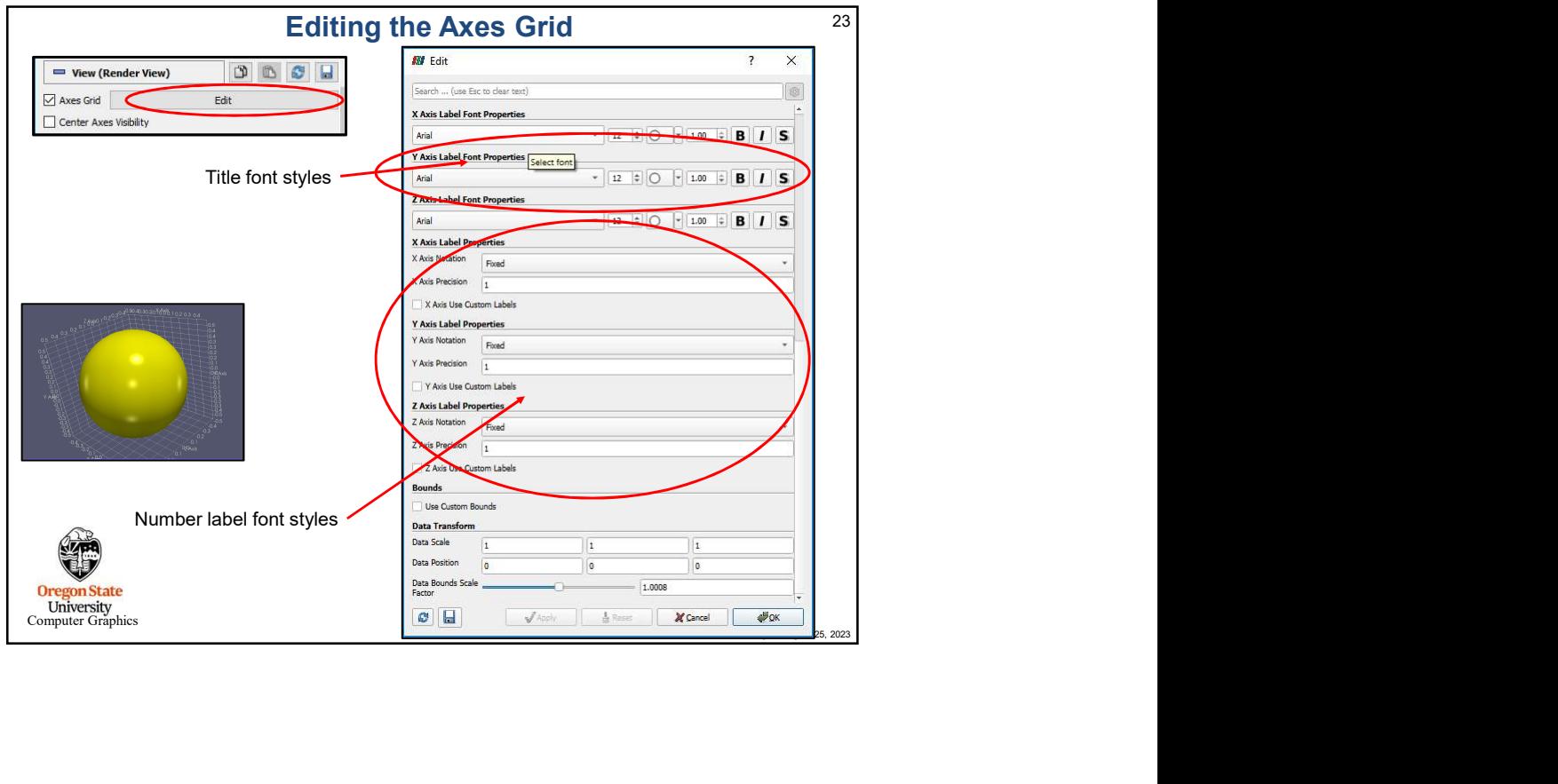

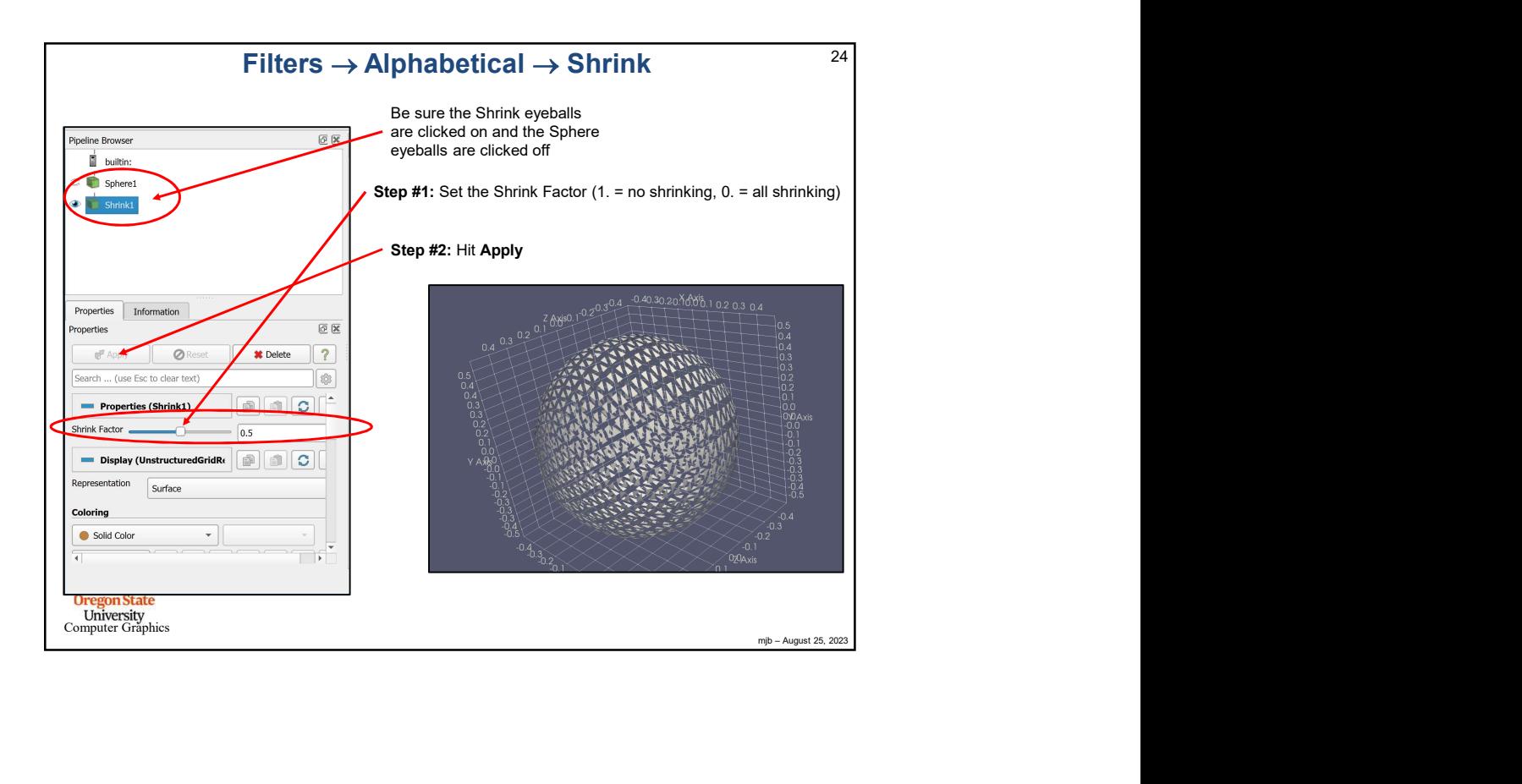

![](_page_12_Figure_1.jpeg)

![](_page_12_Picture_2.jpeg)

![](_page_13_Picture_148.jpeg)

![](_page_13_Picture_149.jpeg)

![](_page_14_Figure_1.jpeg)

![](_page_14_Figure_2.jpeg)

![](_page_15_Figure_1.jpeg)

![](_page_15_Picture_2.jpeg)

![](_page_16_Picture_1.jpeg)

![](_page_16_Picture_56.jpeg)

![](_page_17_Figure_1.jpeg)

![](_page_17_Figure_2.jpeg)

![](_page_18_Figure_1.jpeg)

![](_page_18_Picture_85.jpeg)

![](_page_19_Figure_1.jpeg)

![](_page_19_Picture_2.jpeg)

![](_page_20_Figure_1.jpeg)

![](_page_20_Picture_83.jpeg)

![](_page_21_Figure_1.jpeg)

![](_page_21_Picture_129.jpeg)

![](_page_22_Figure_1.jpeg)

![](_page_22_Figure_2.jpeg)

![](_page_23_Picture_104.jpeg)

![](_page_23_Figure_2.jpeg)

![](_page_24_Figure_1.jpeg)

![](_page_24_Figure_2.jpeg)

![](_page_25_Figure_1.jpeg)

![](_page_25_Figure_2.jpeg)

![](_page_26_Figure_1.jpeg)

![](_page_26_Picture_2.jpeg)

![](_page_27_Picture_74.jpeg)

![](_page_27_Picture_75.jpeg)

![](_page_28_Picture_1.jpeg)

![](_page_28_Figure_2.jpeg)

![](_page_29_Figure_1.jpeg)

![](_page_29_Figure_2.jpeg)

![](_page_30_Figure_1.jpeg)

![](_page_30_Figure_2.jpeg)

![](_page_31_Figure_1.jpeg)

![](_page_31_Figure_2.jpeg)

![](_page_32_Picture_1.jpeg)

![](_page_32_Figure_2.jpeg)

![](_page_33_Figure_1.jpeg)

![](_page_33_Picture_2.jpeg)

![](_page_34_Picture_79.jpeg)

![](_page_34_Picture_80.jpeg)

![](_page_35_Figure_1.jpeg)

![](_page_35_Picture_2.jpeg)
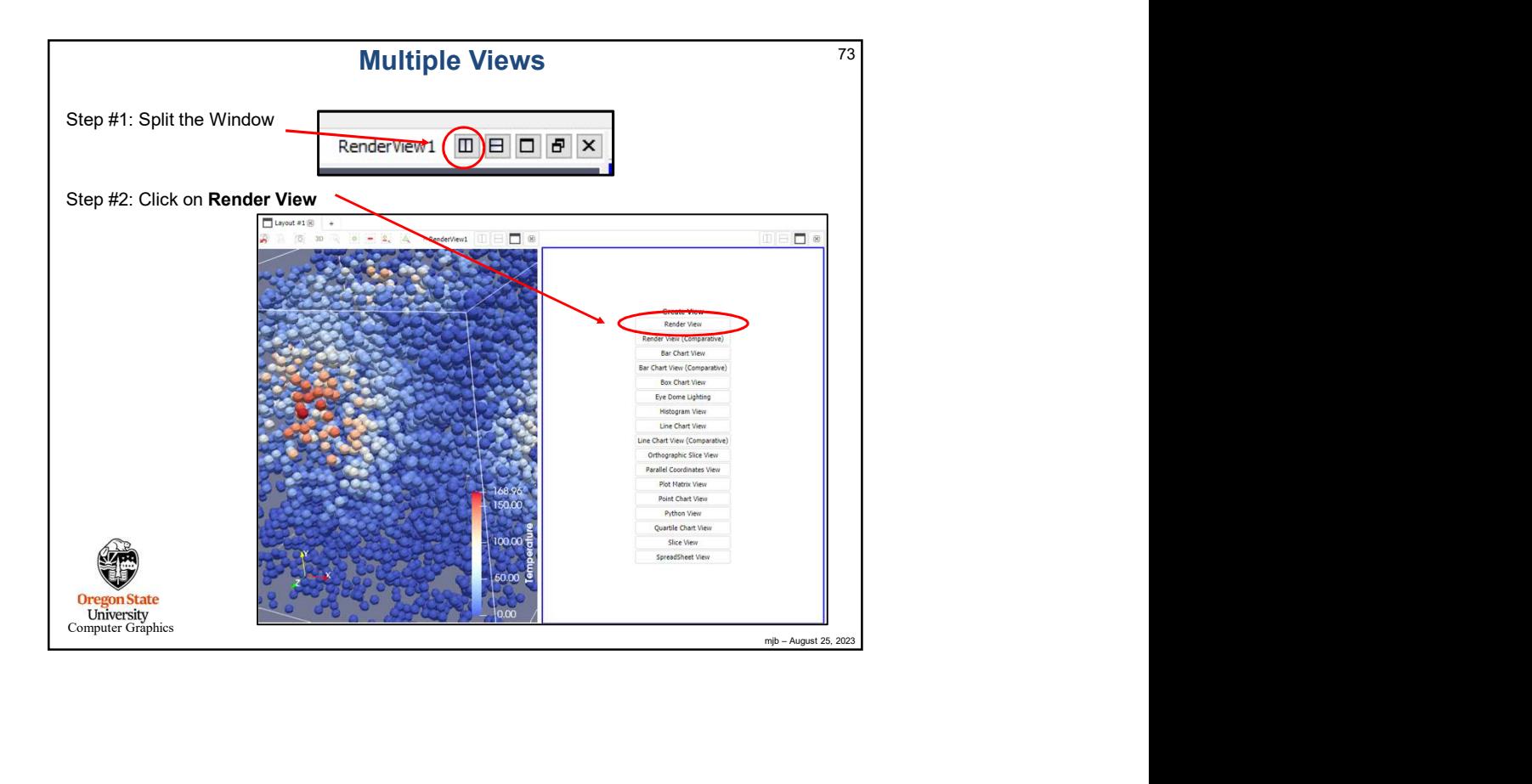

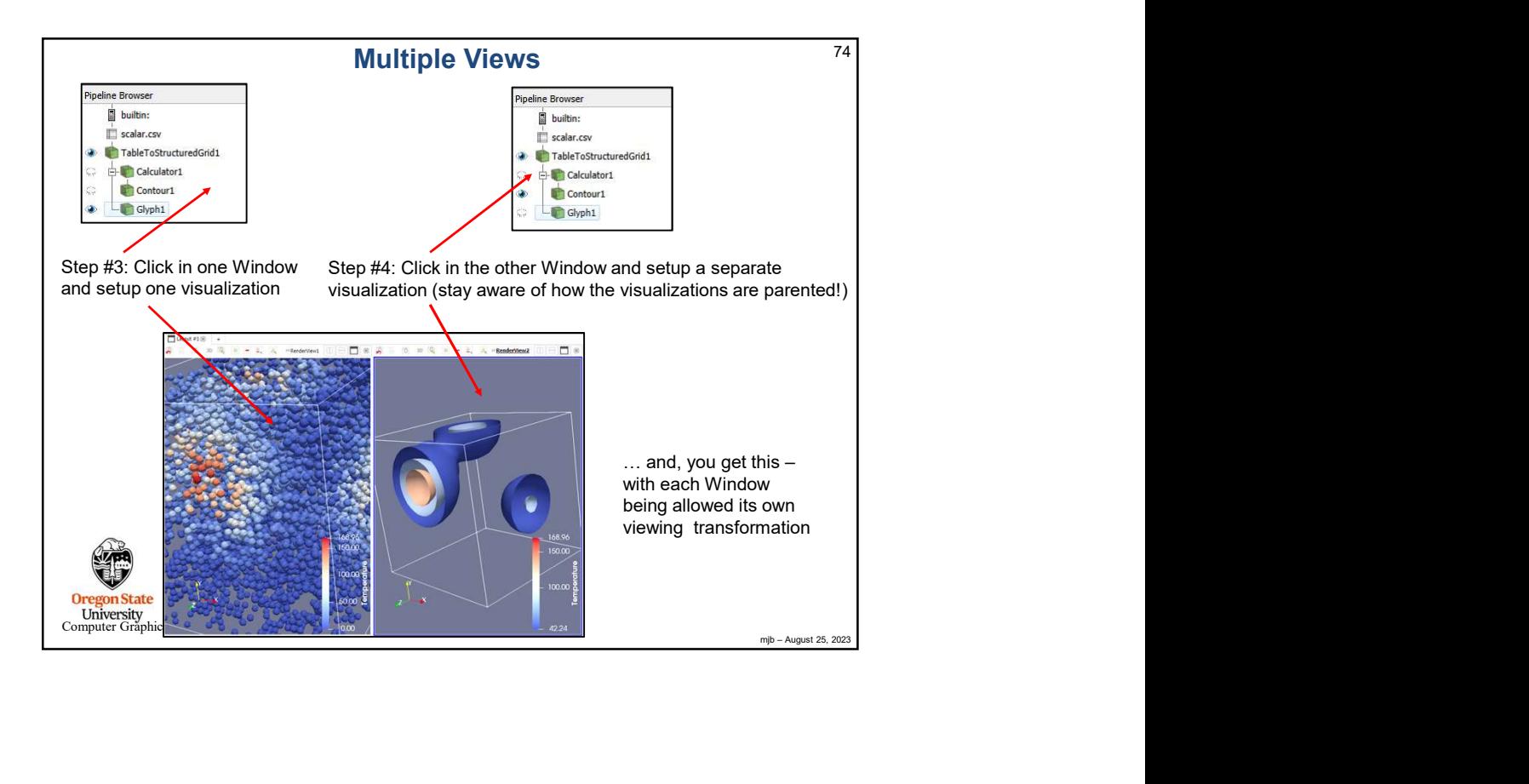

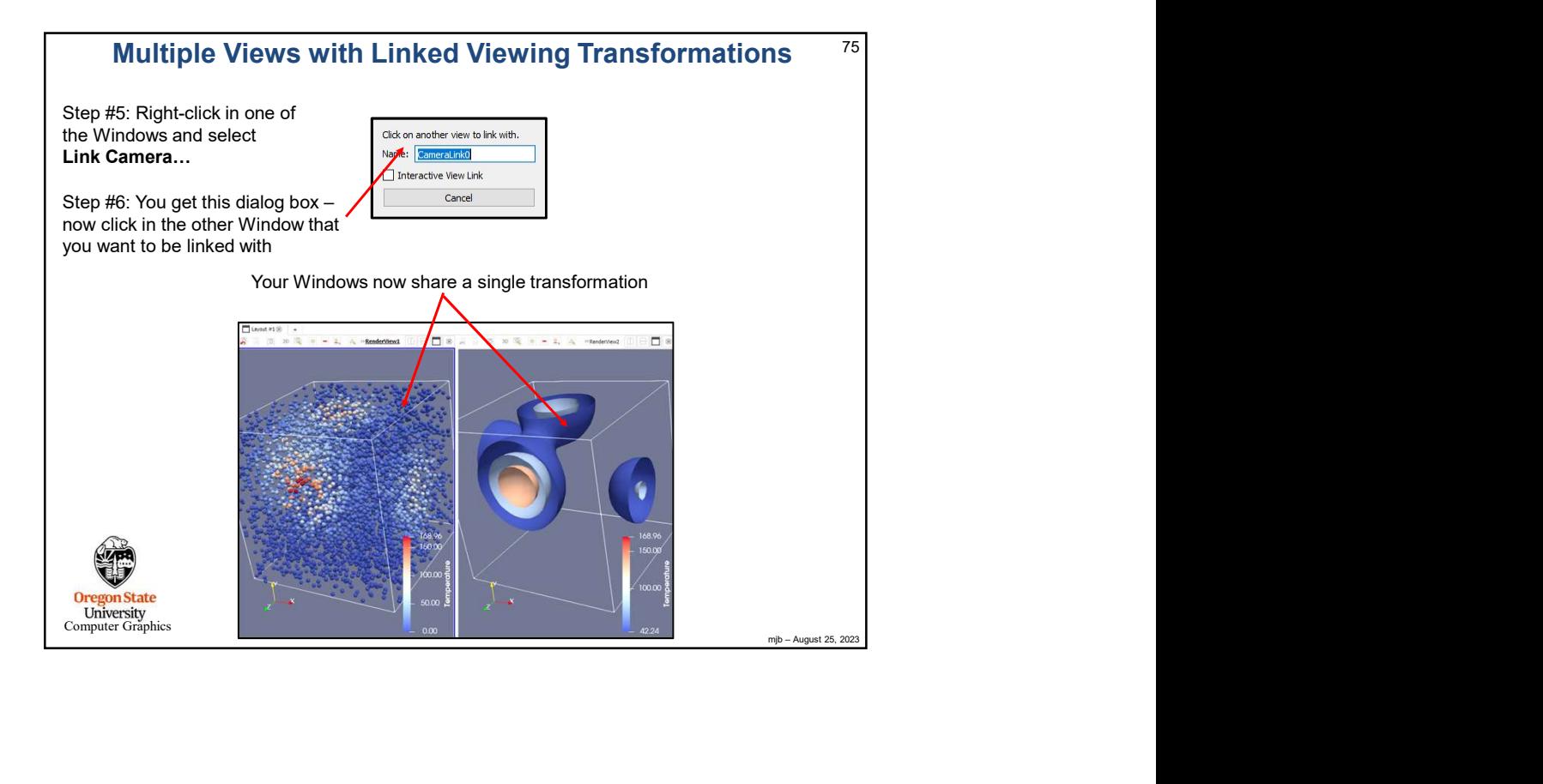

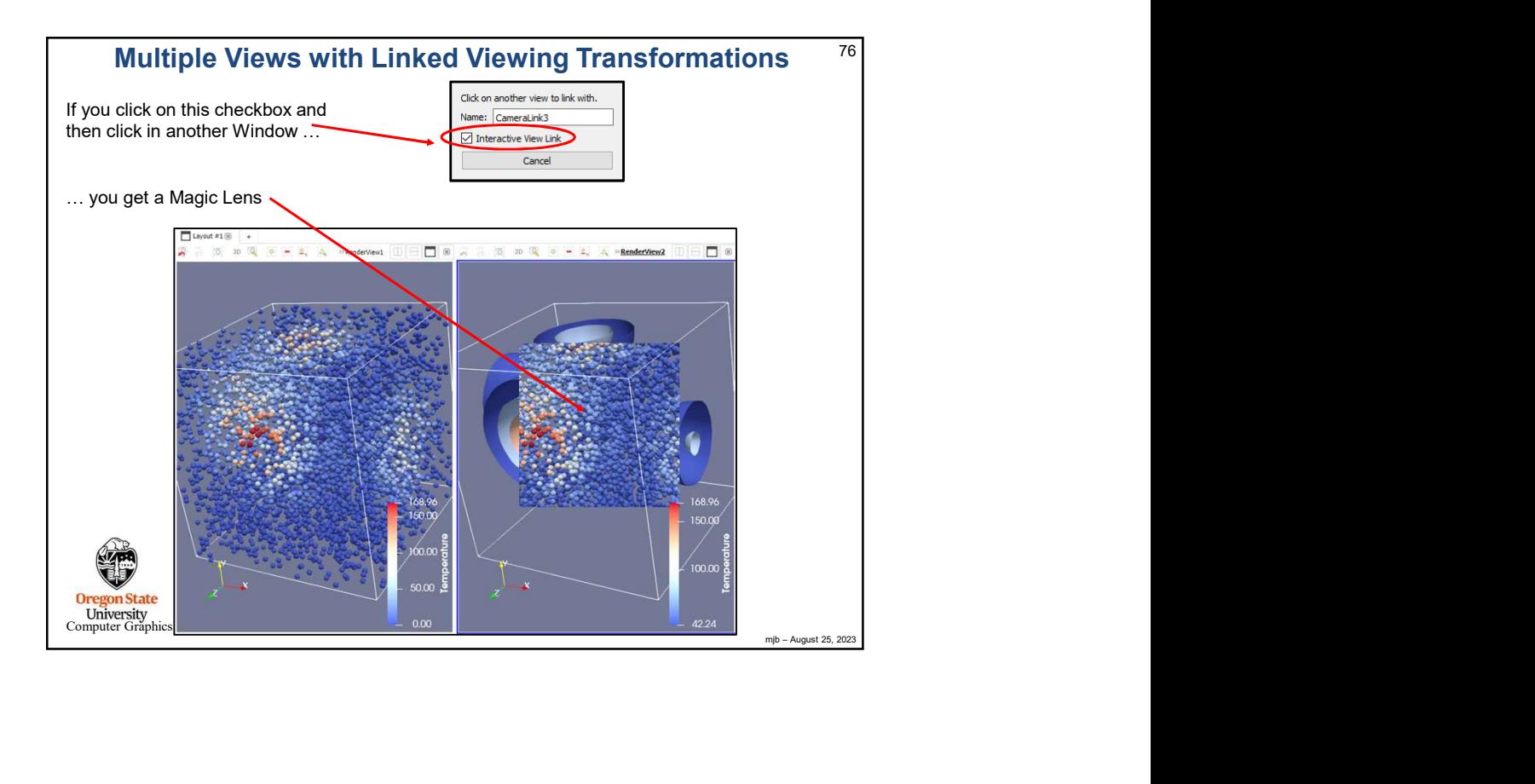

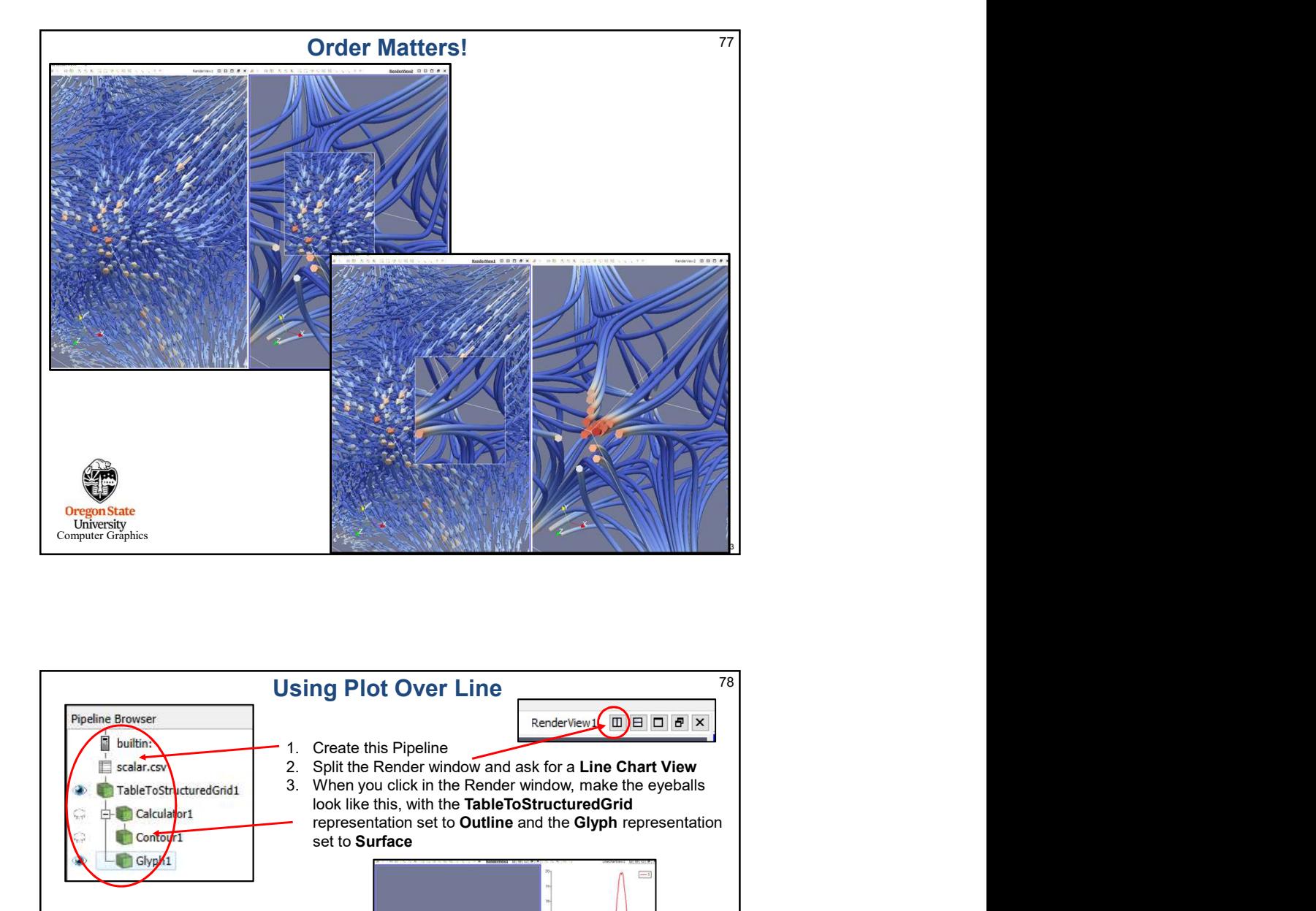

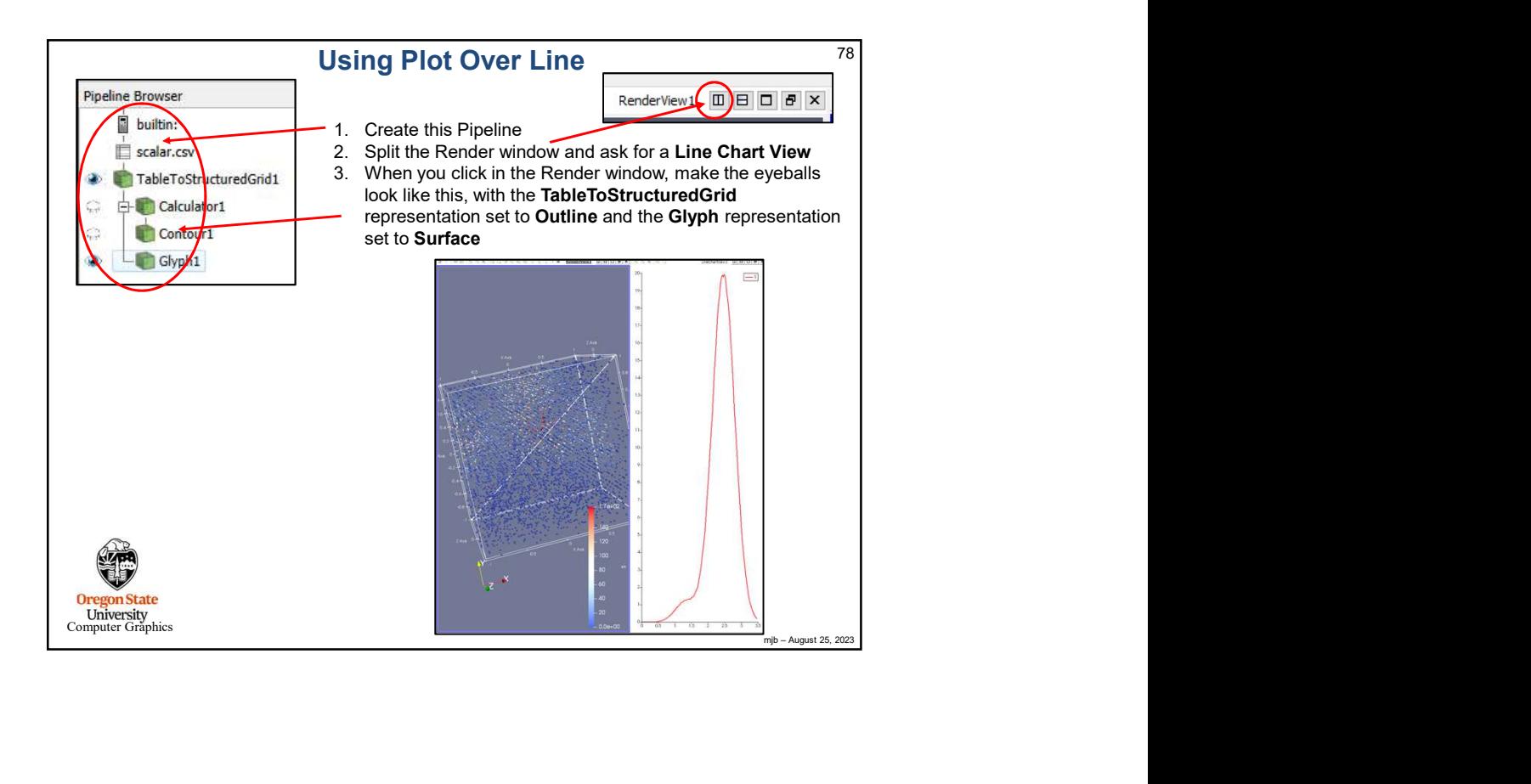

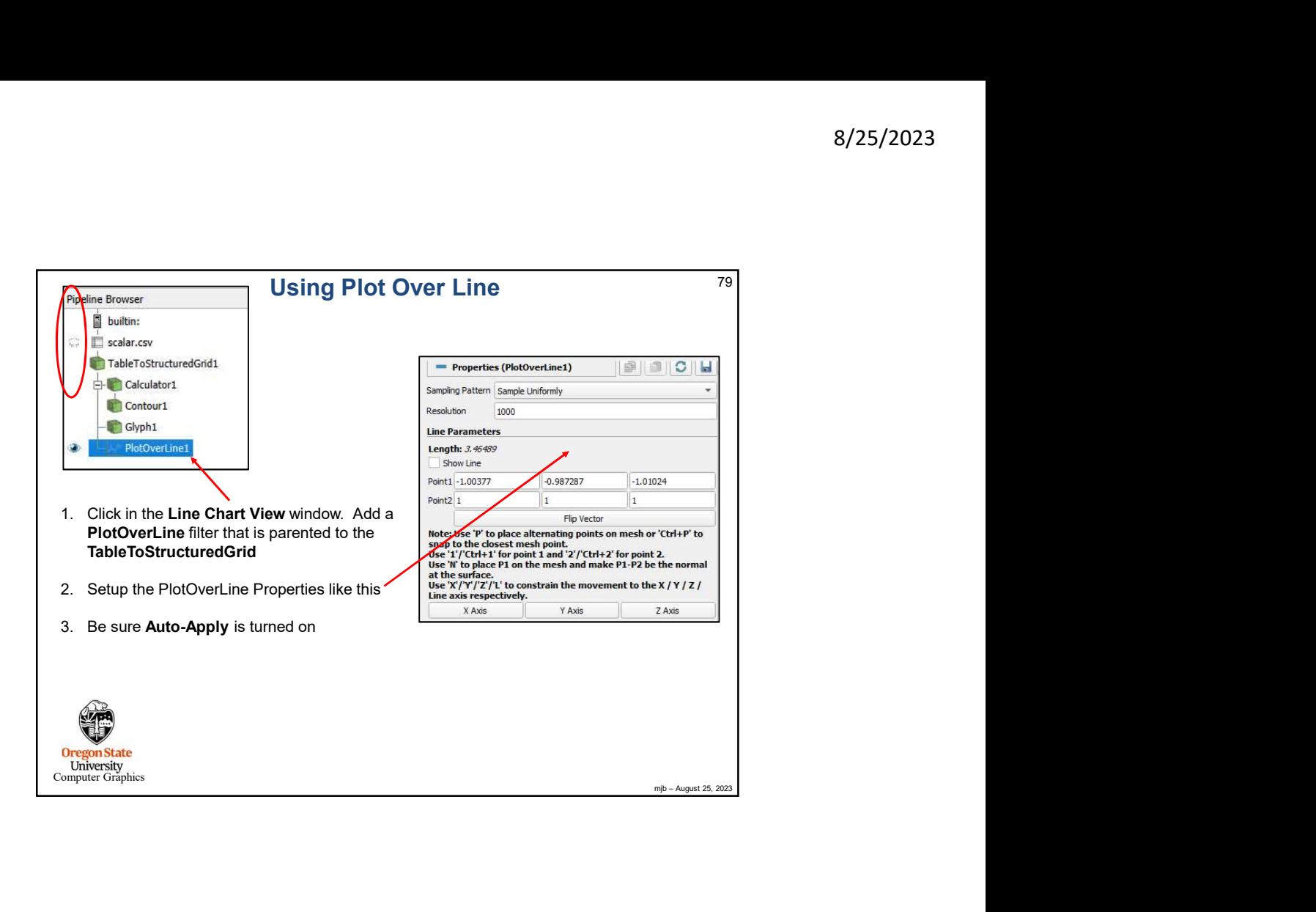

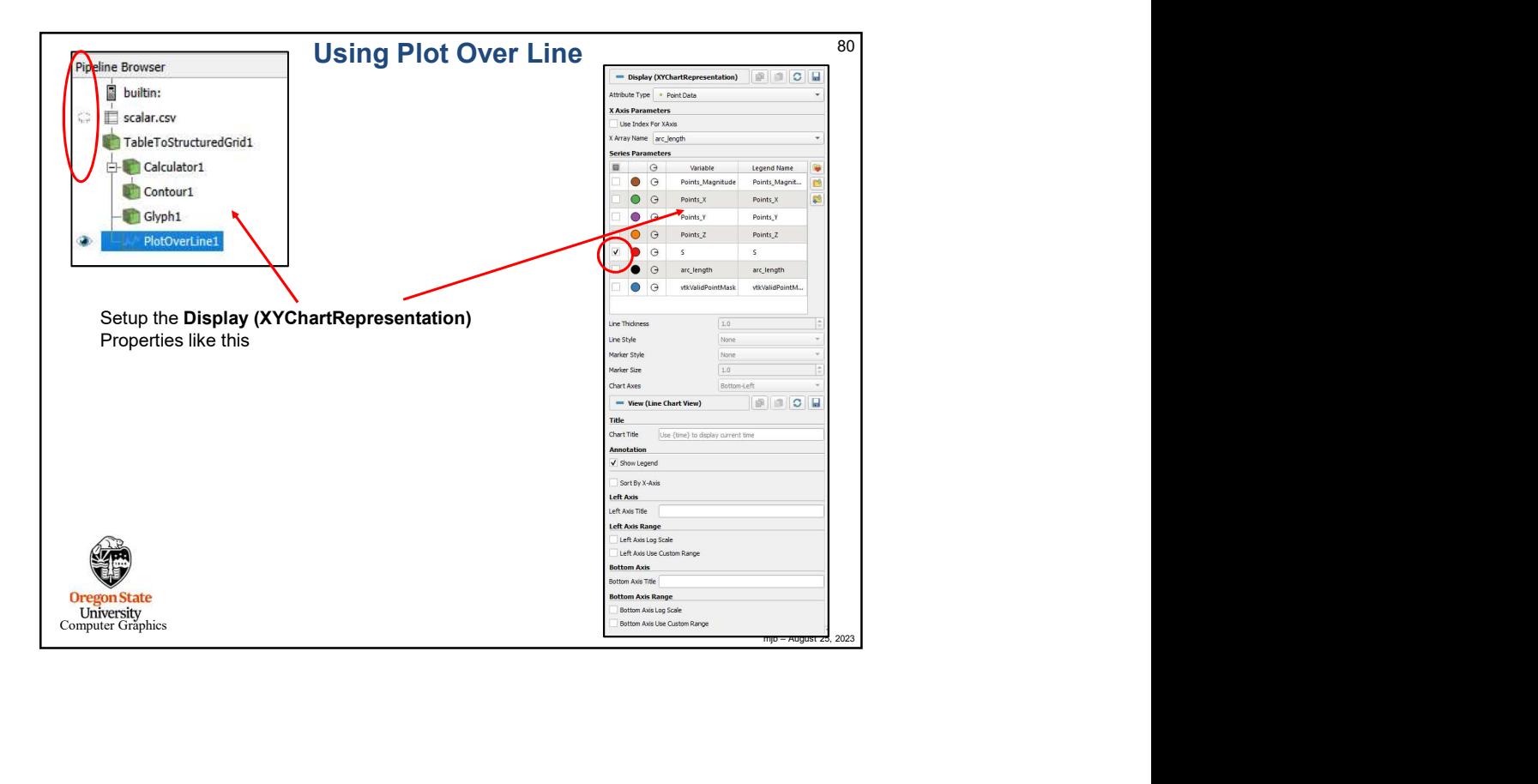

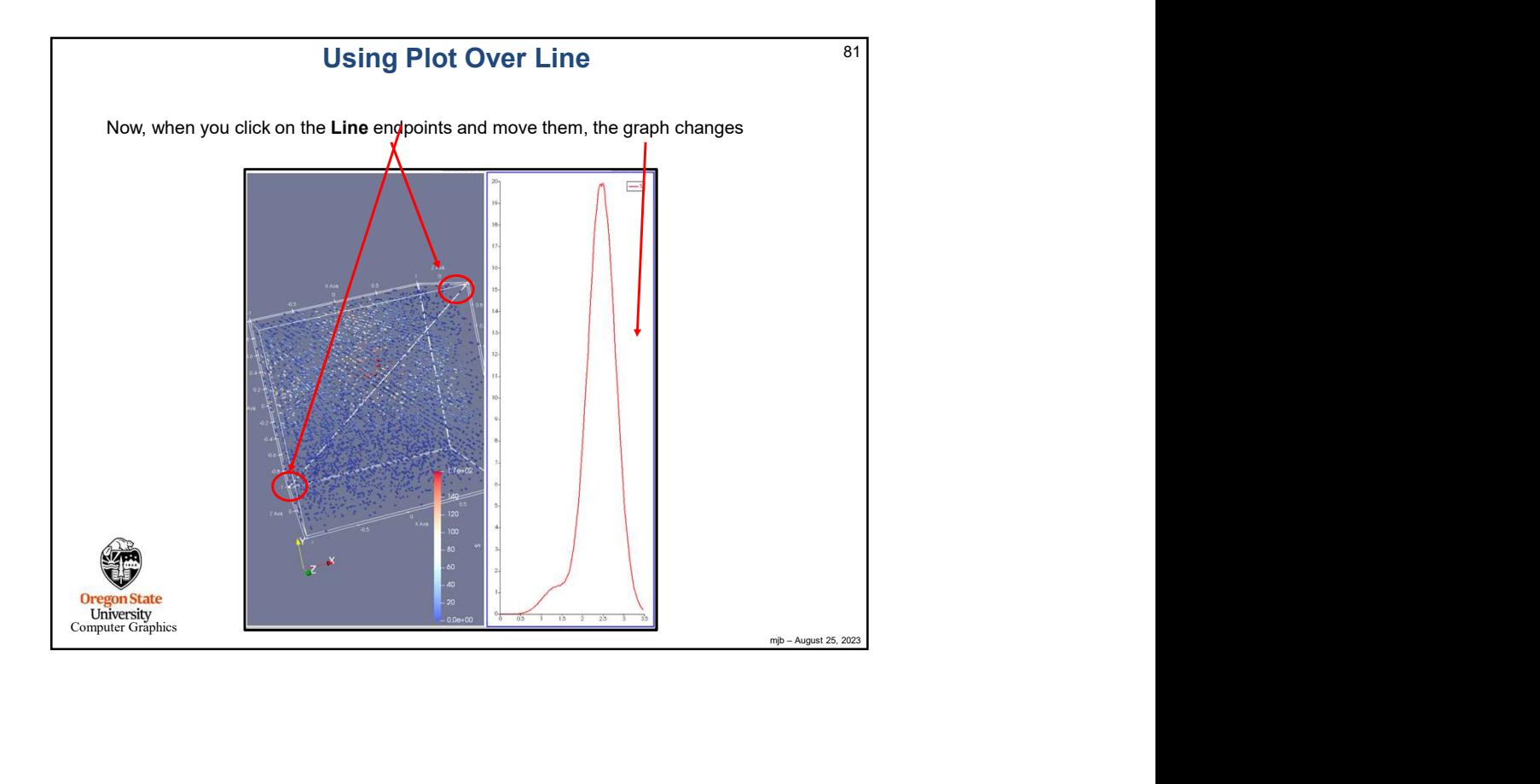

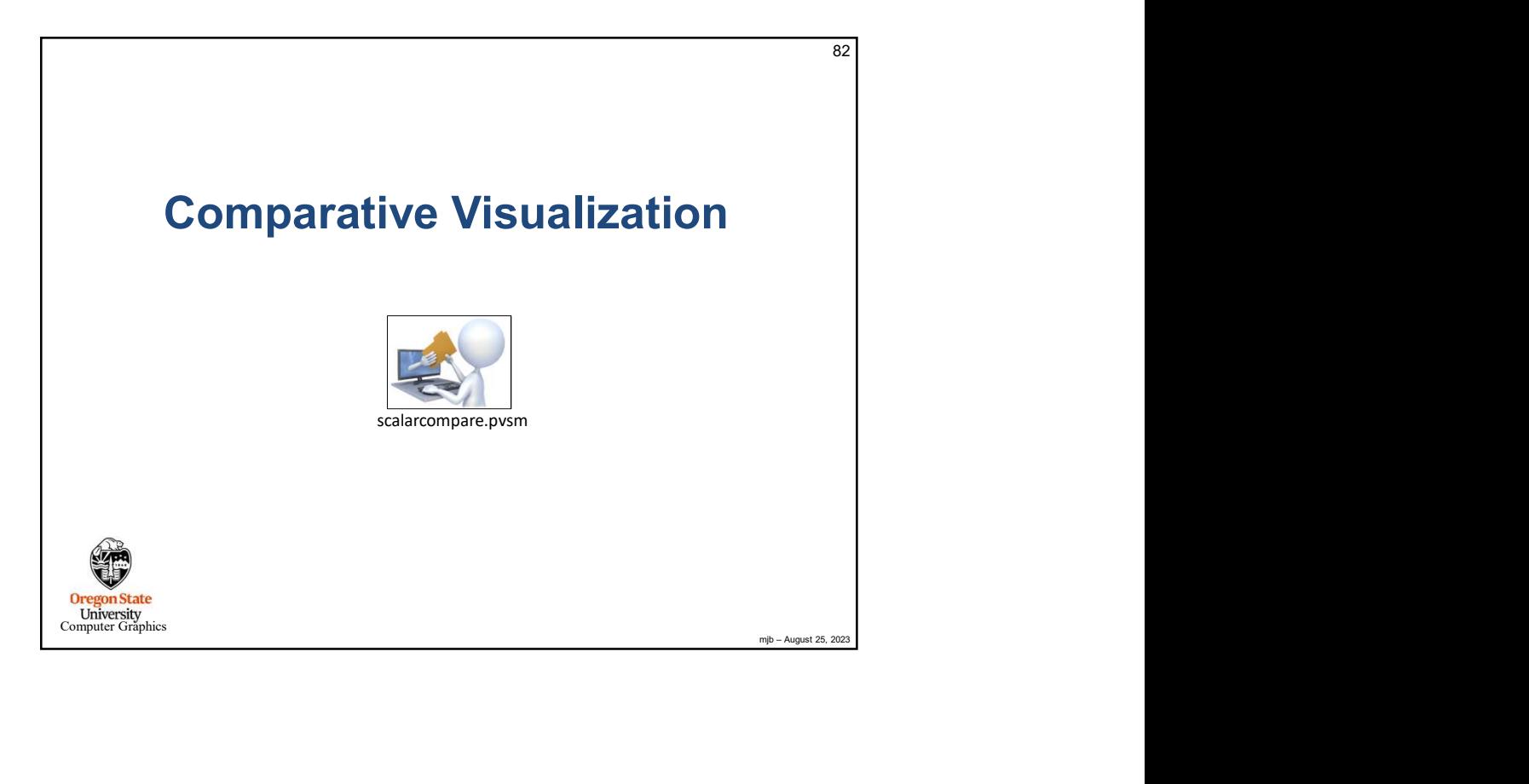

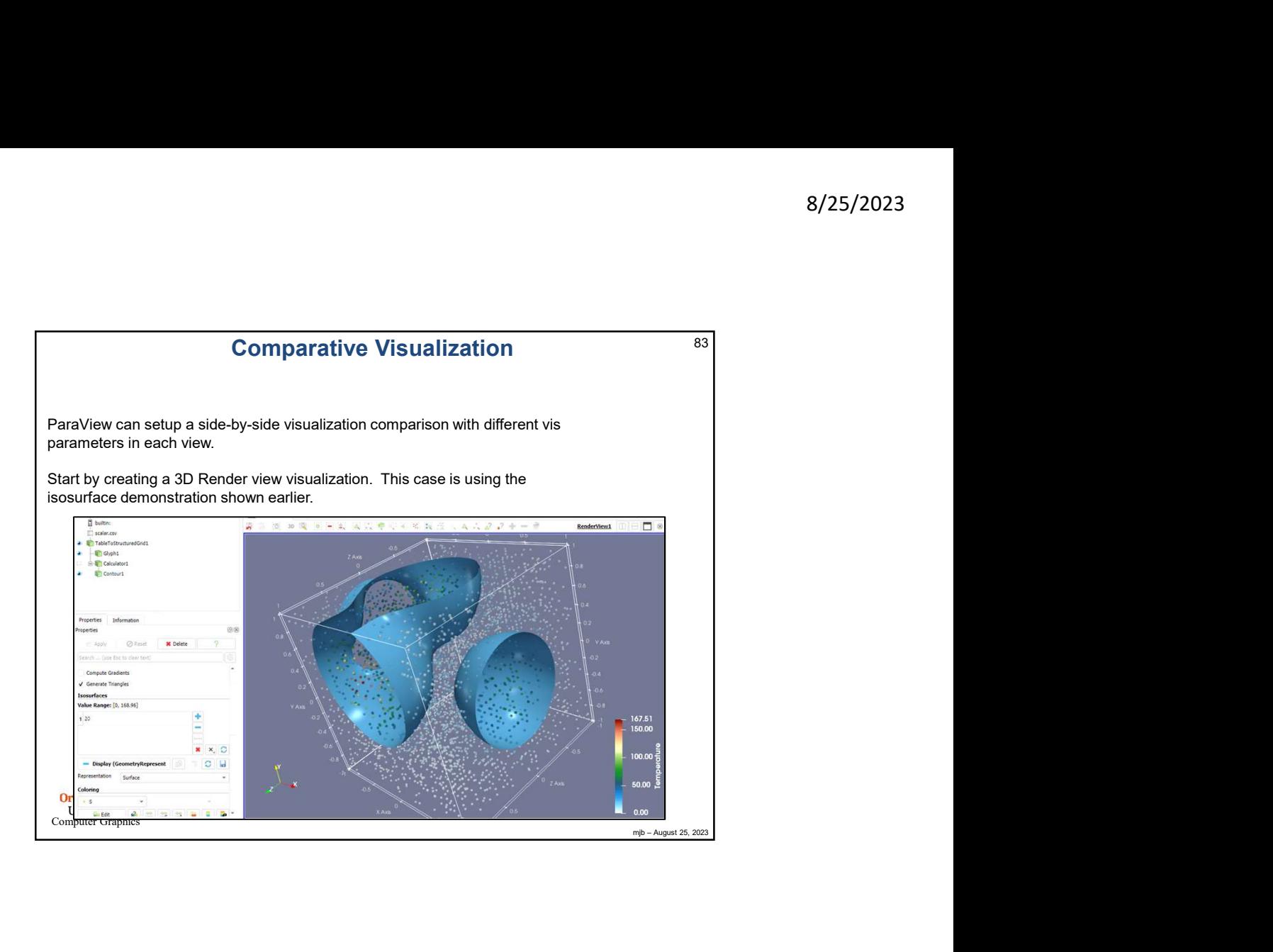

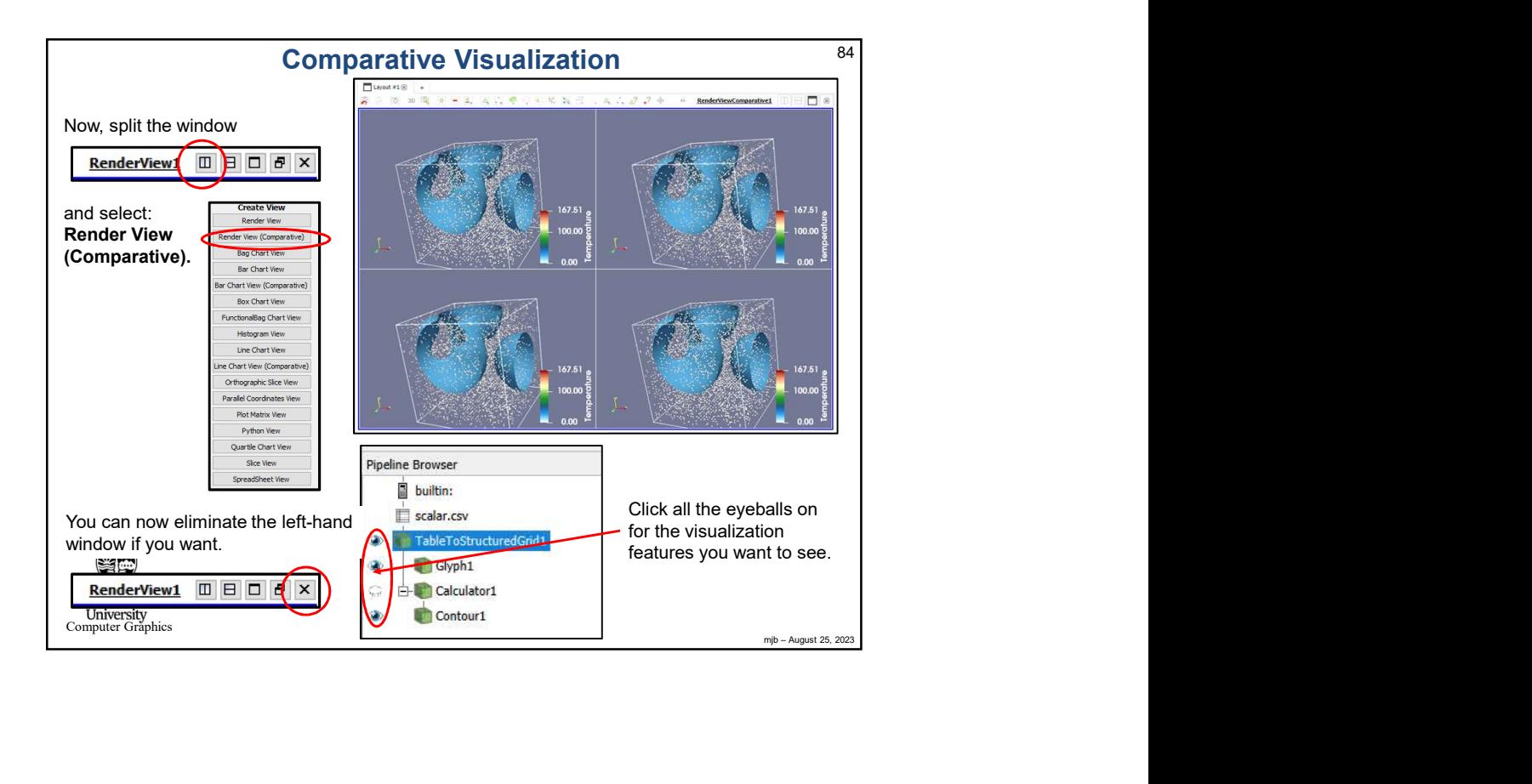

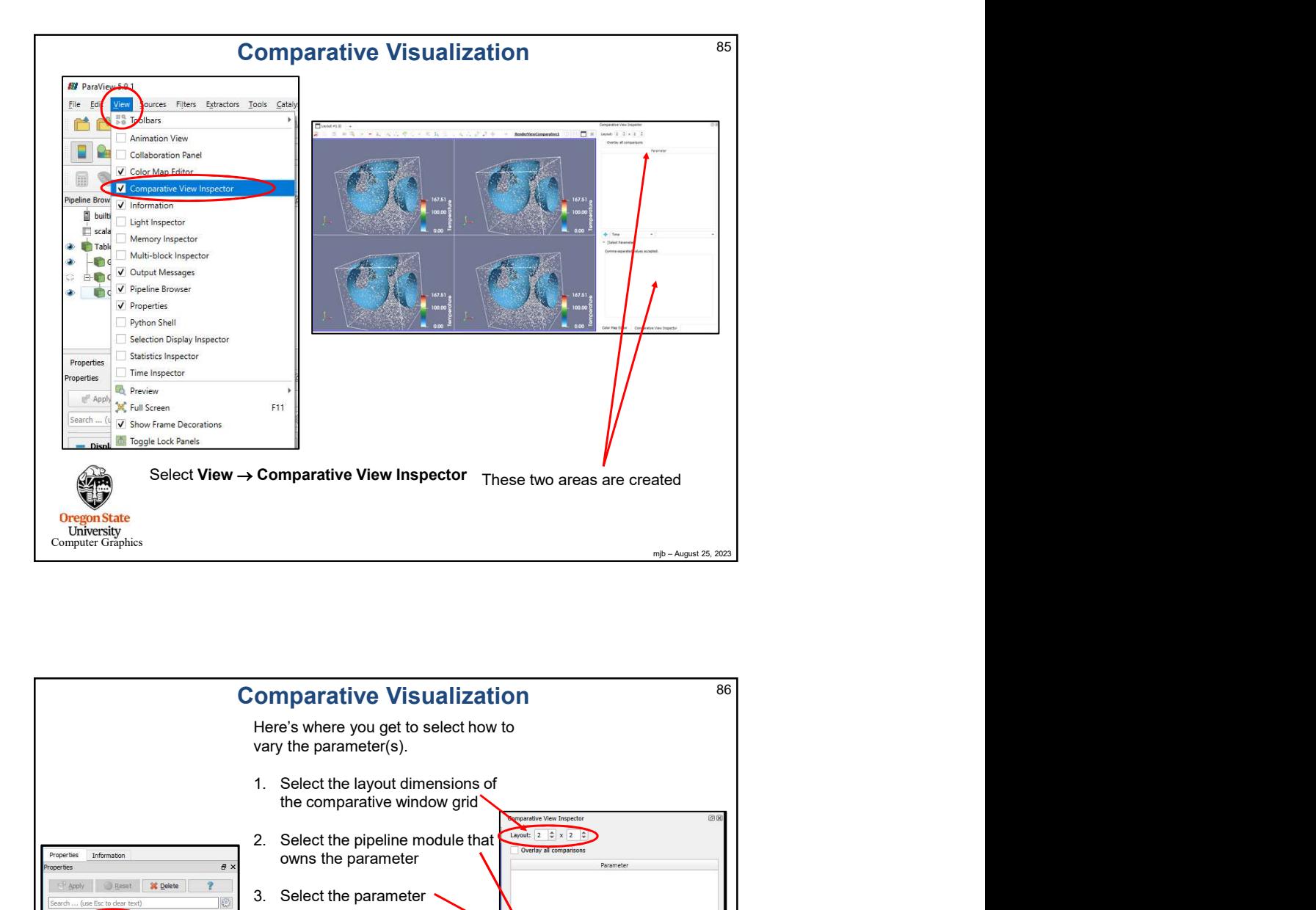

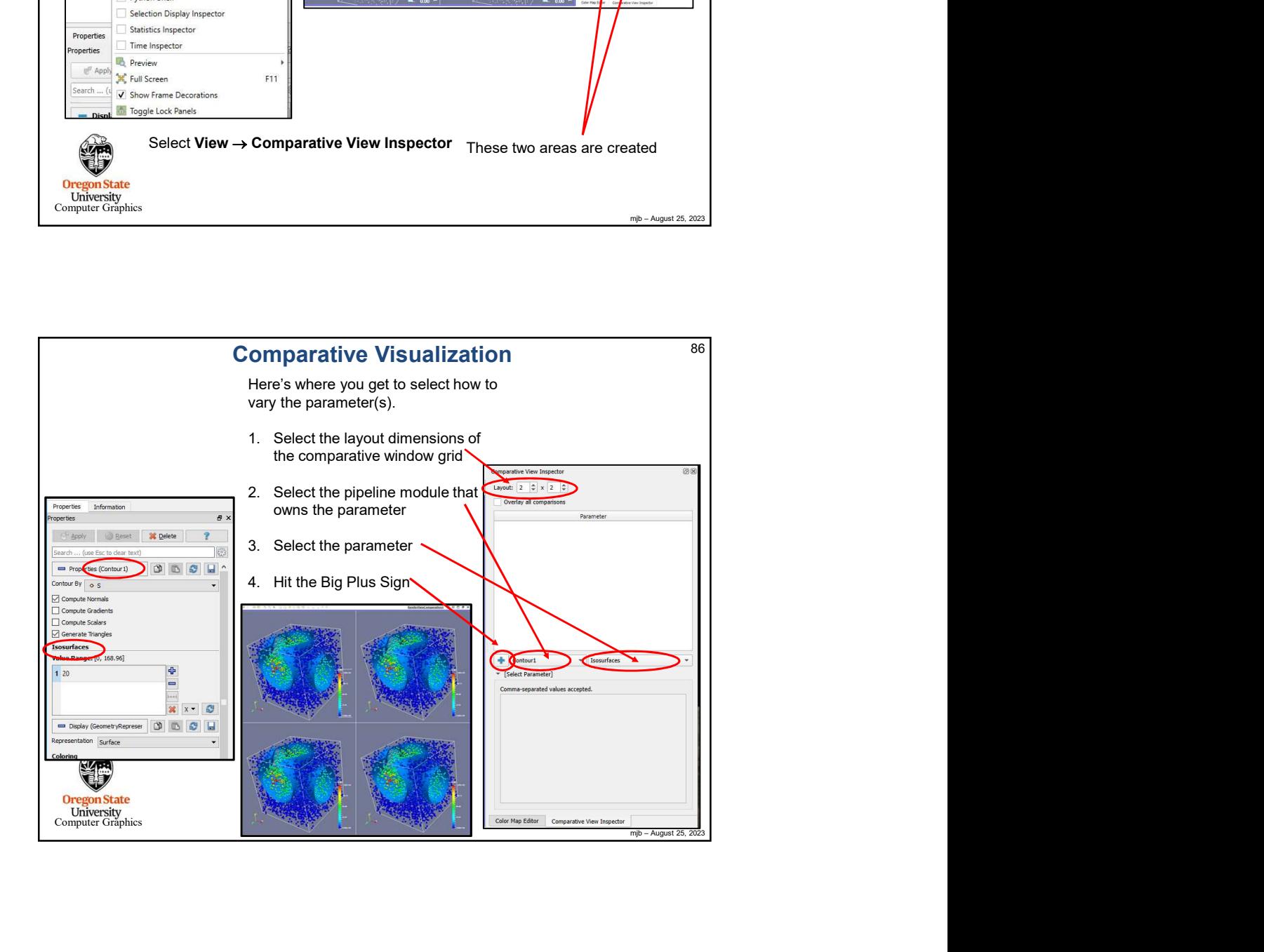

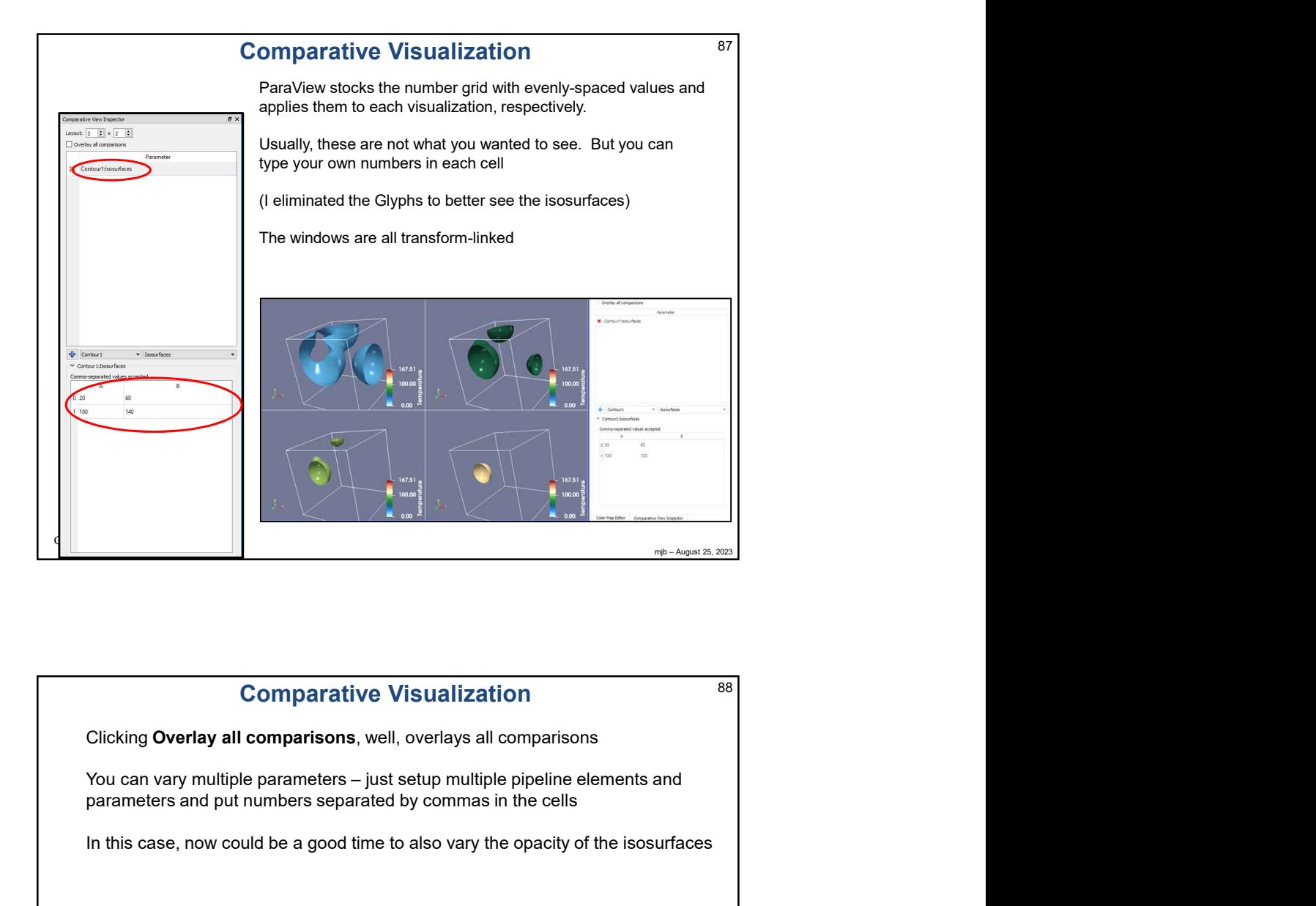

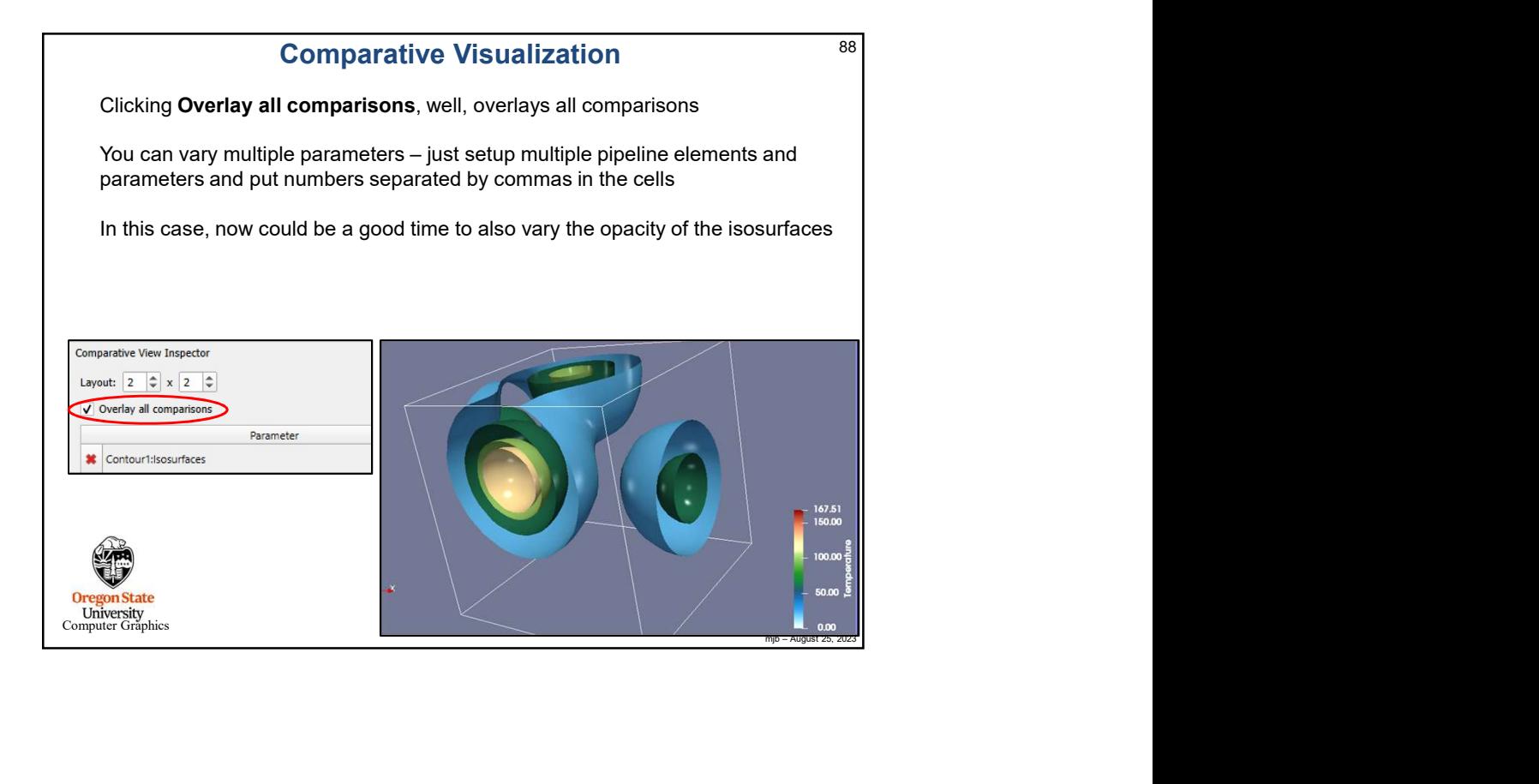

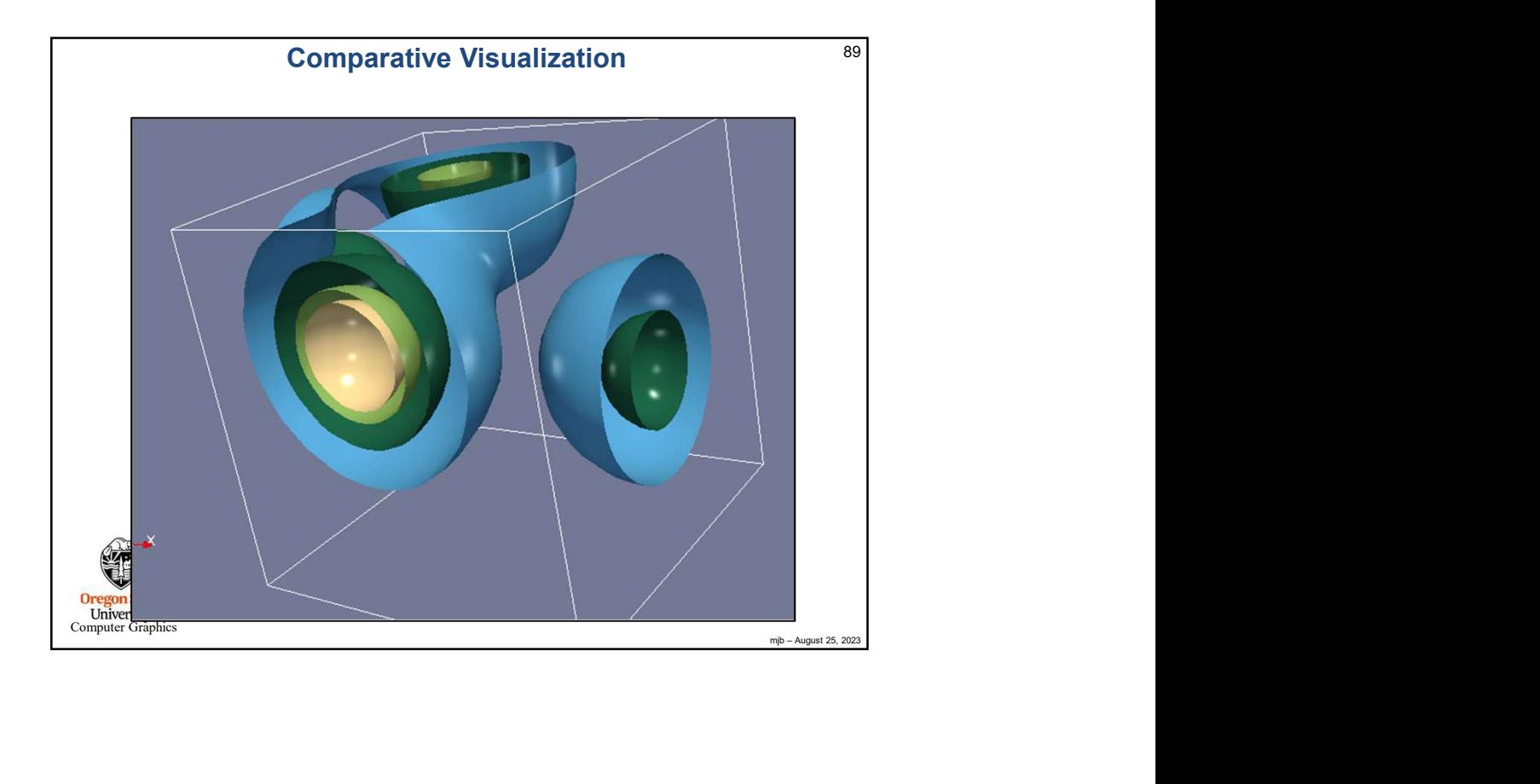

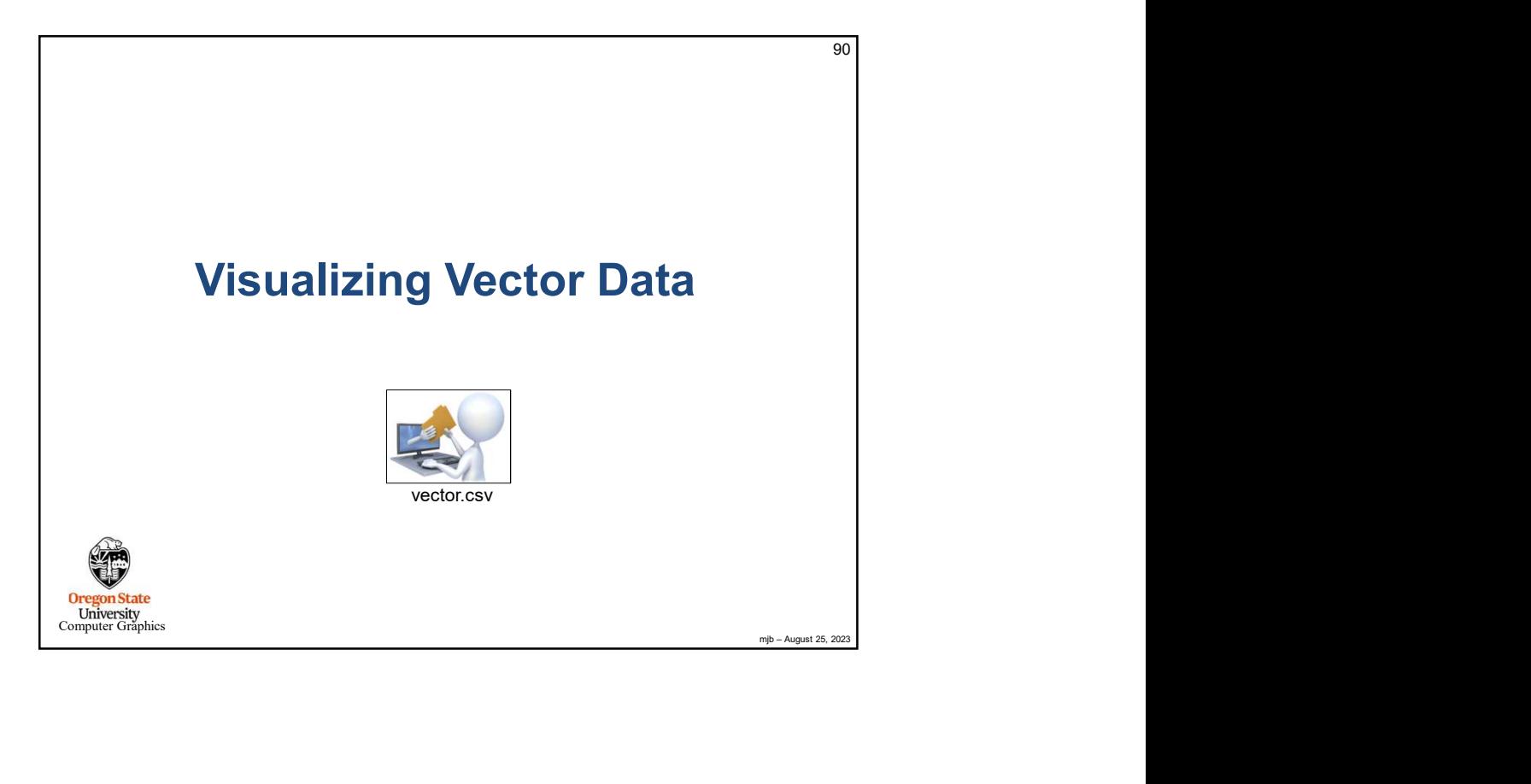

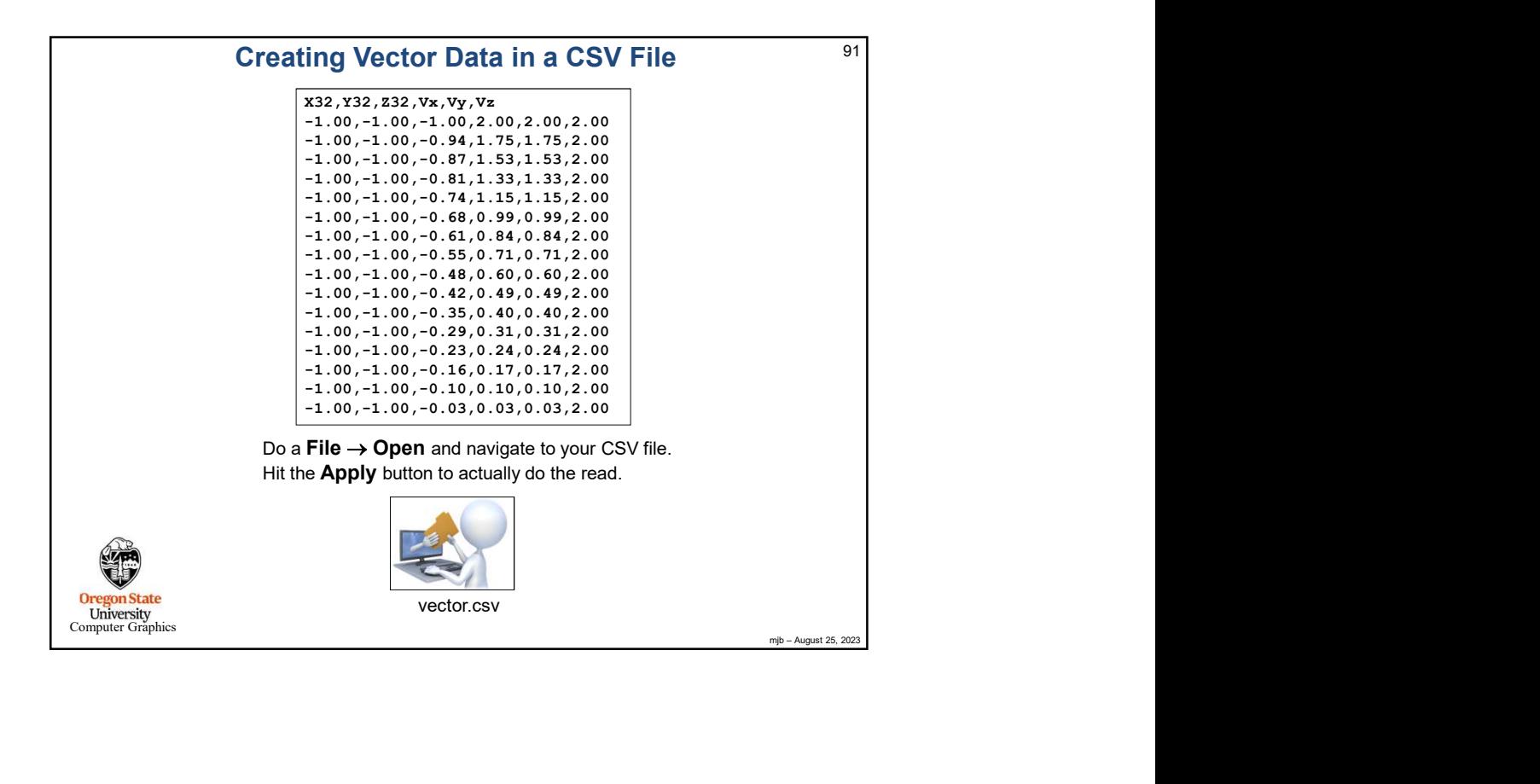

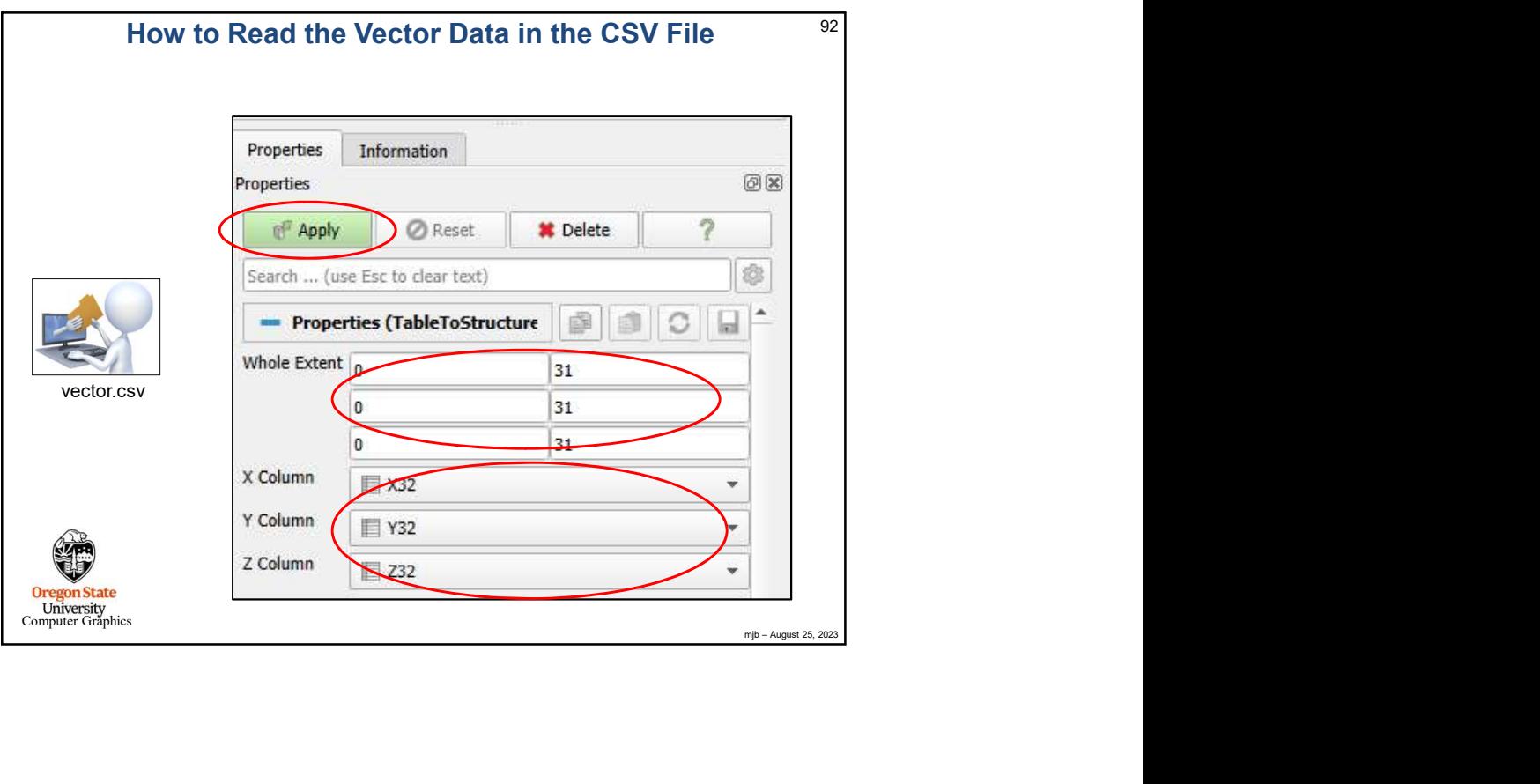

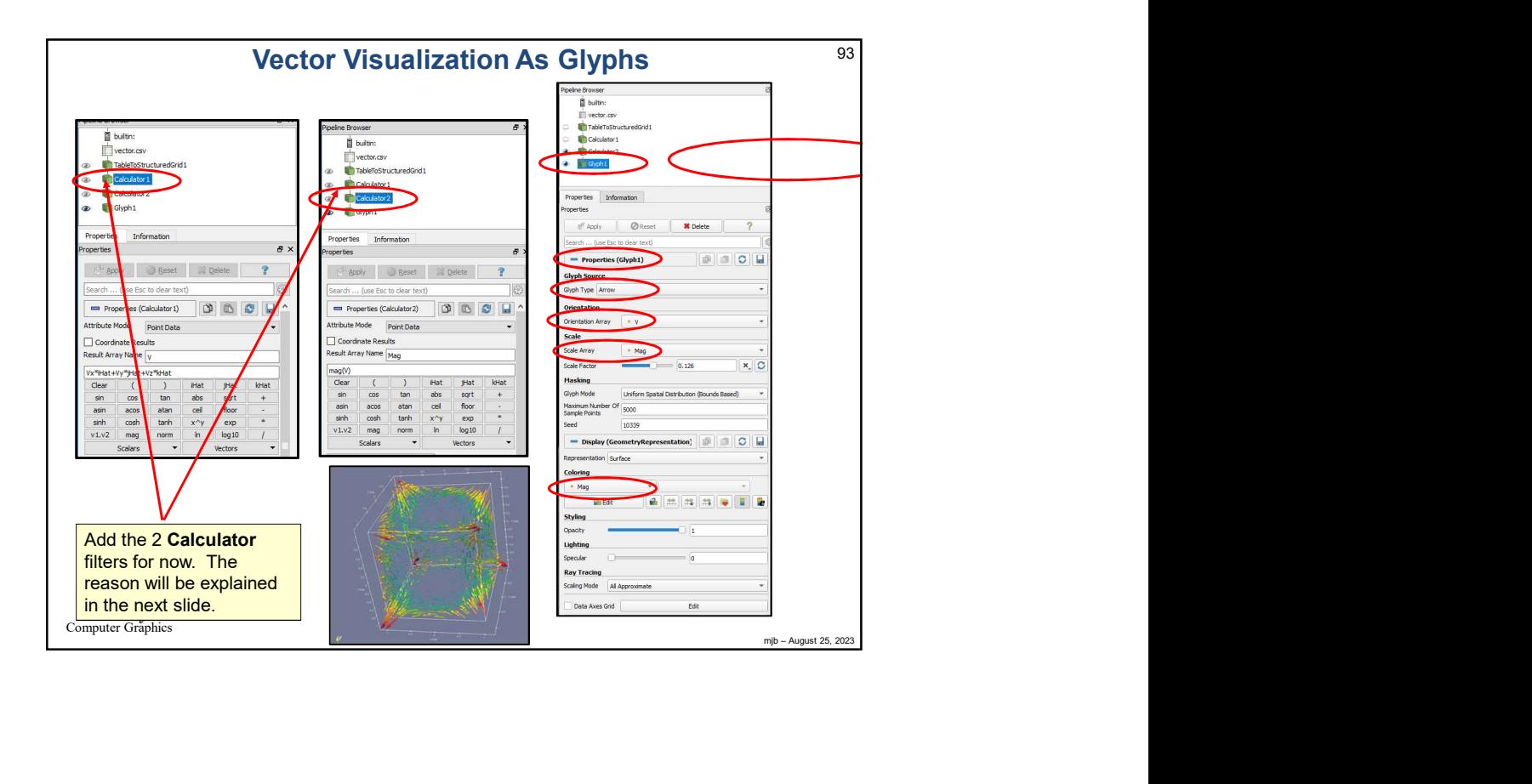

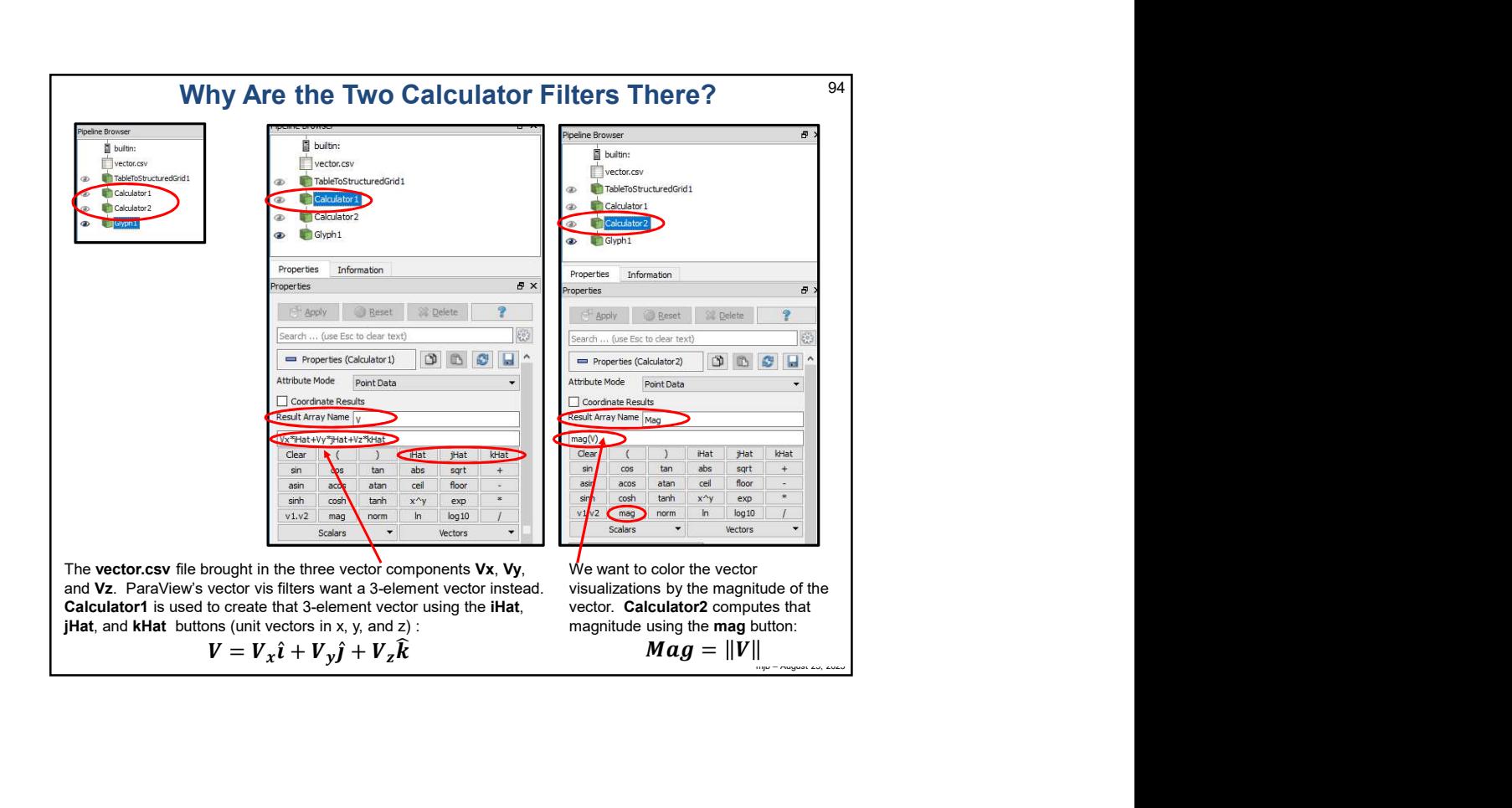

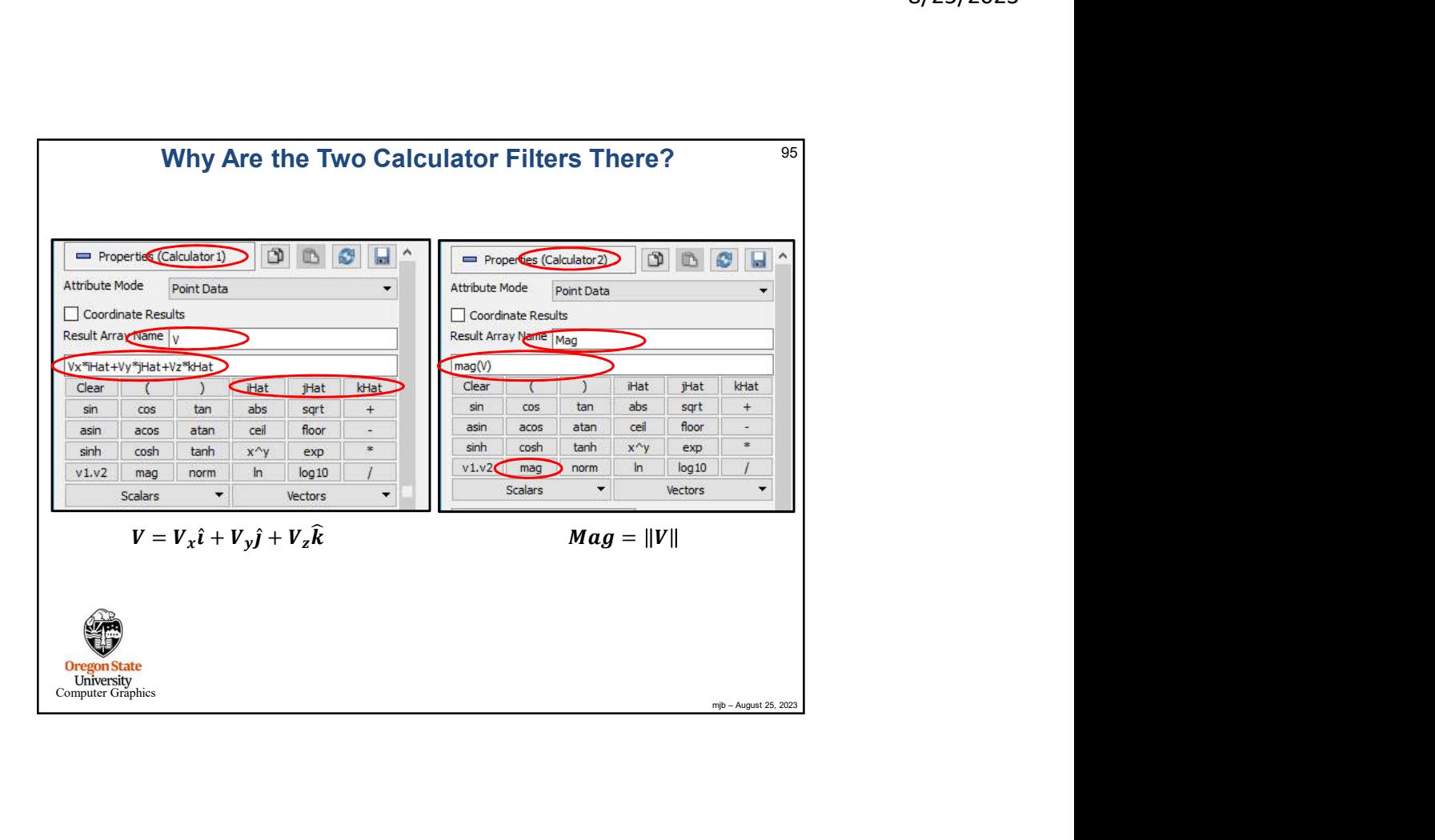

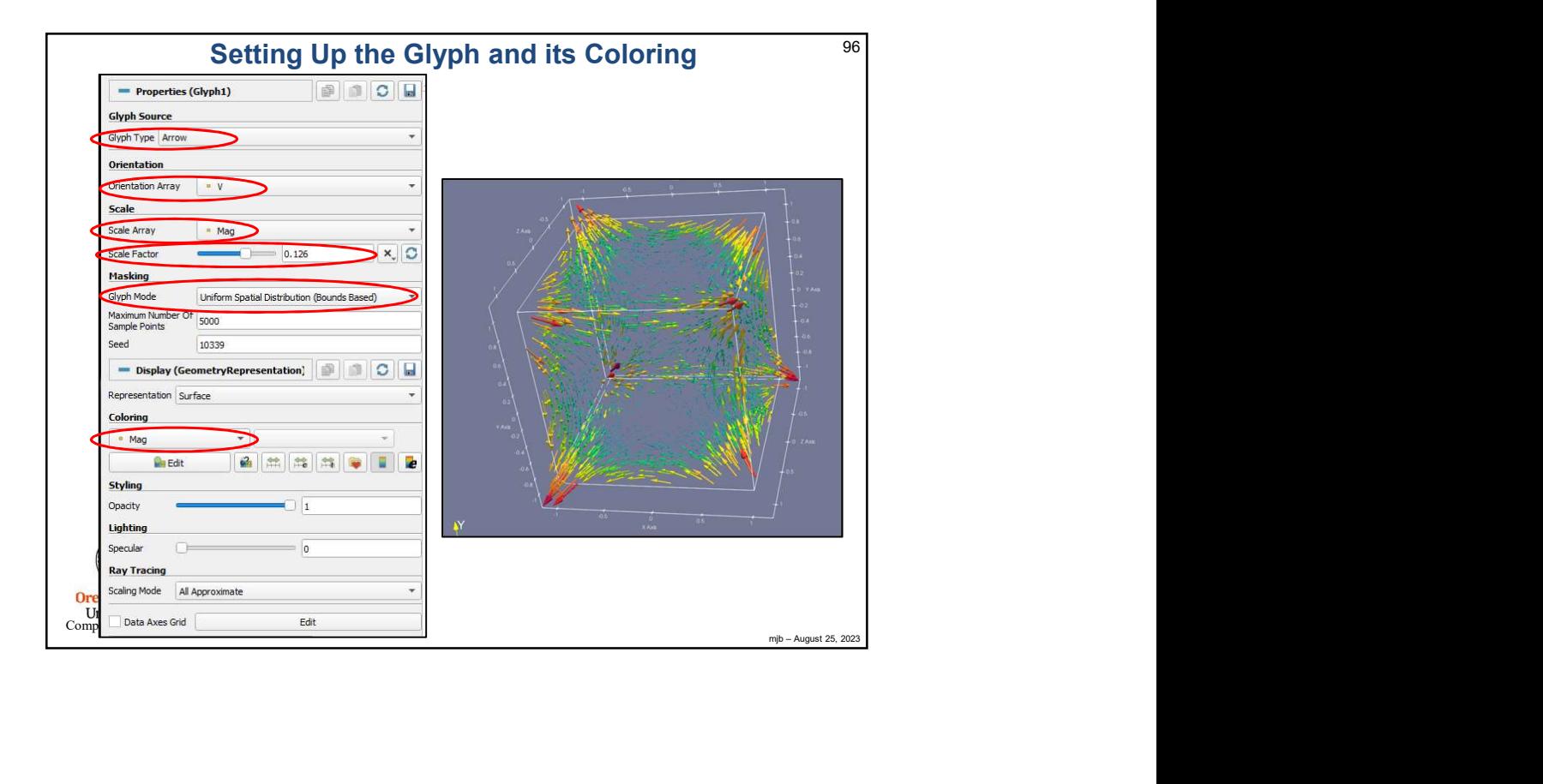

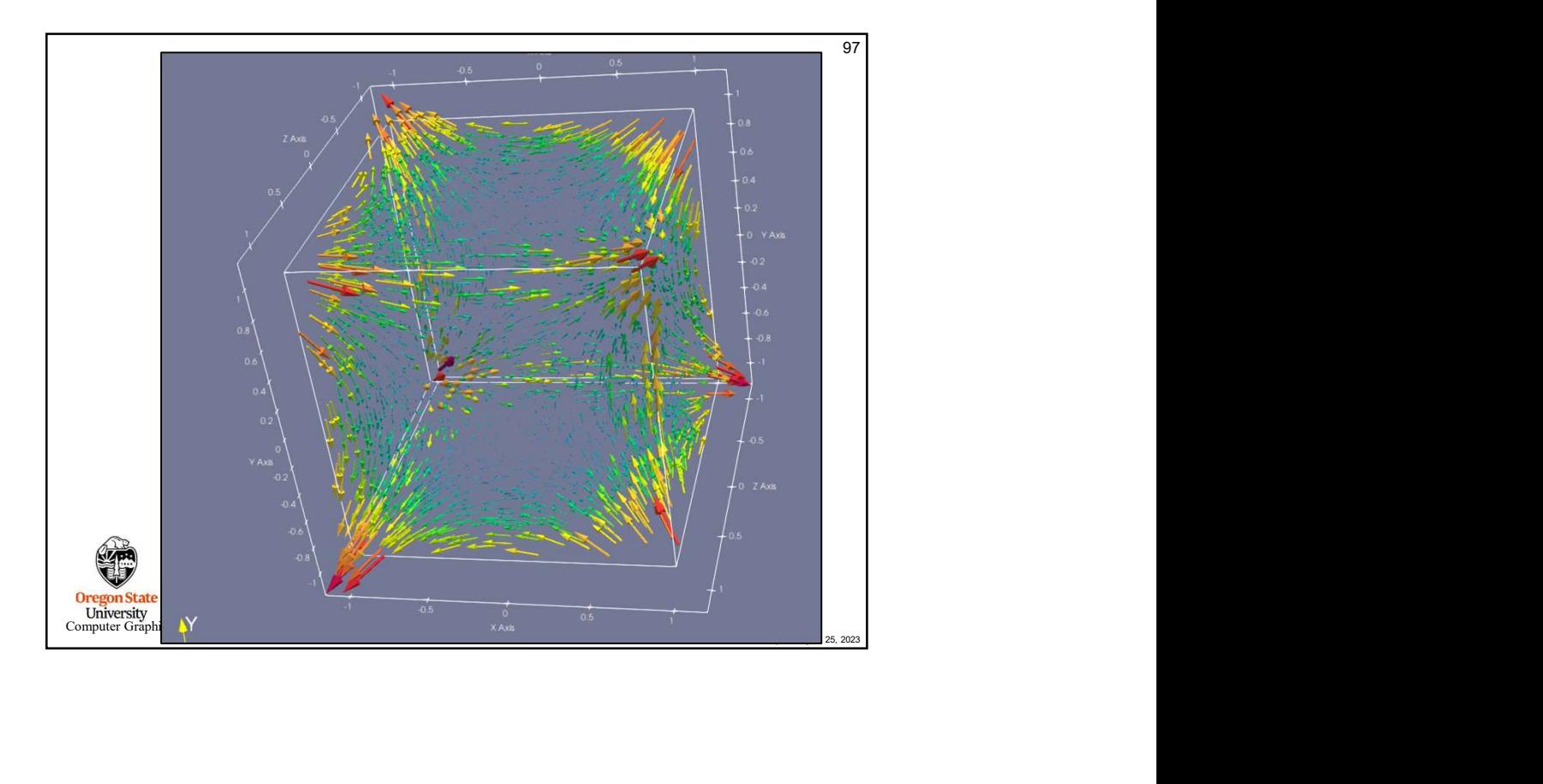

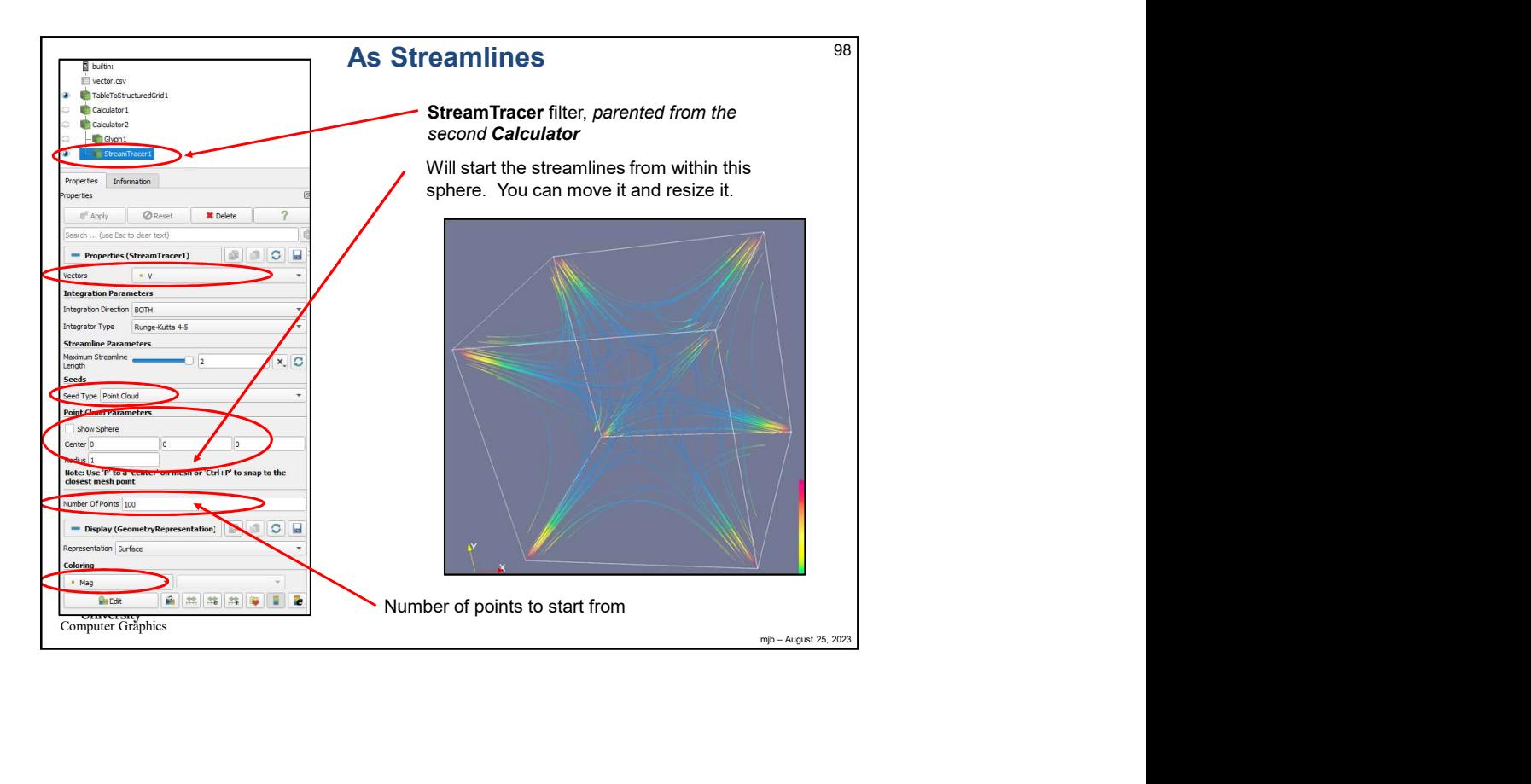

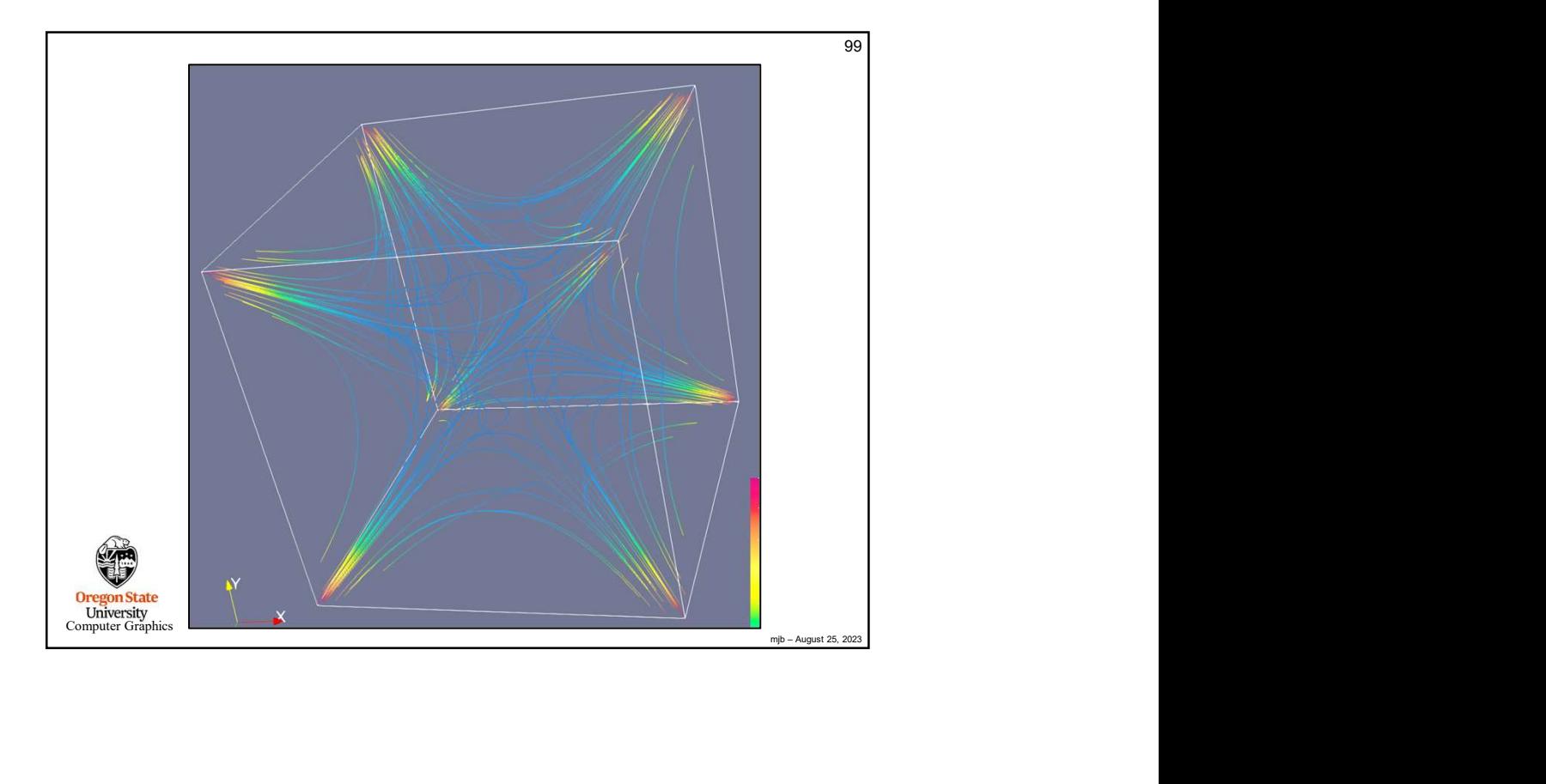

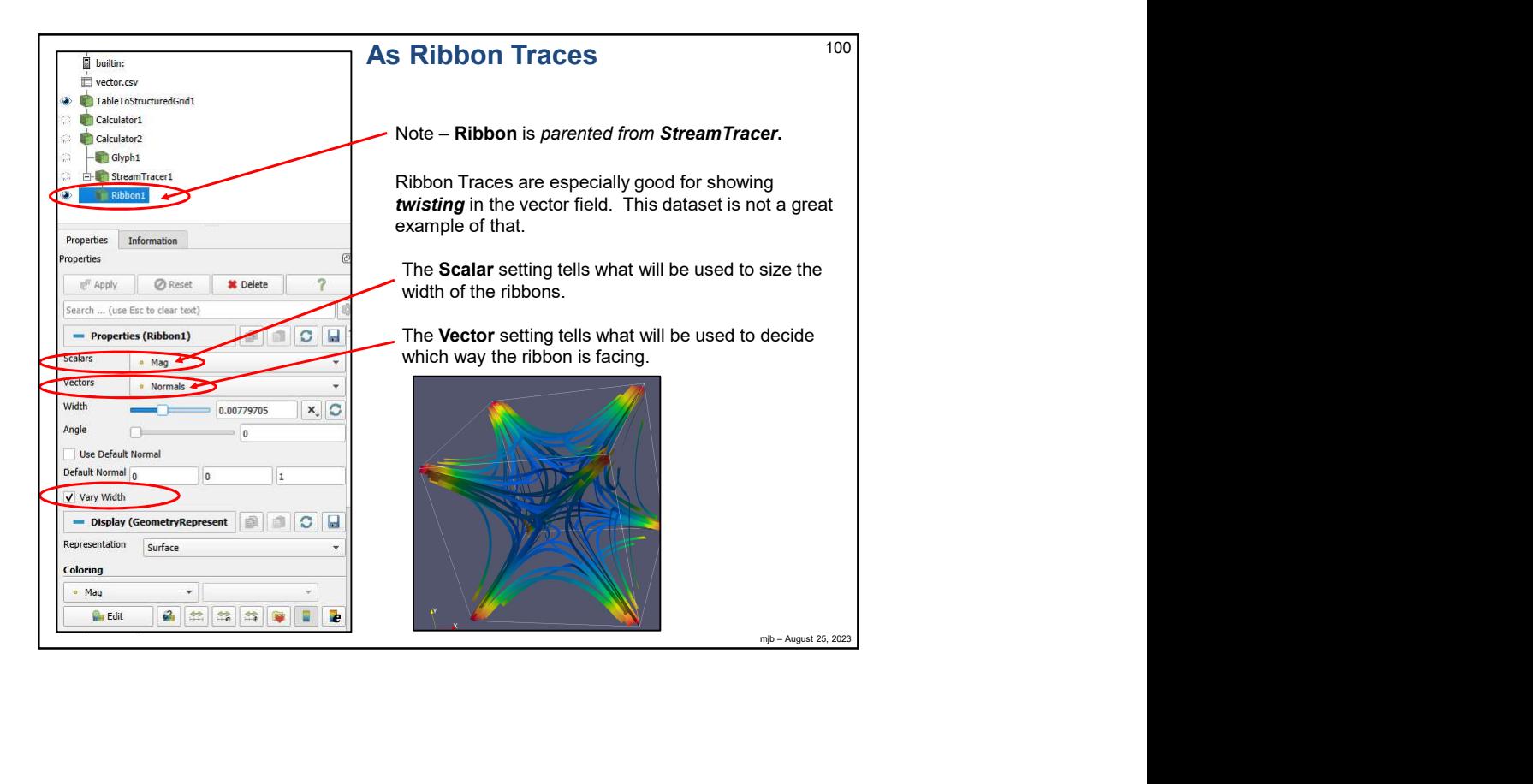

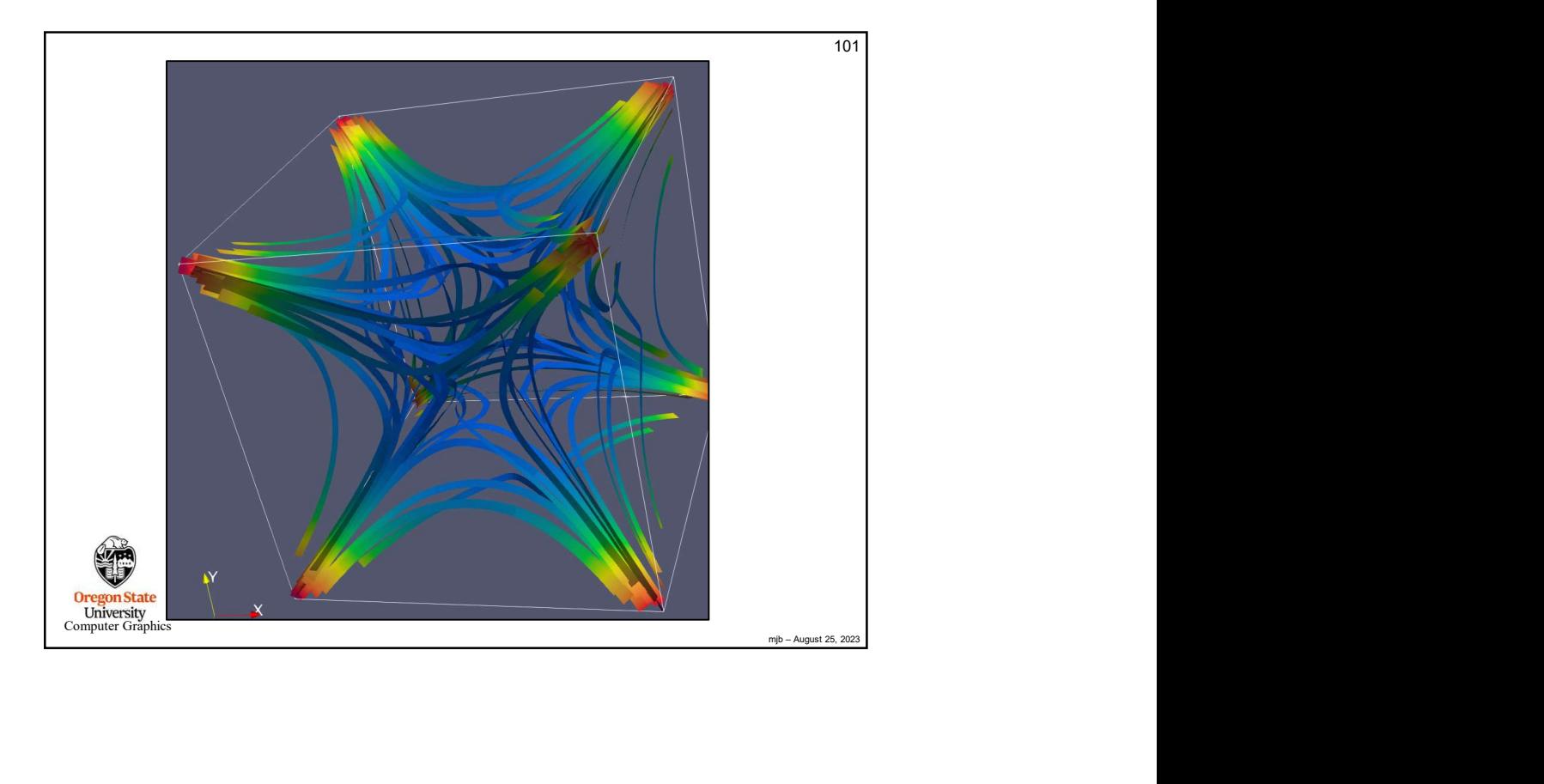

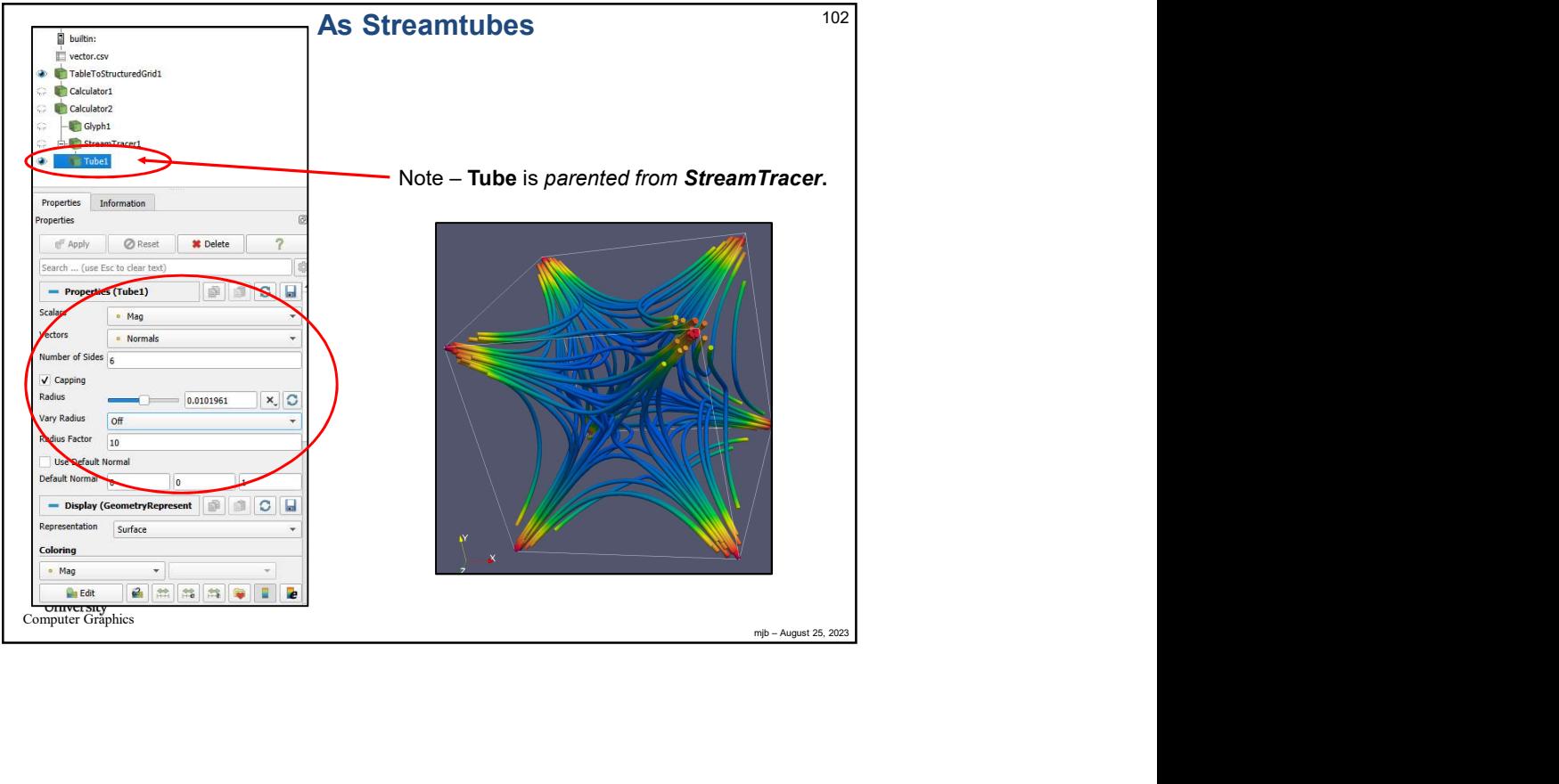

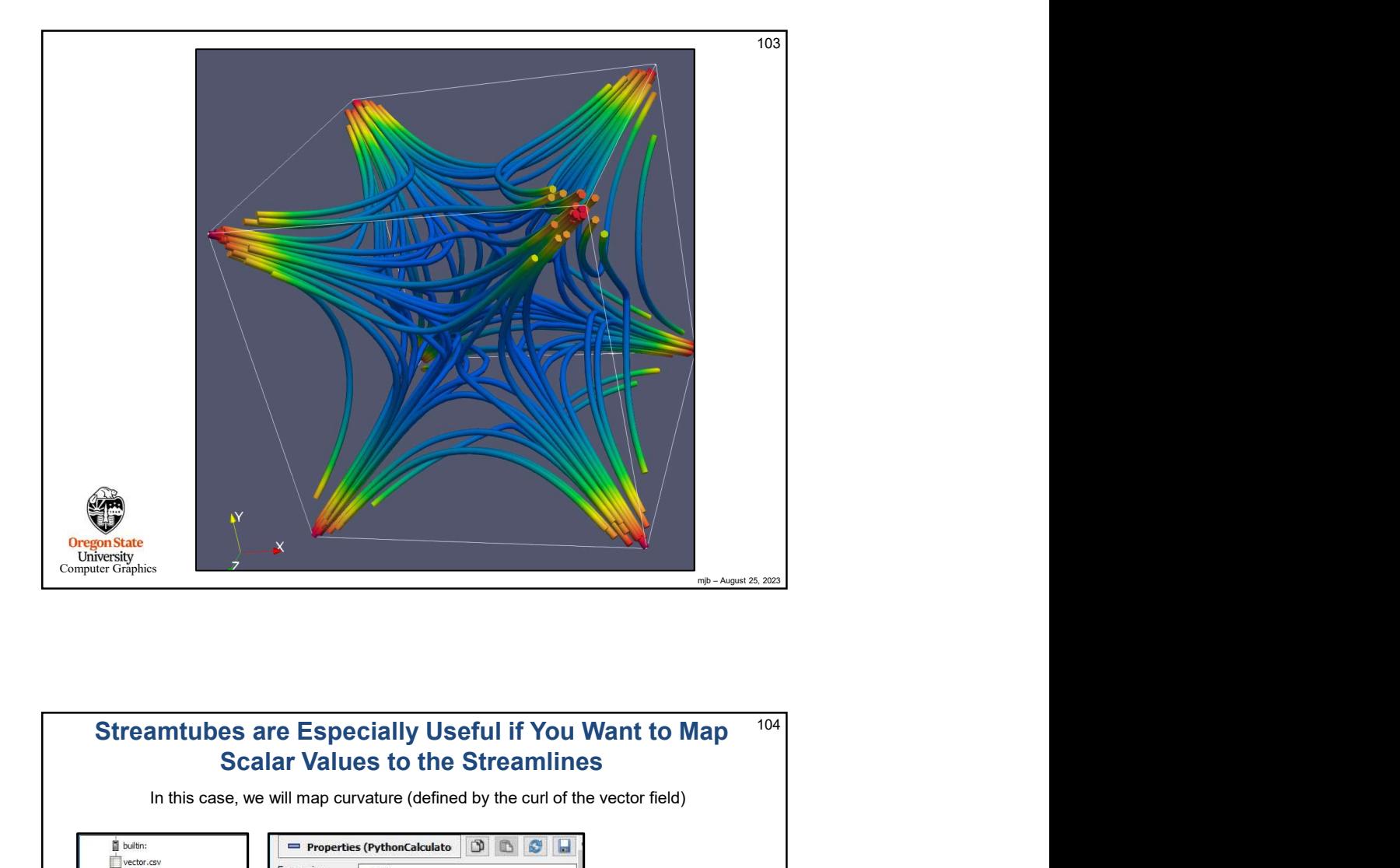

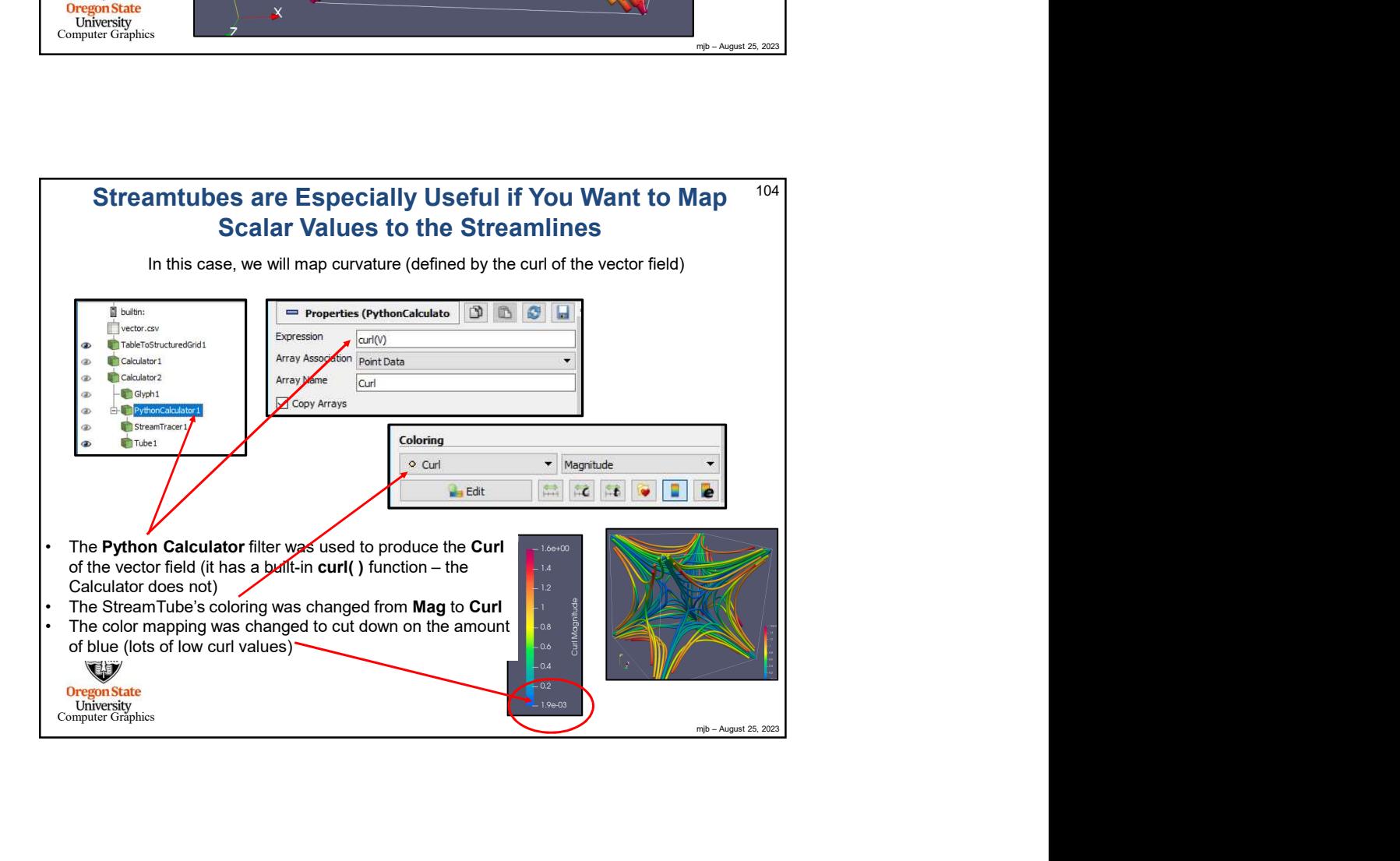

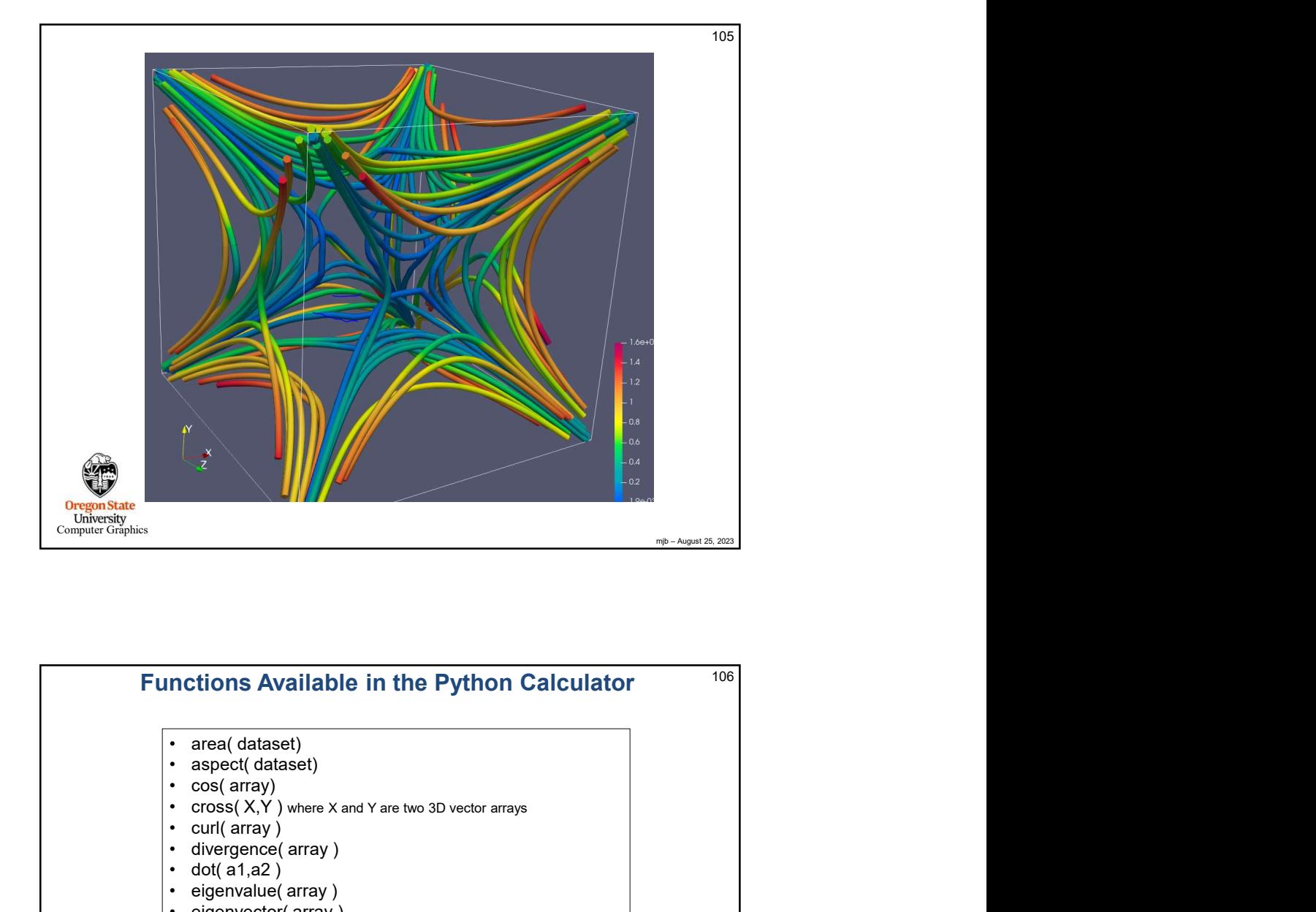

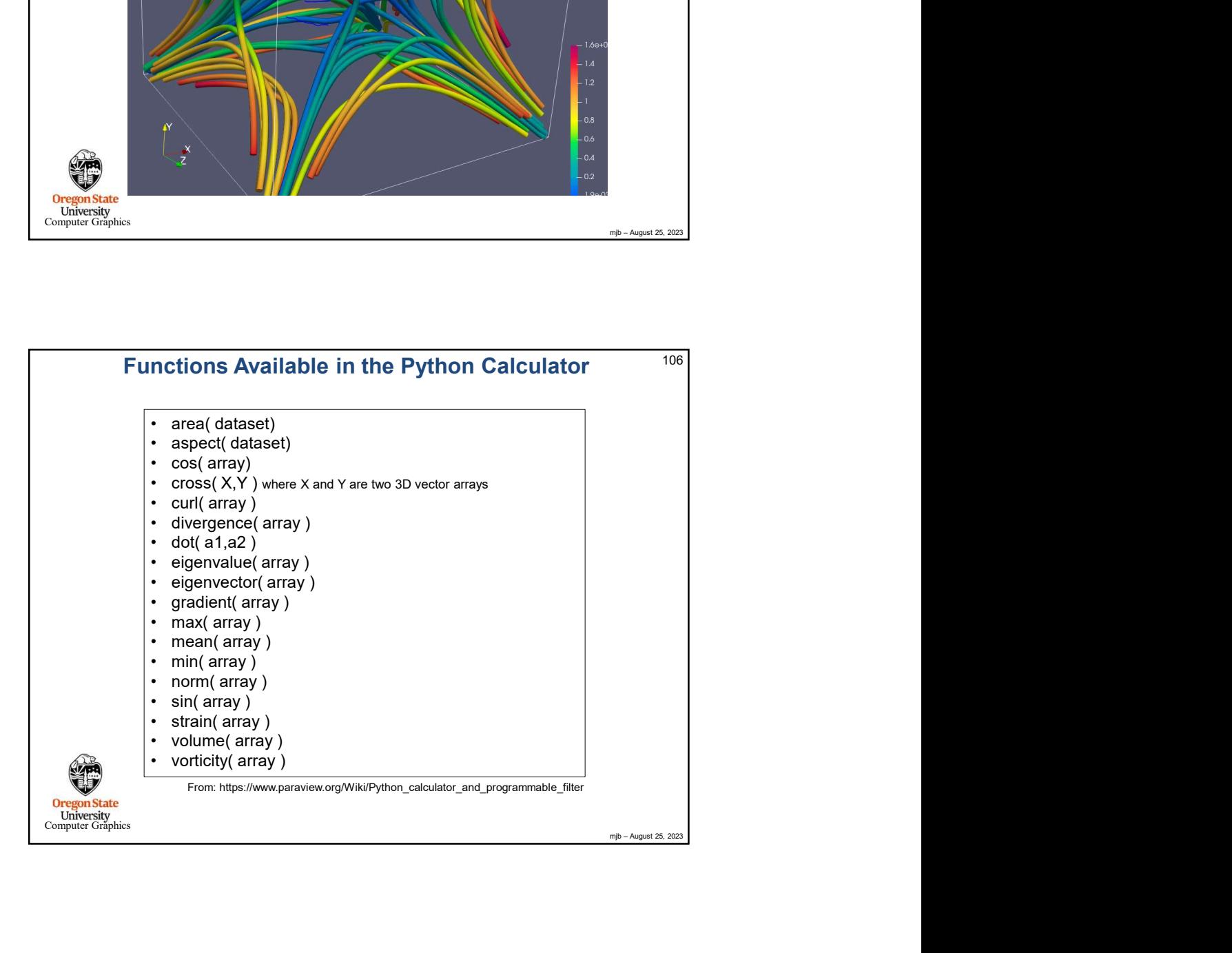

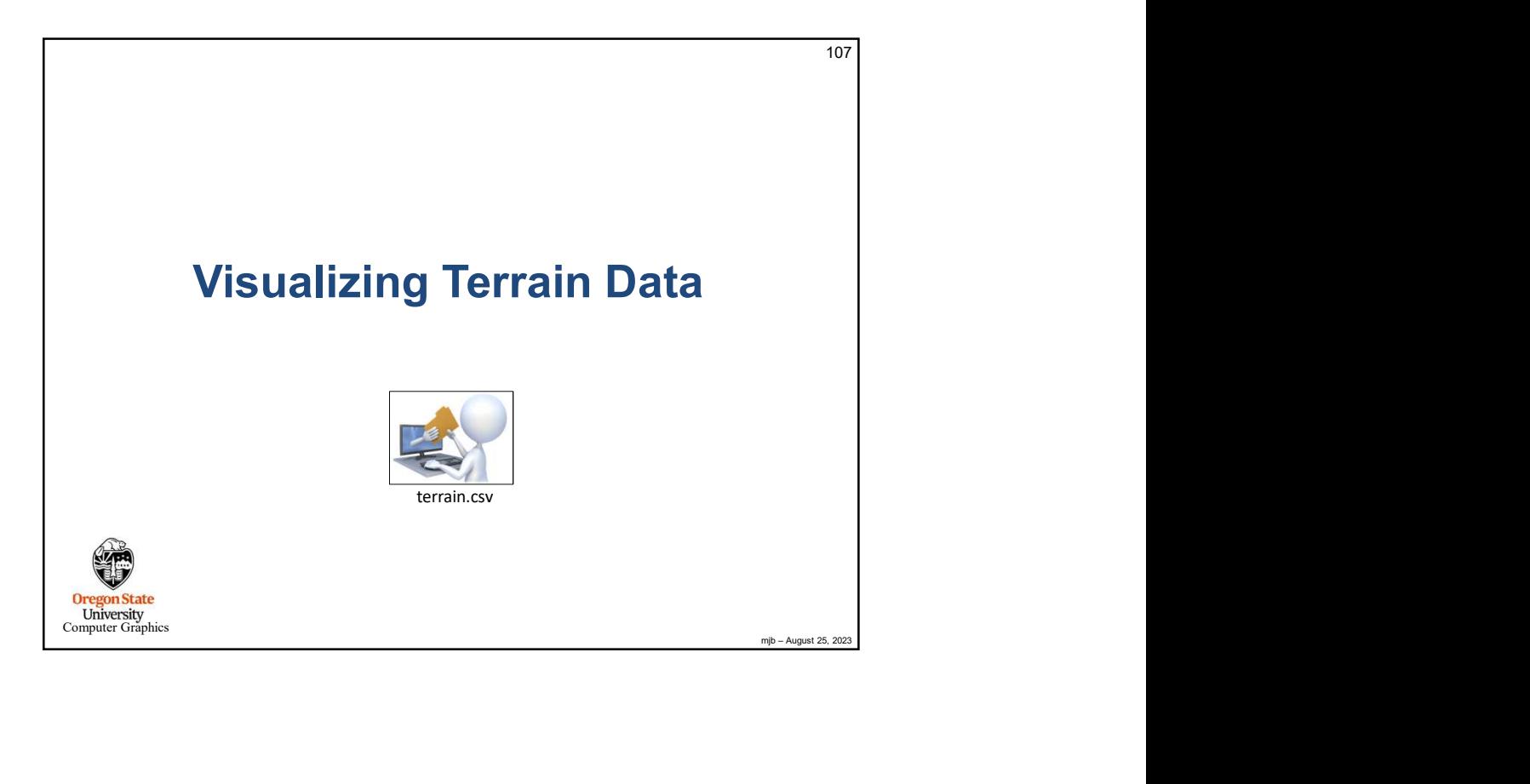

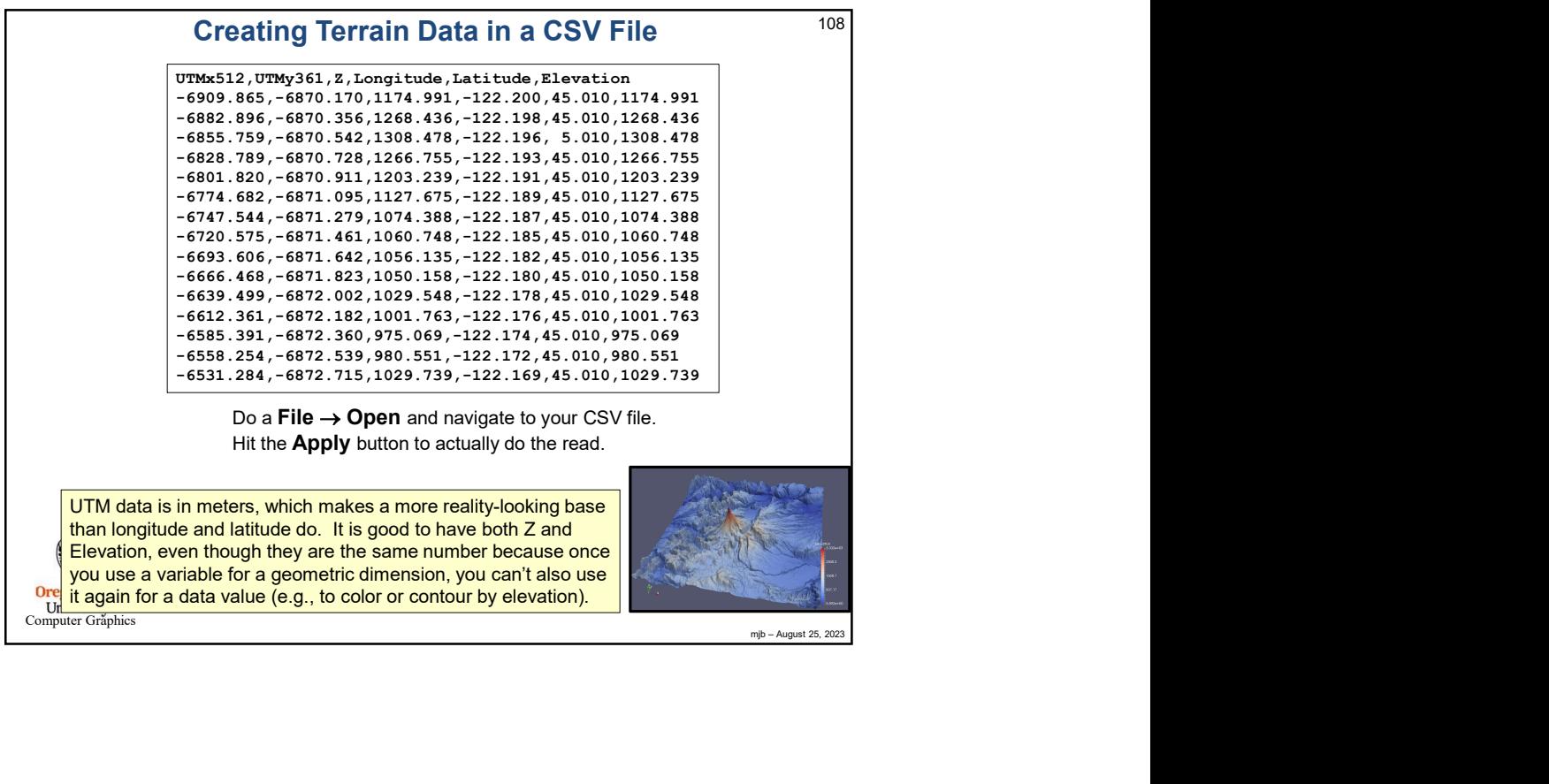

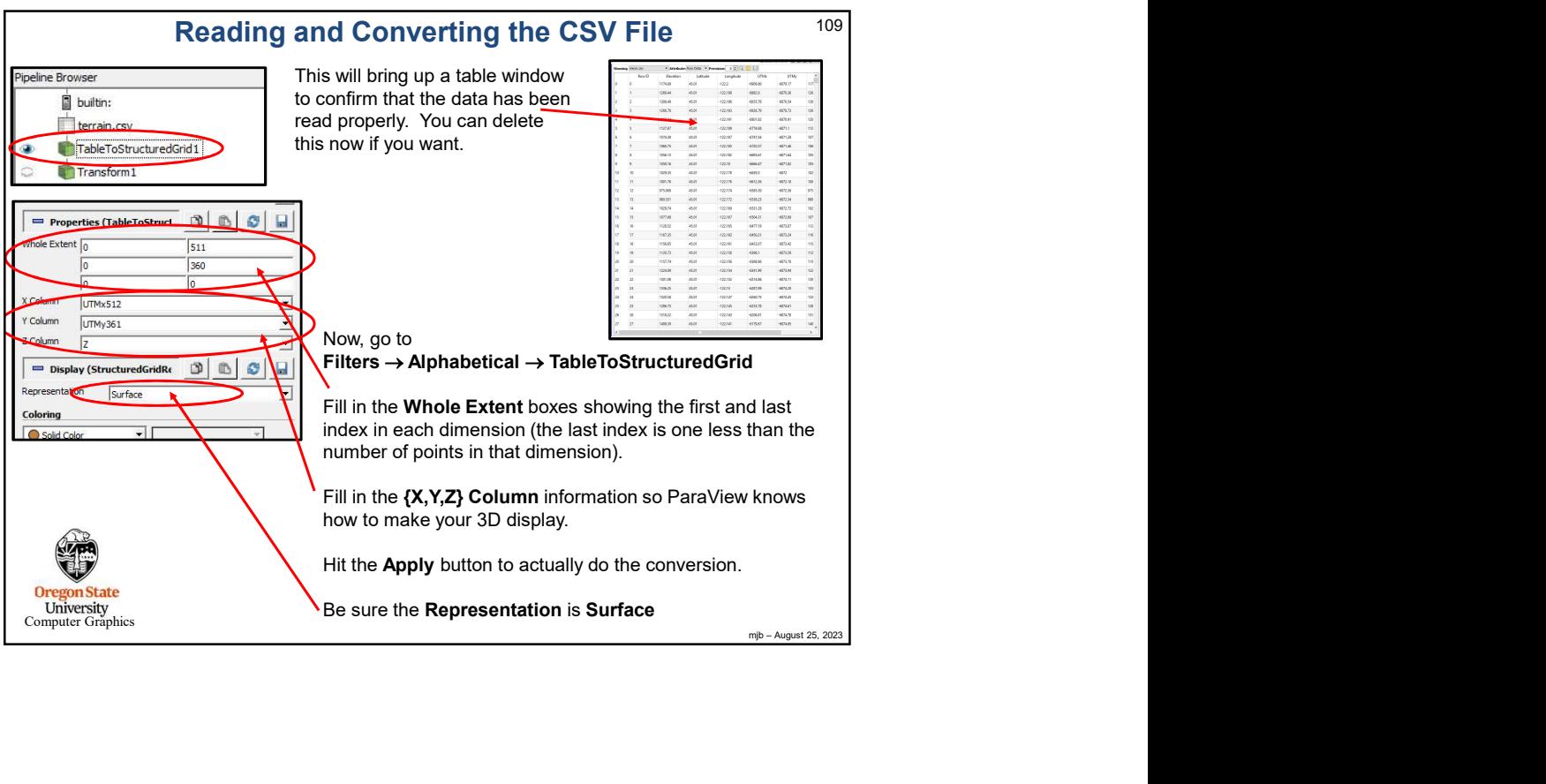

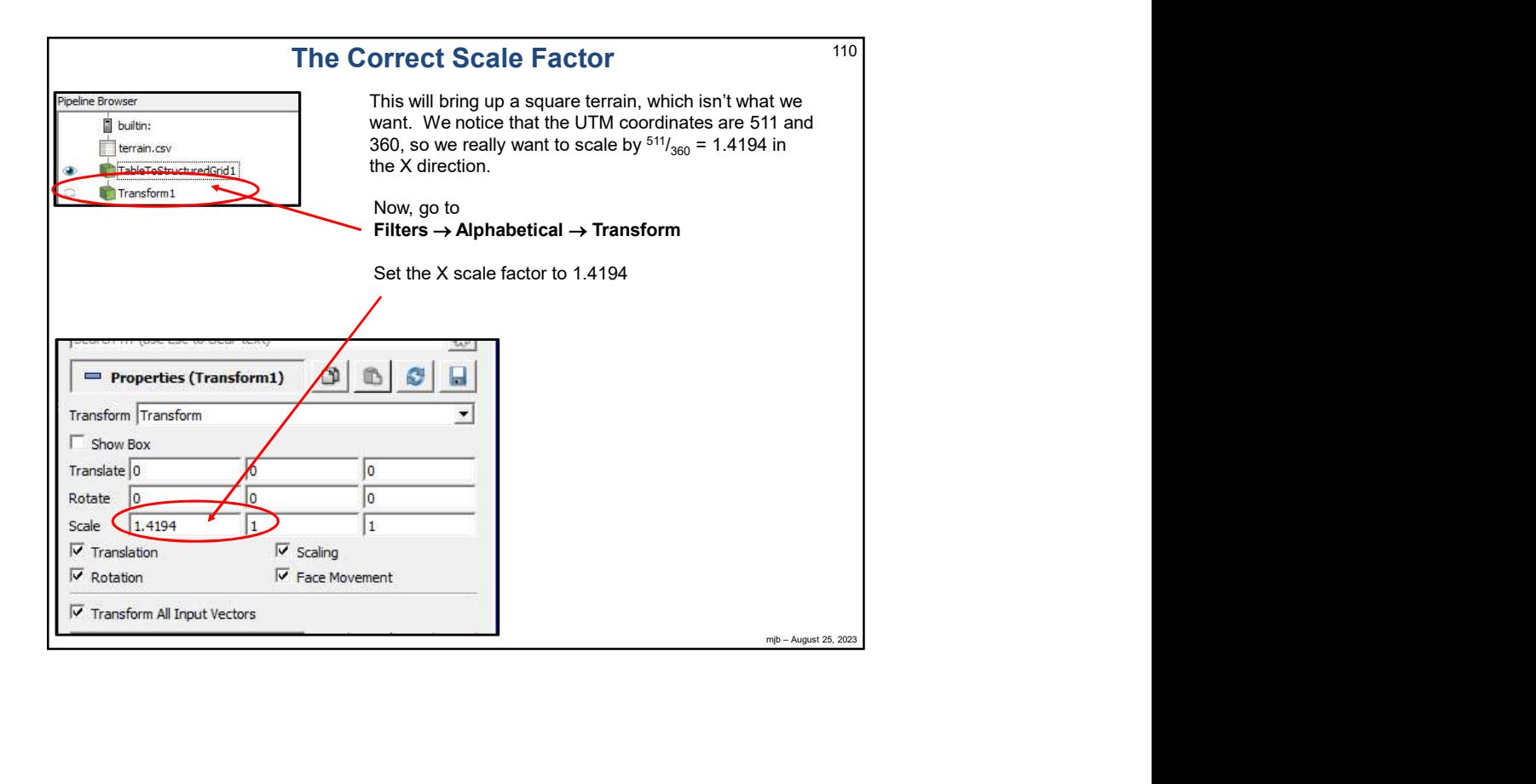

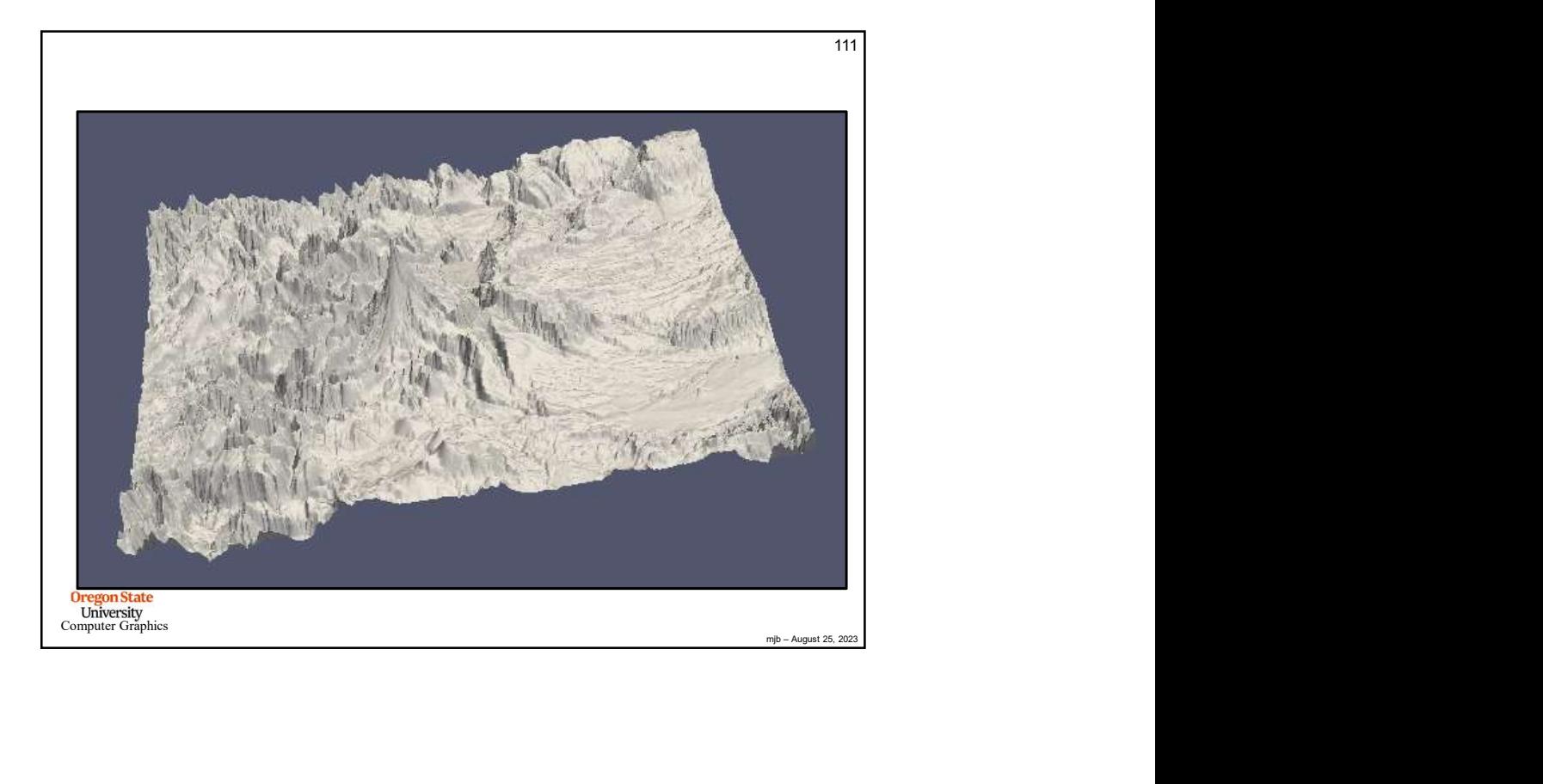

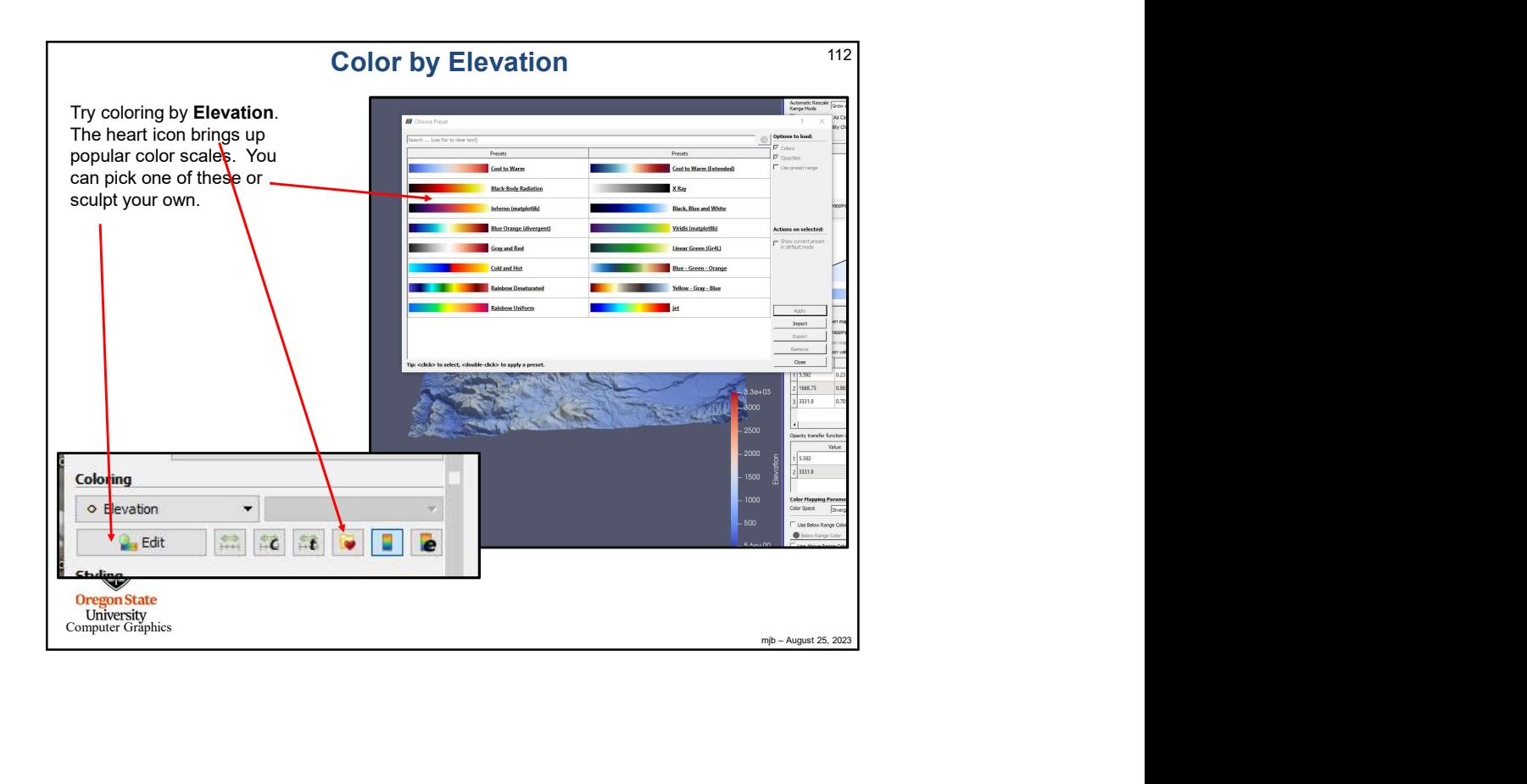

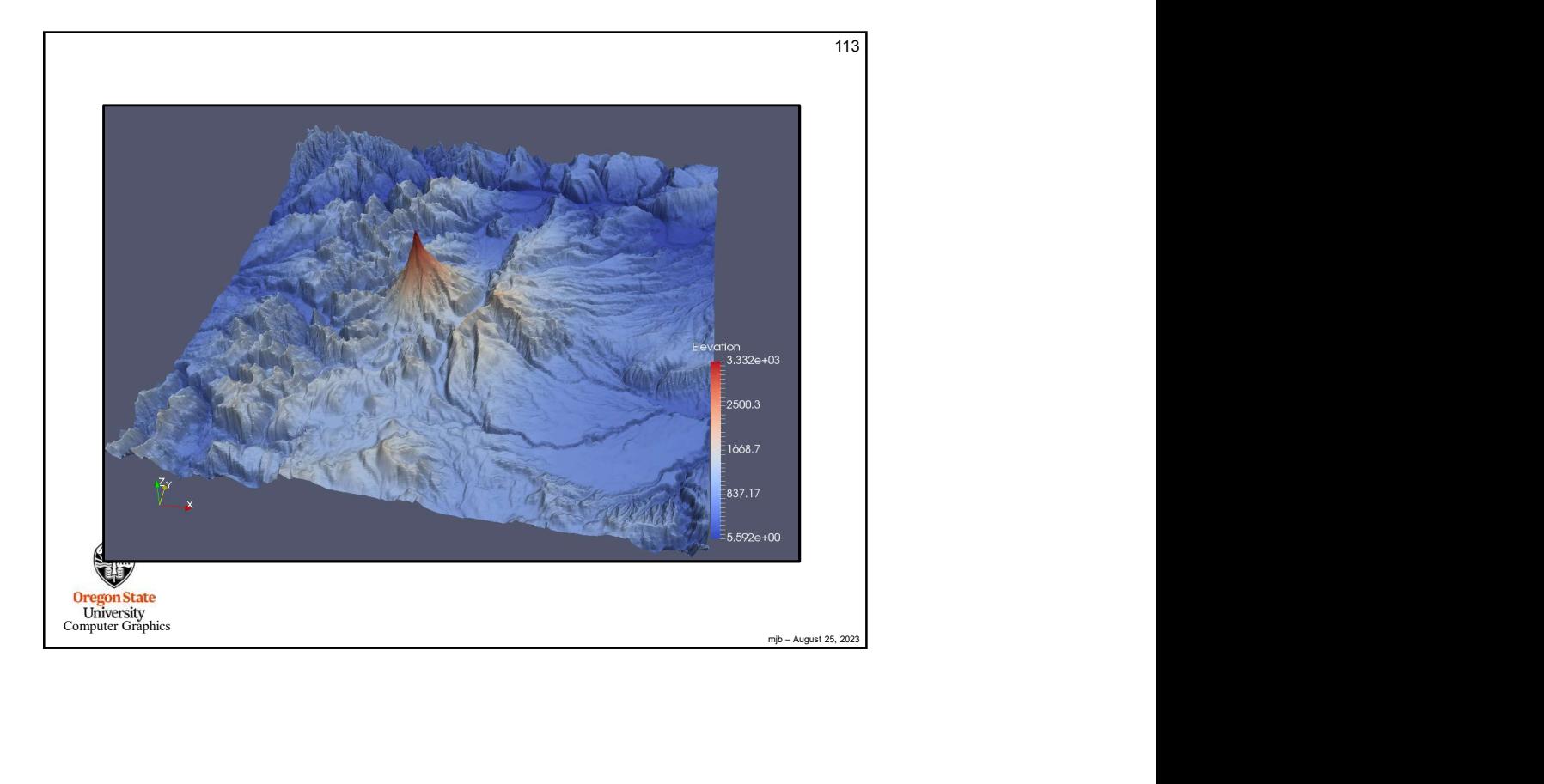

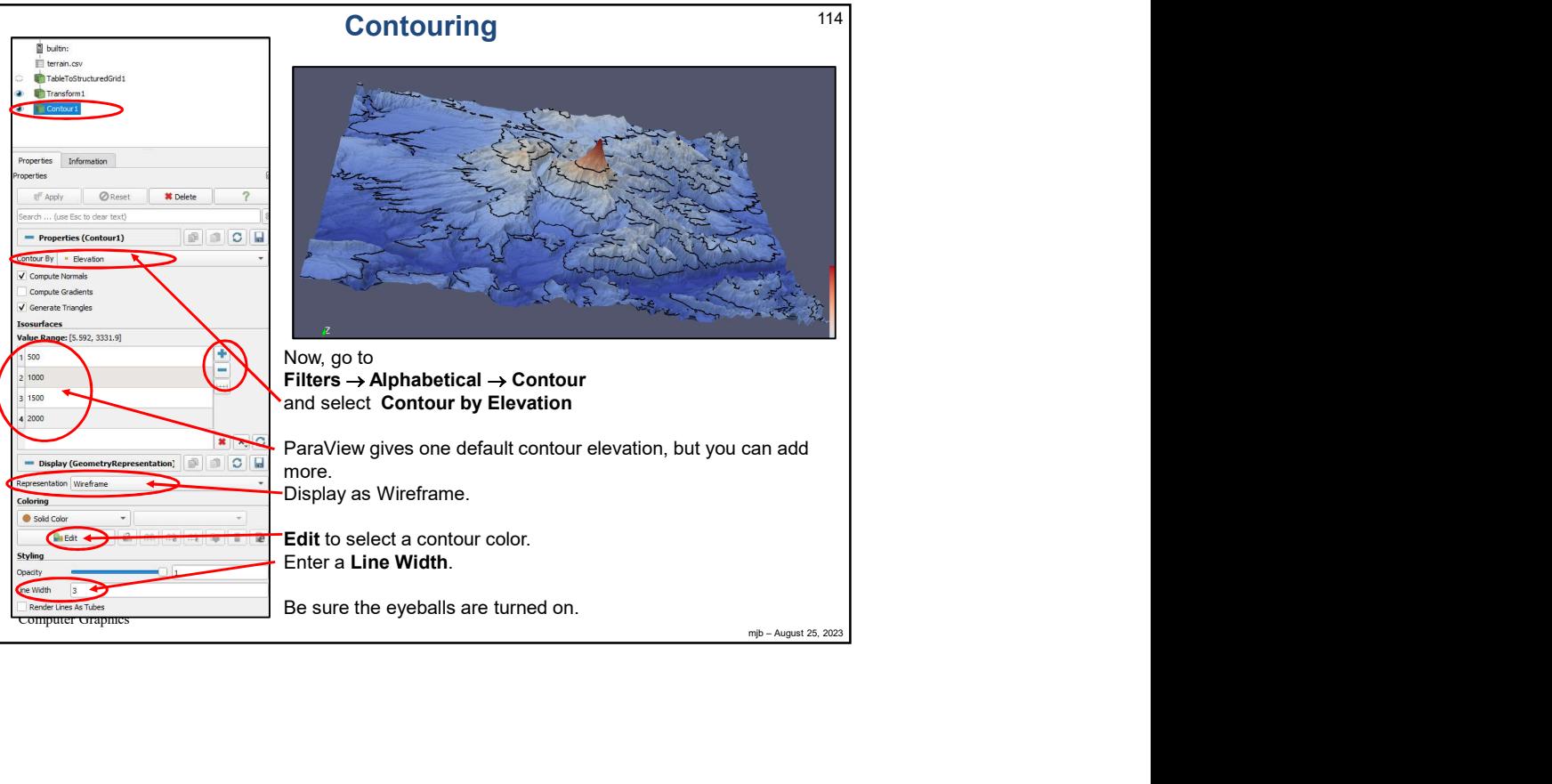

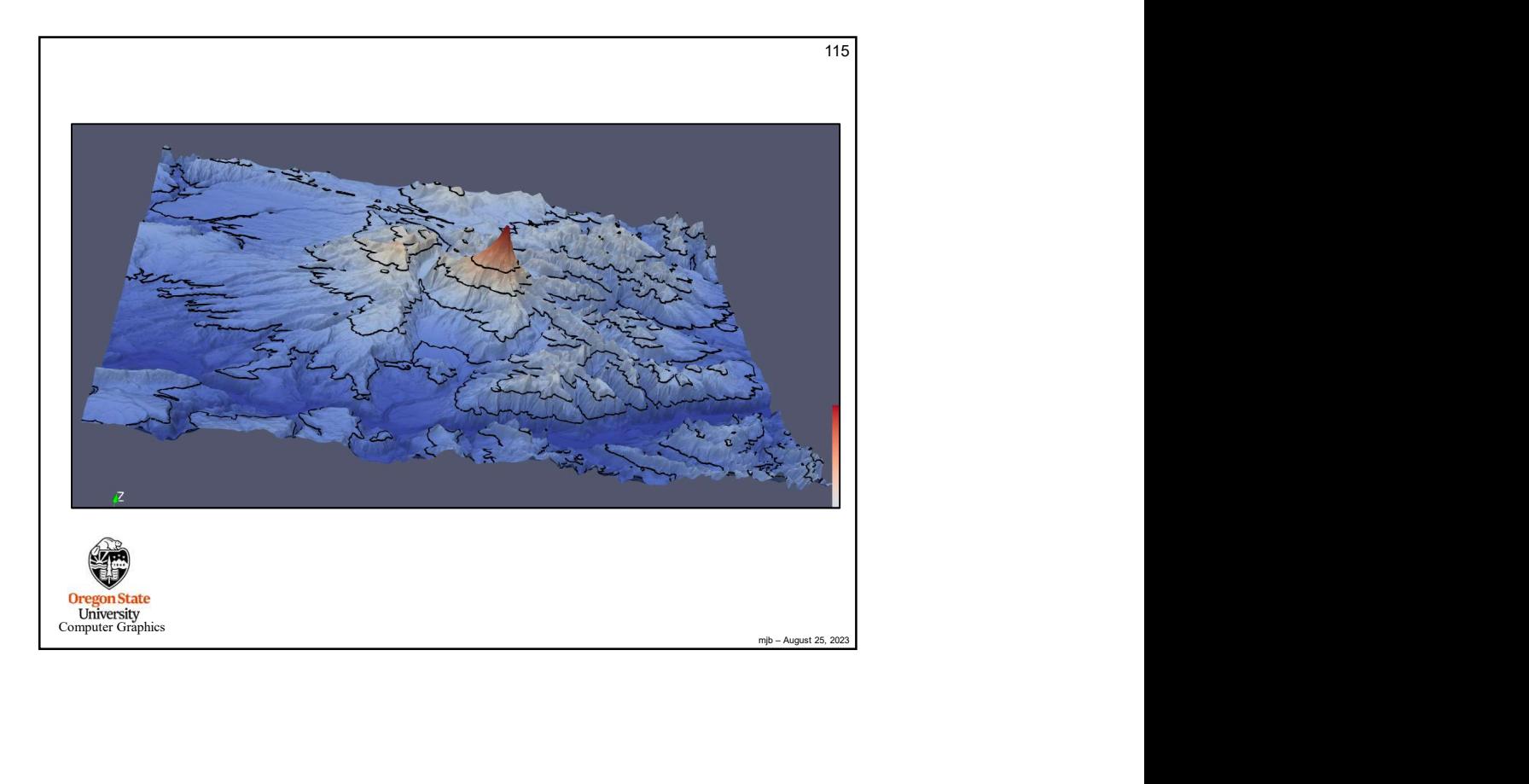

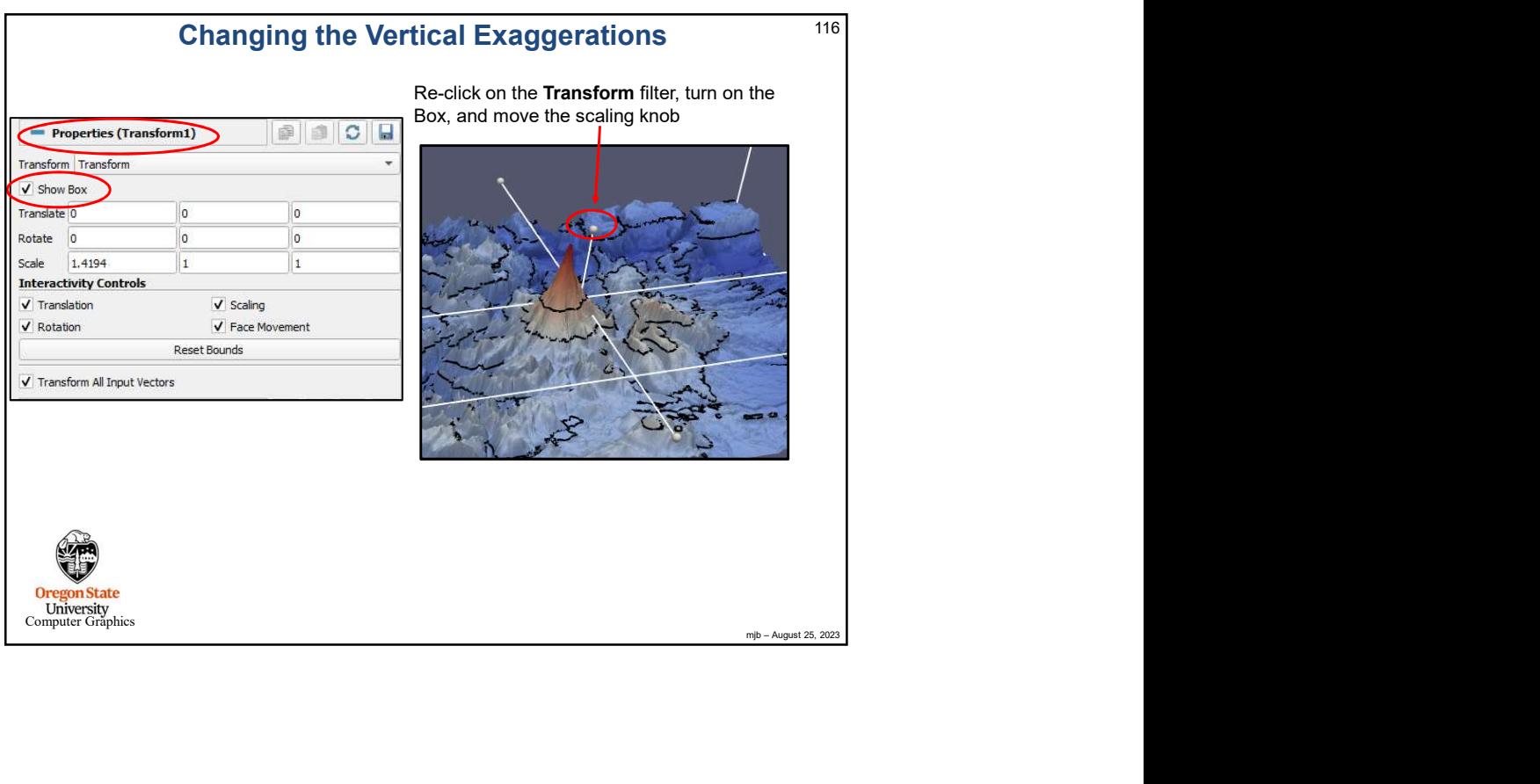

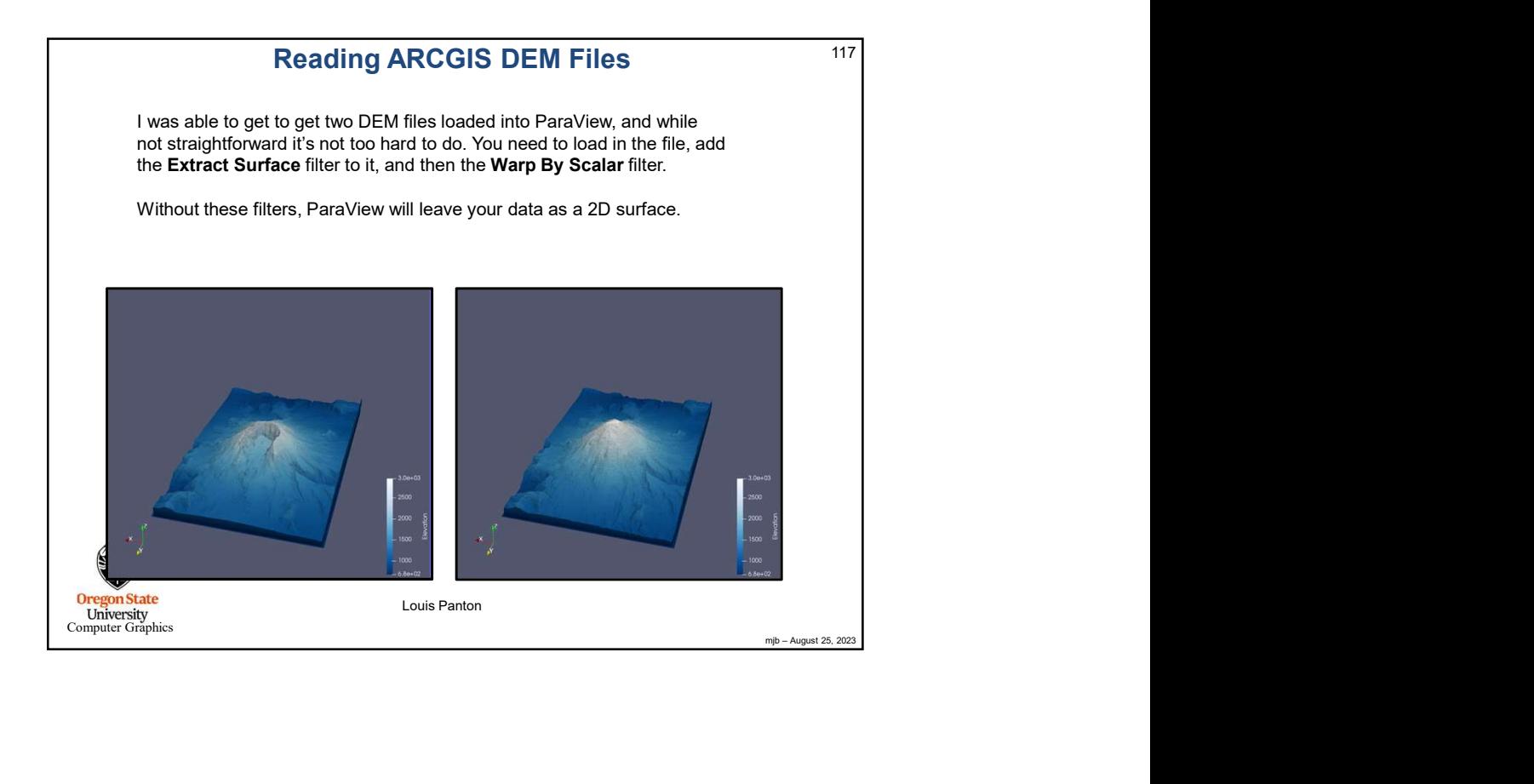

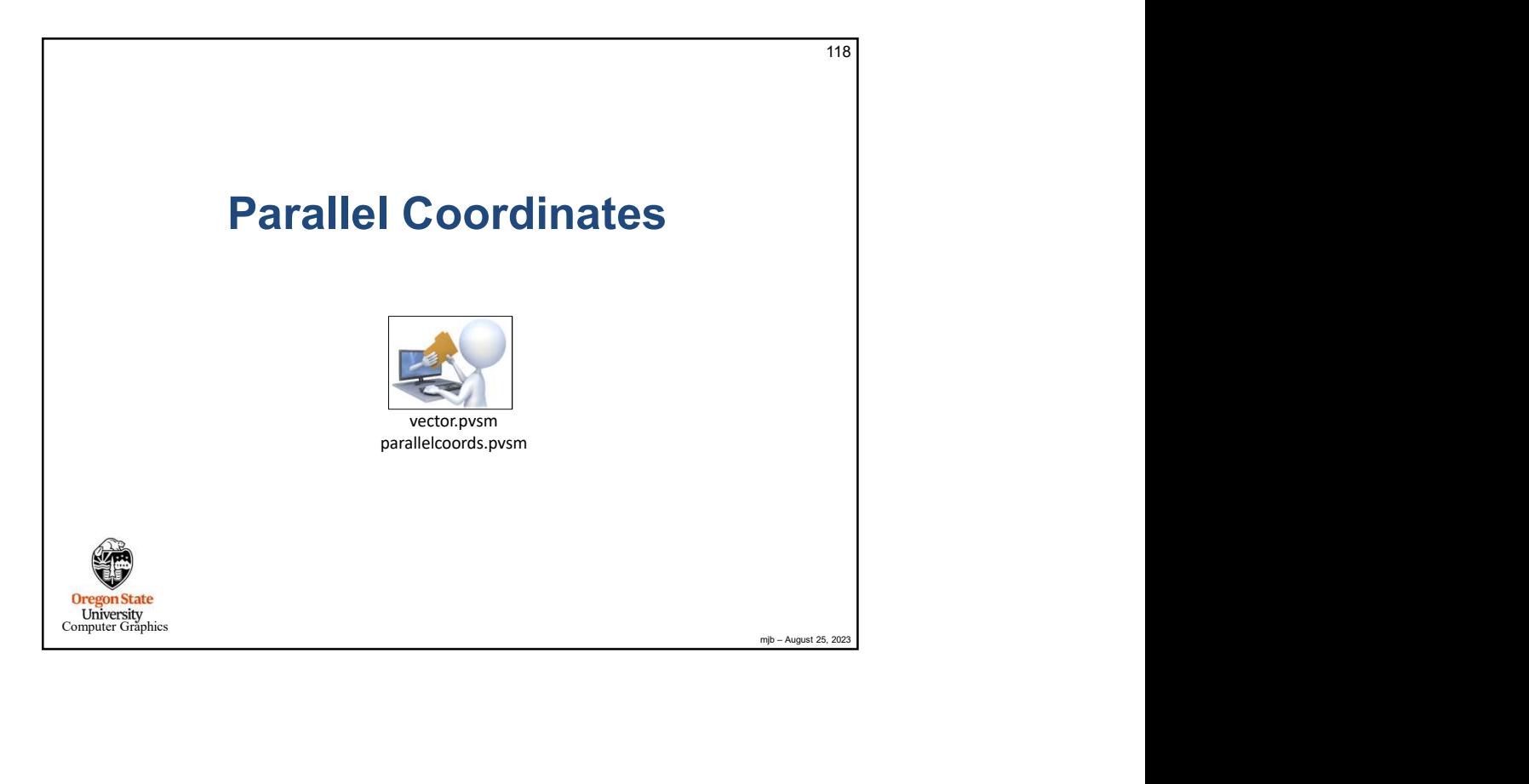

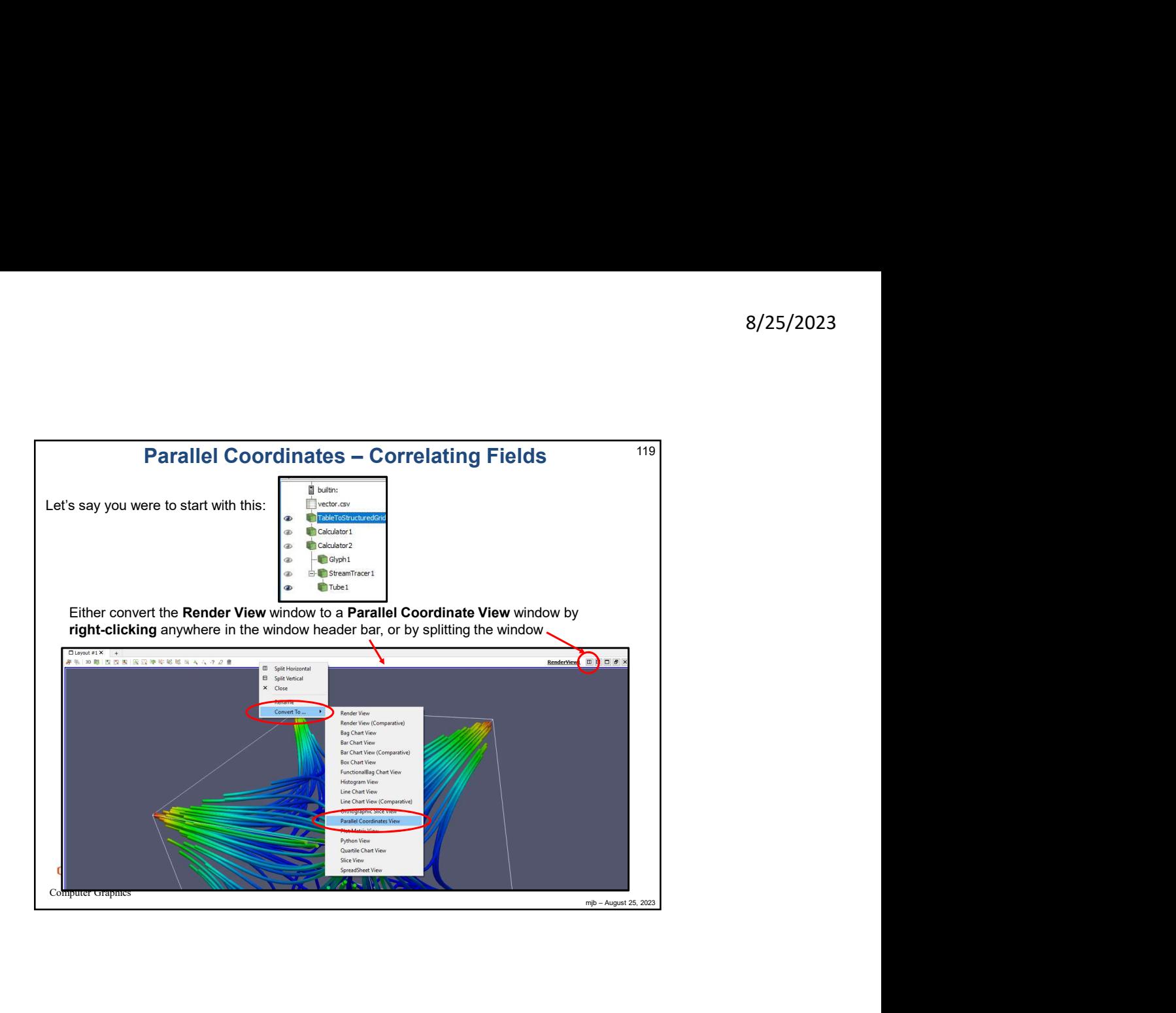

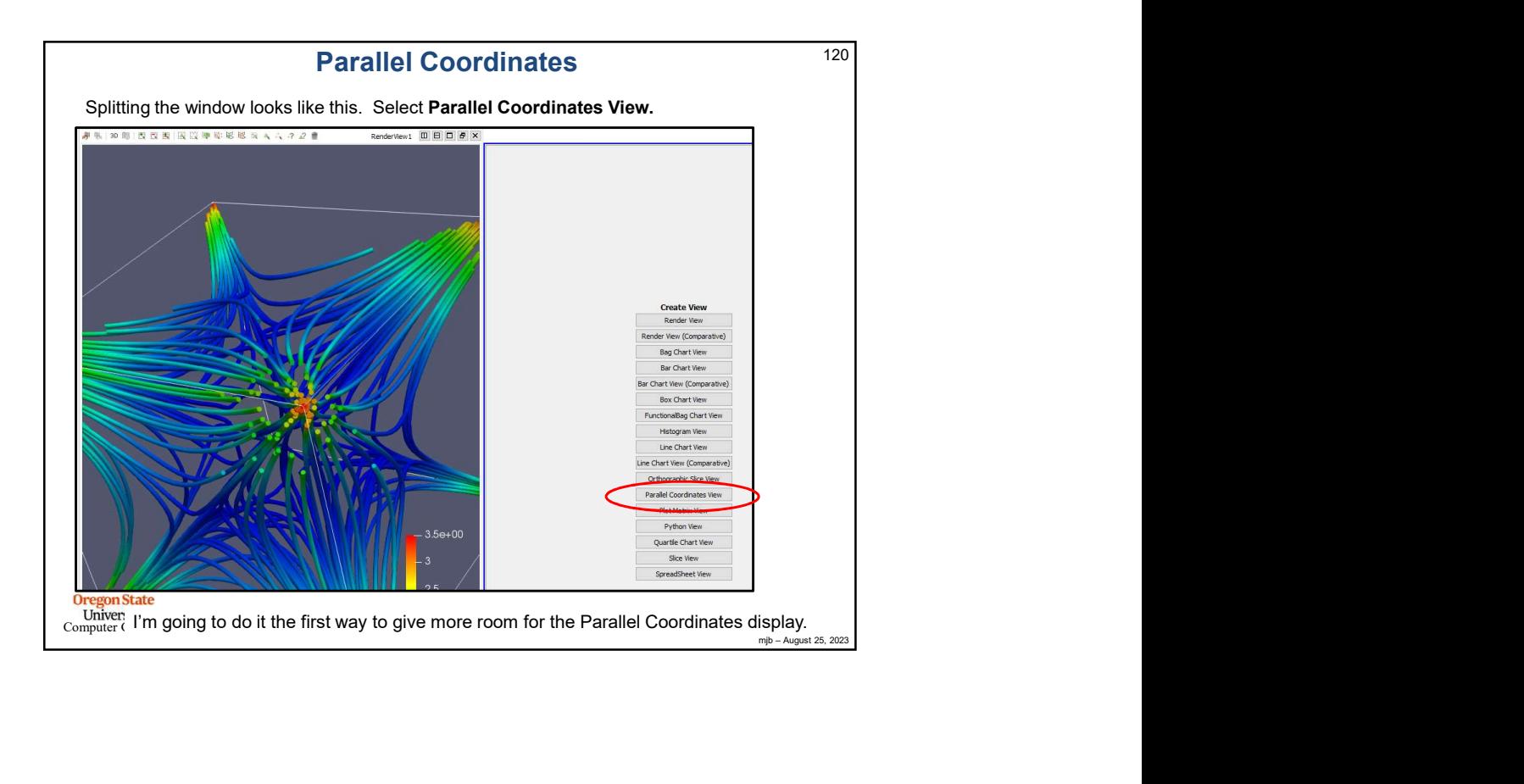

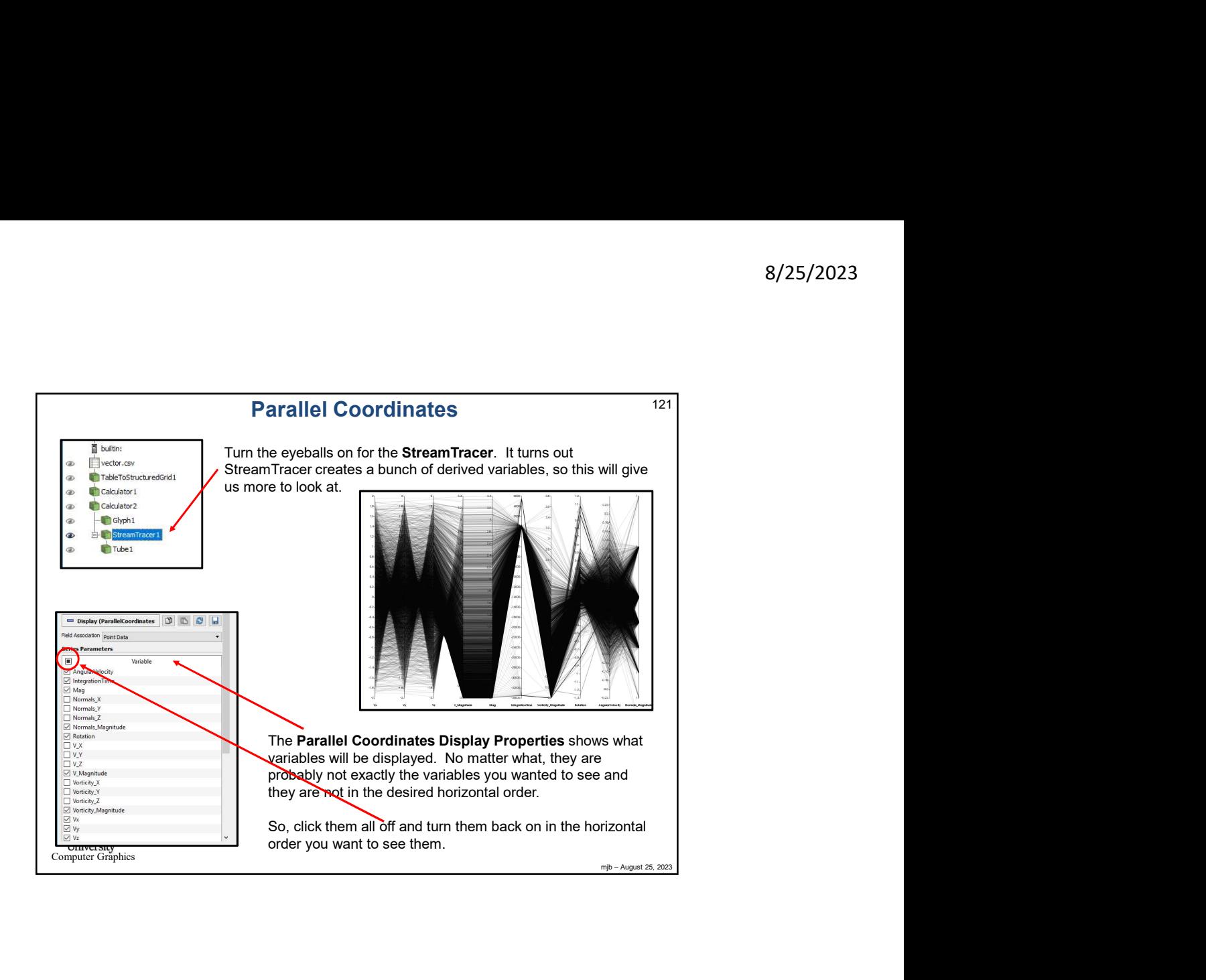

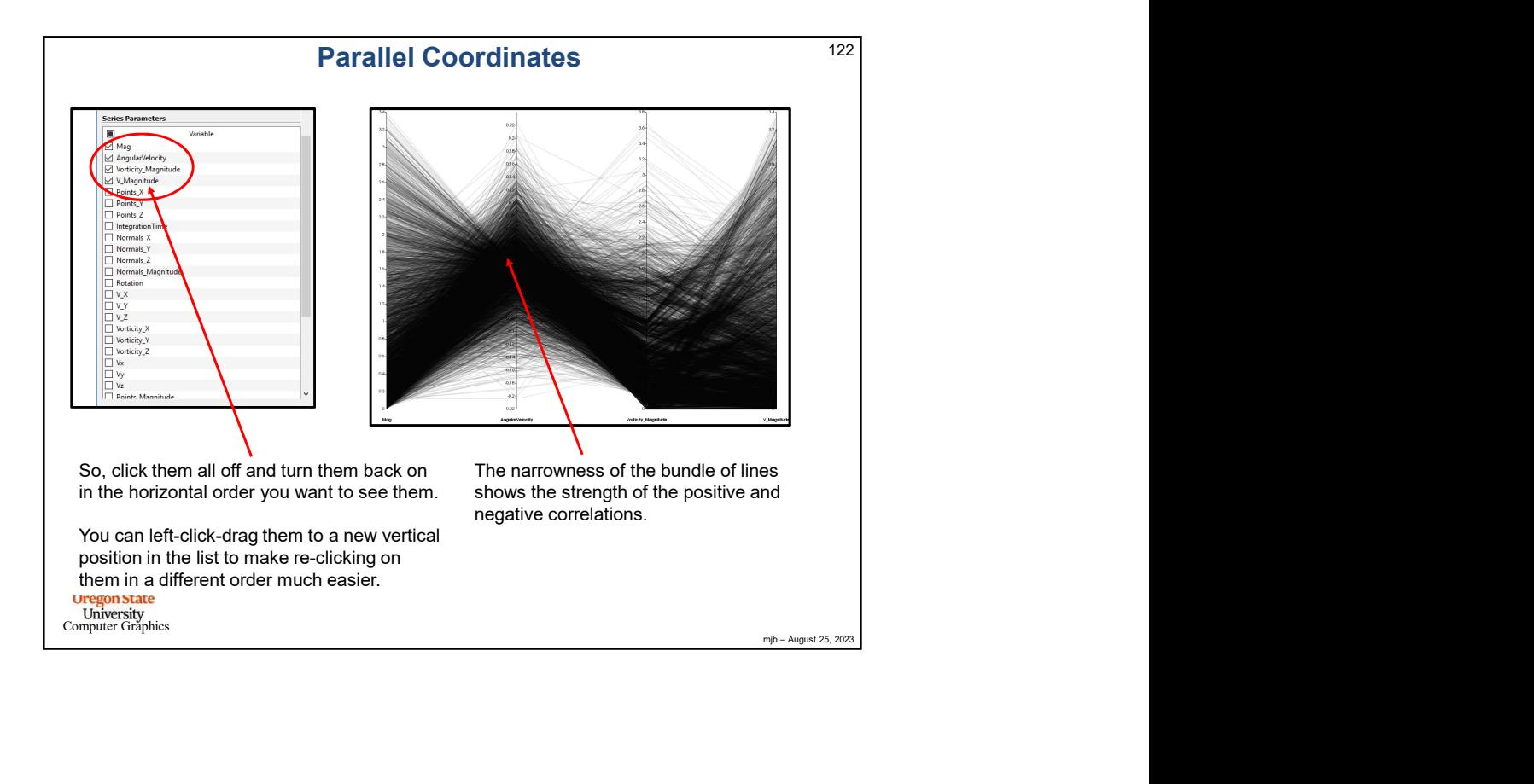

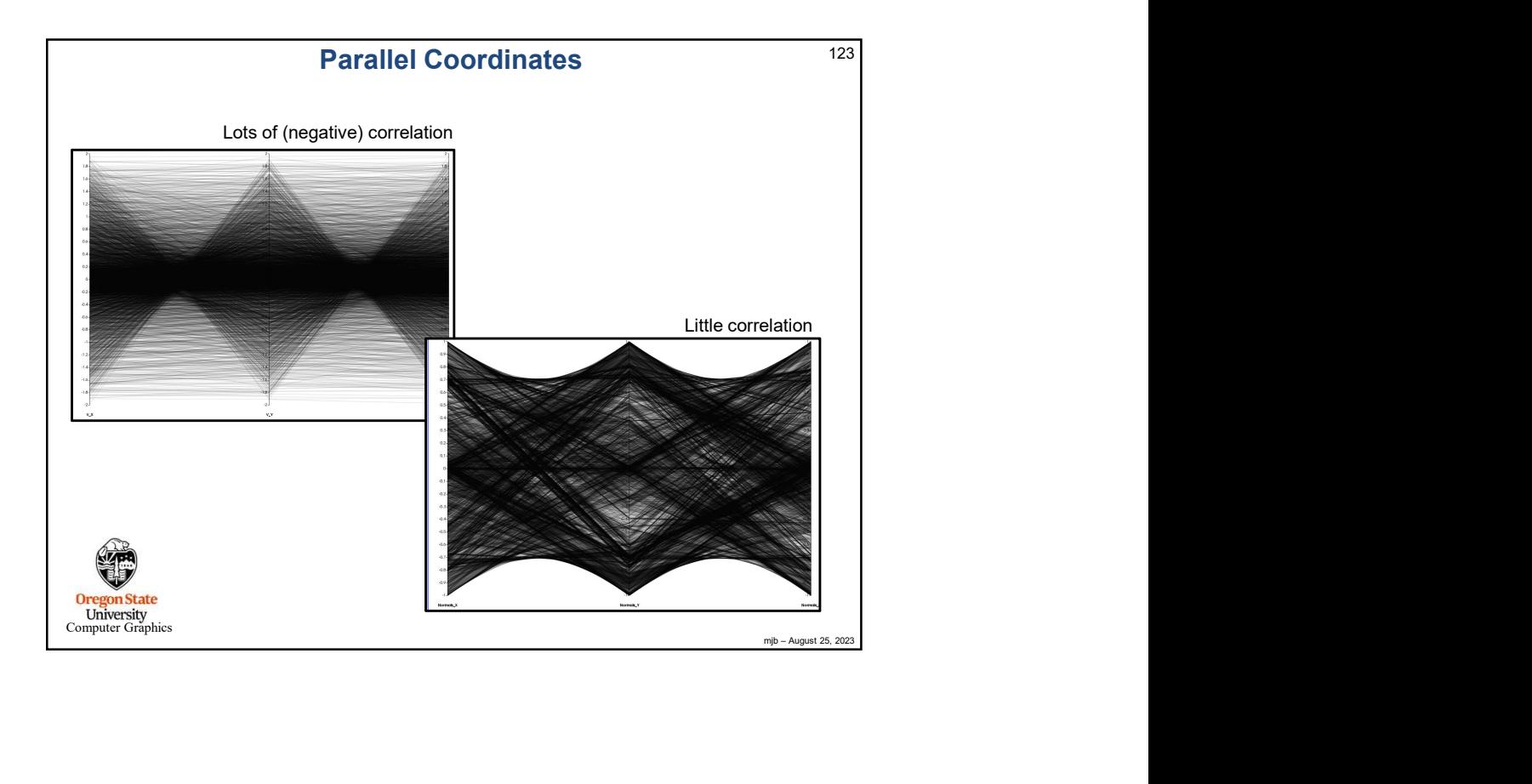

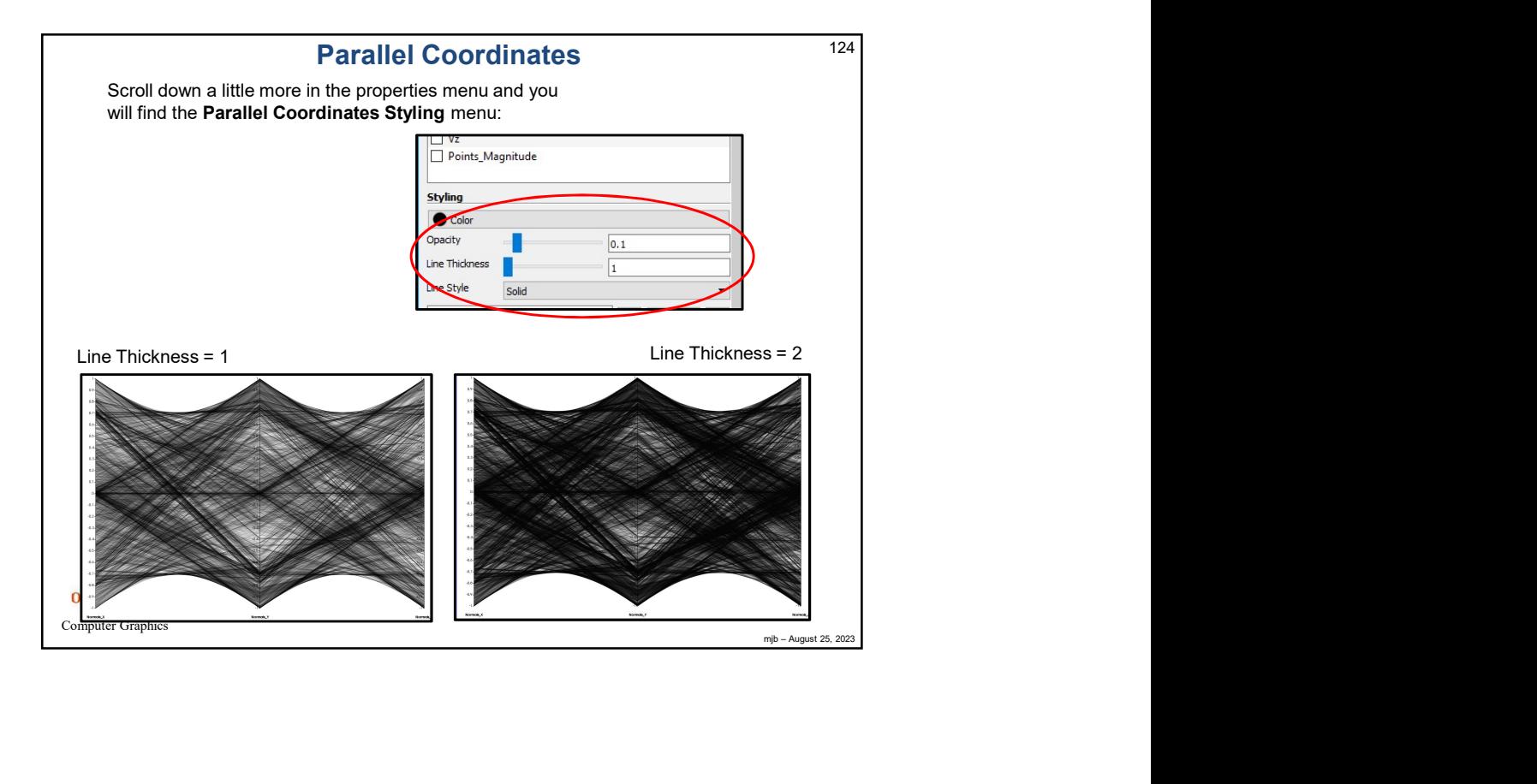

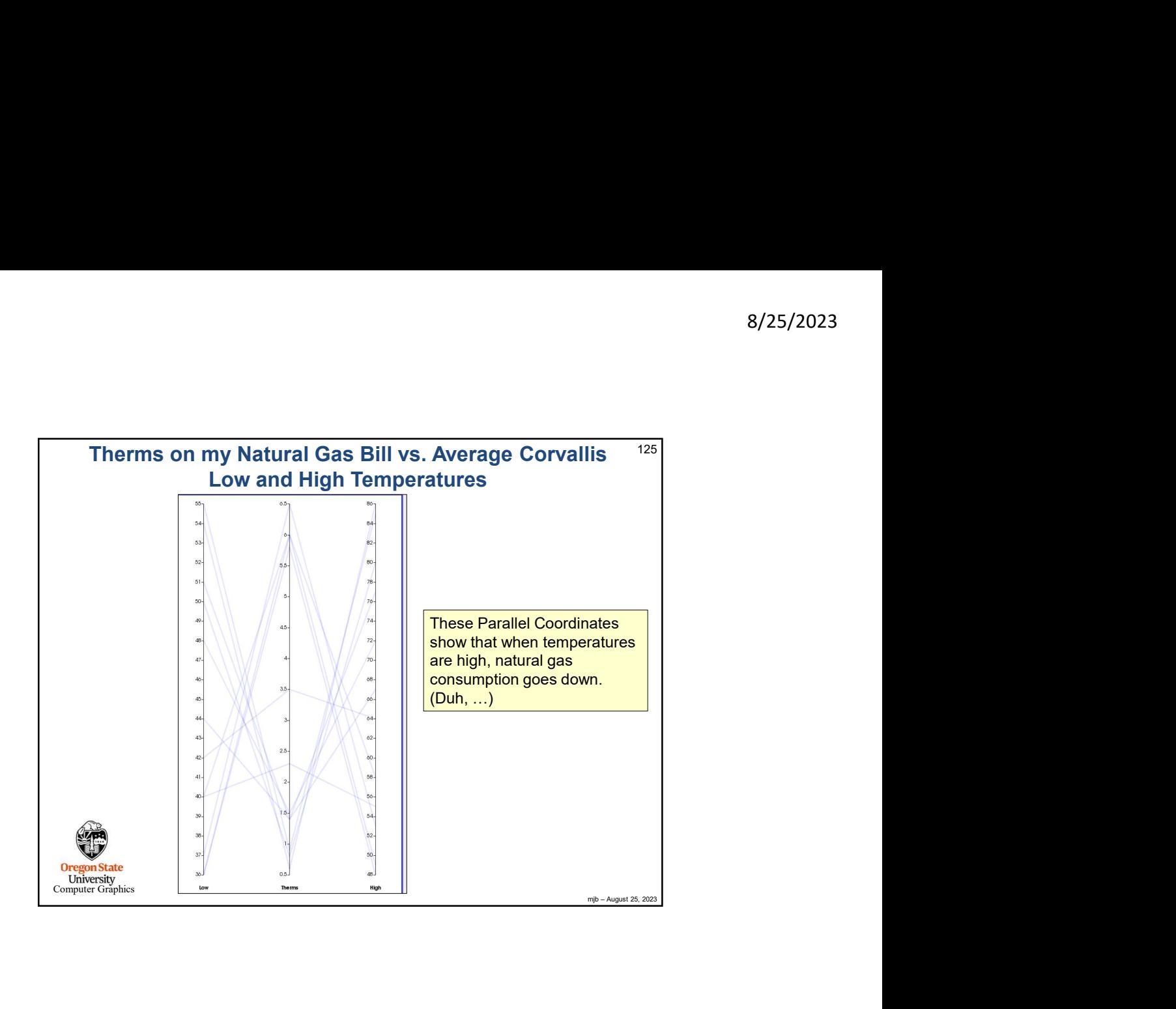

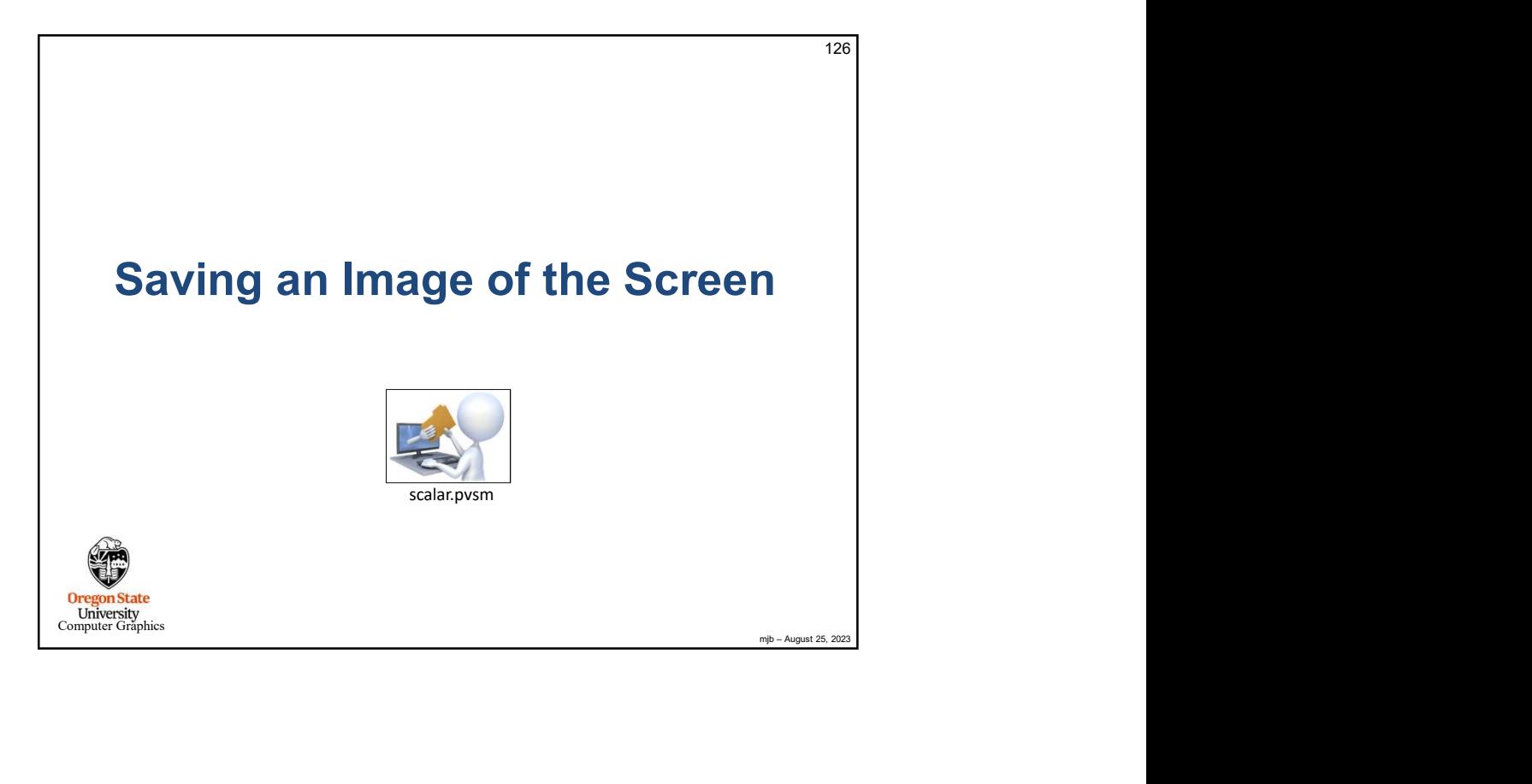

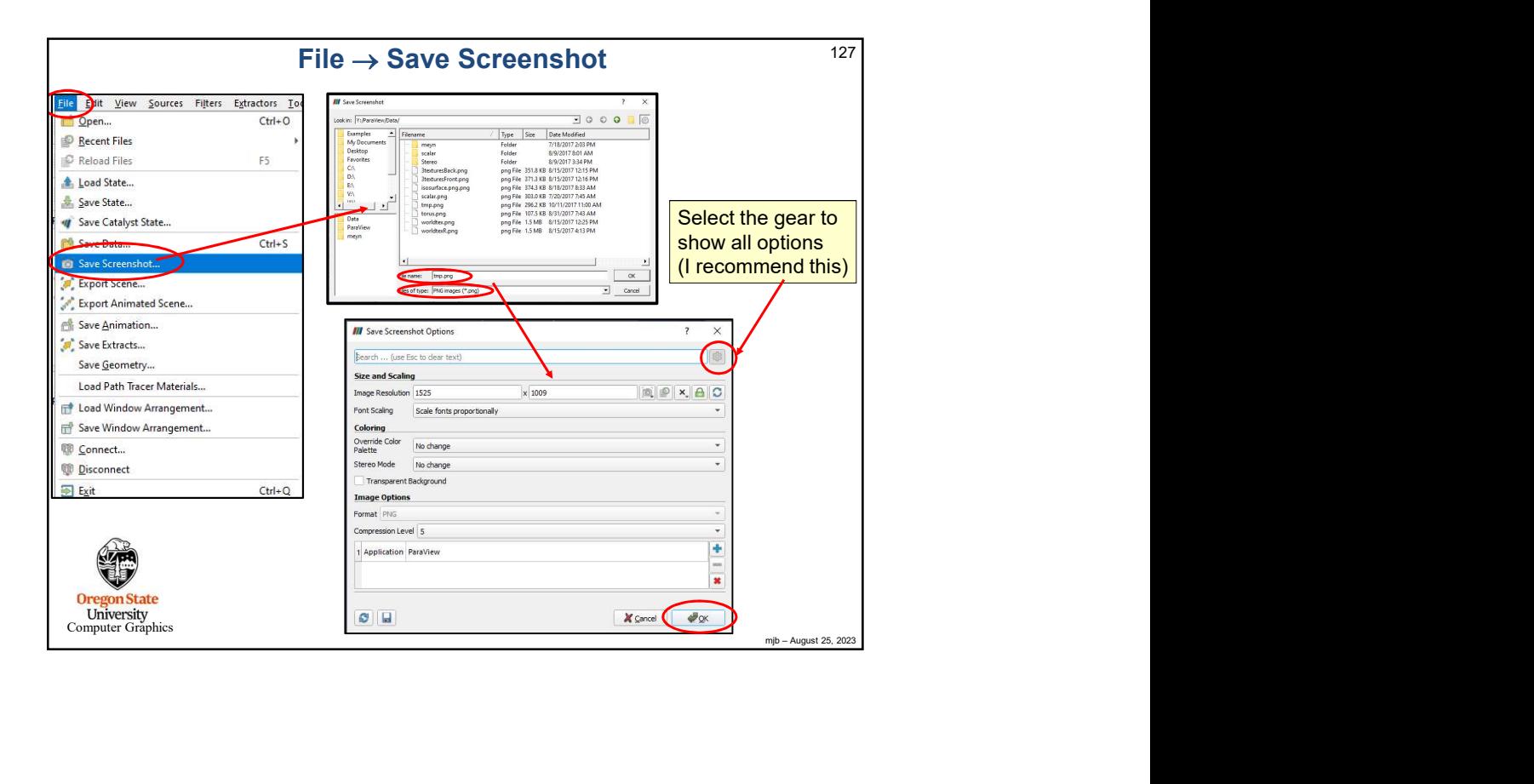

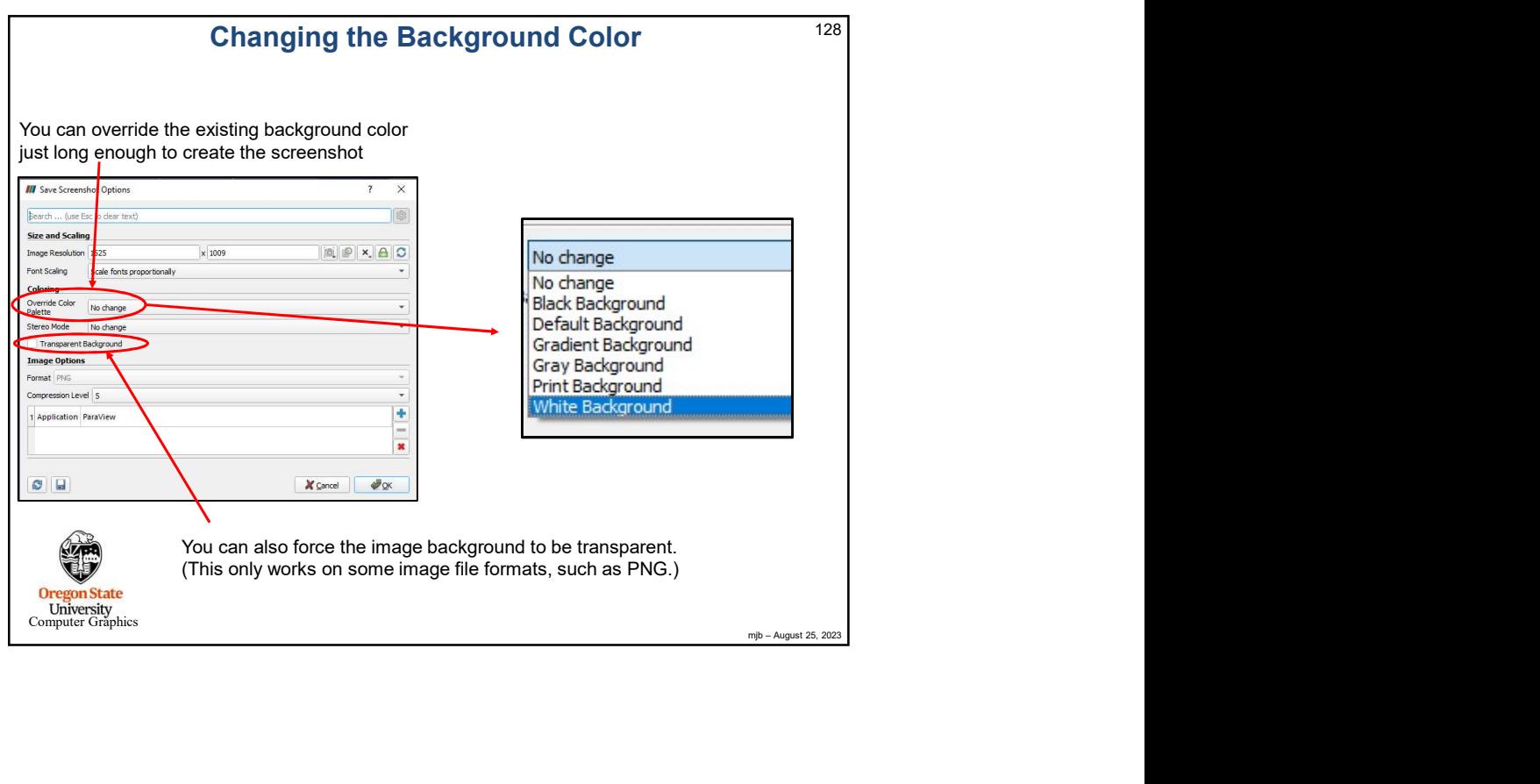

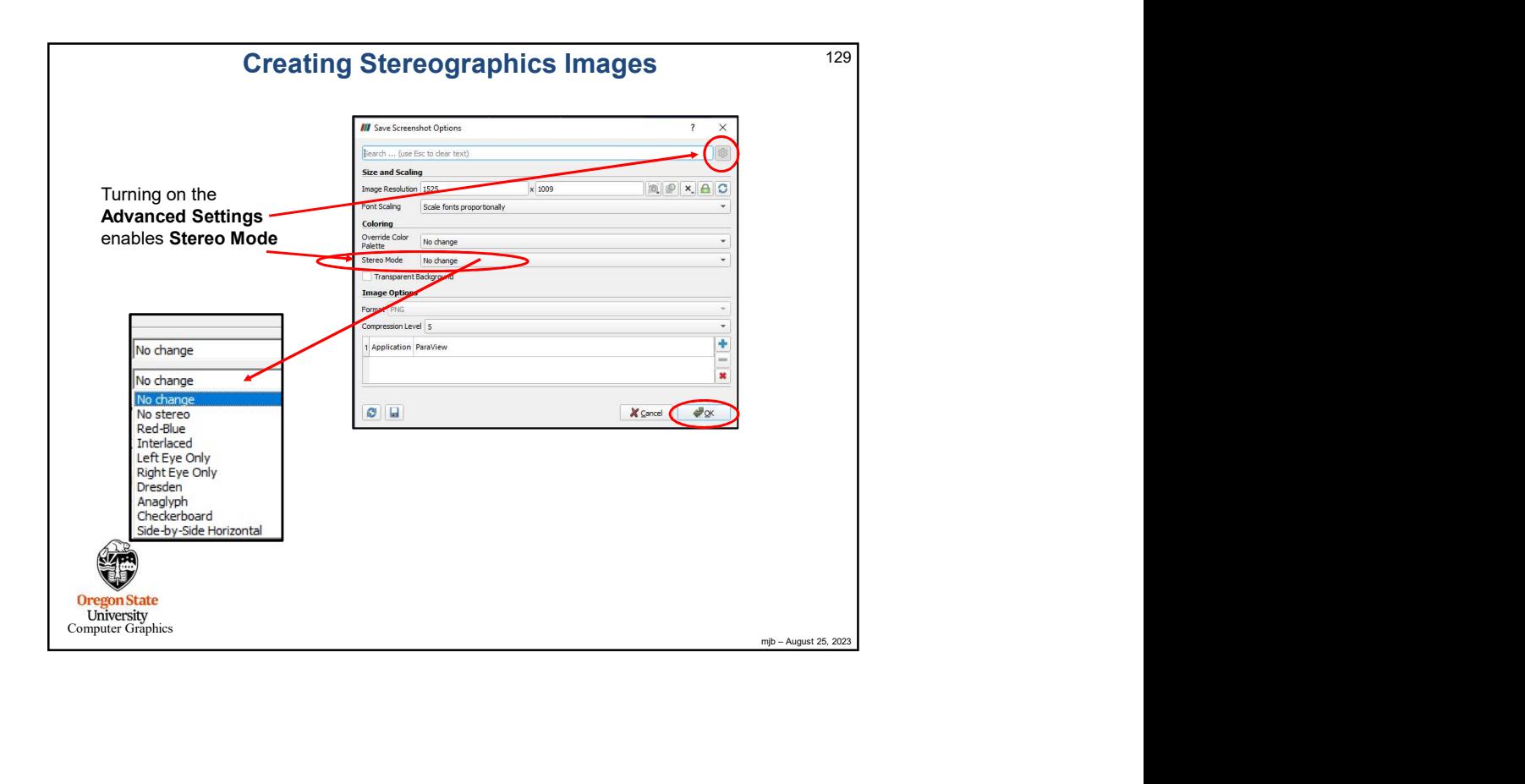

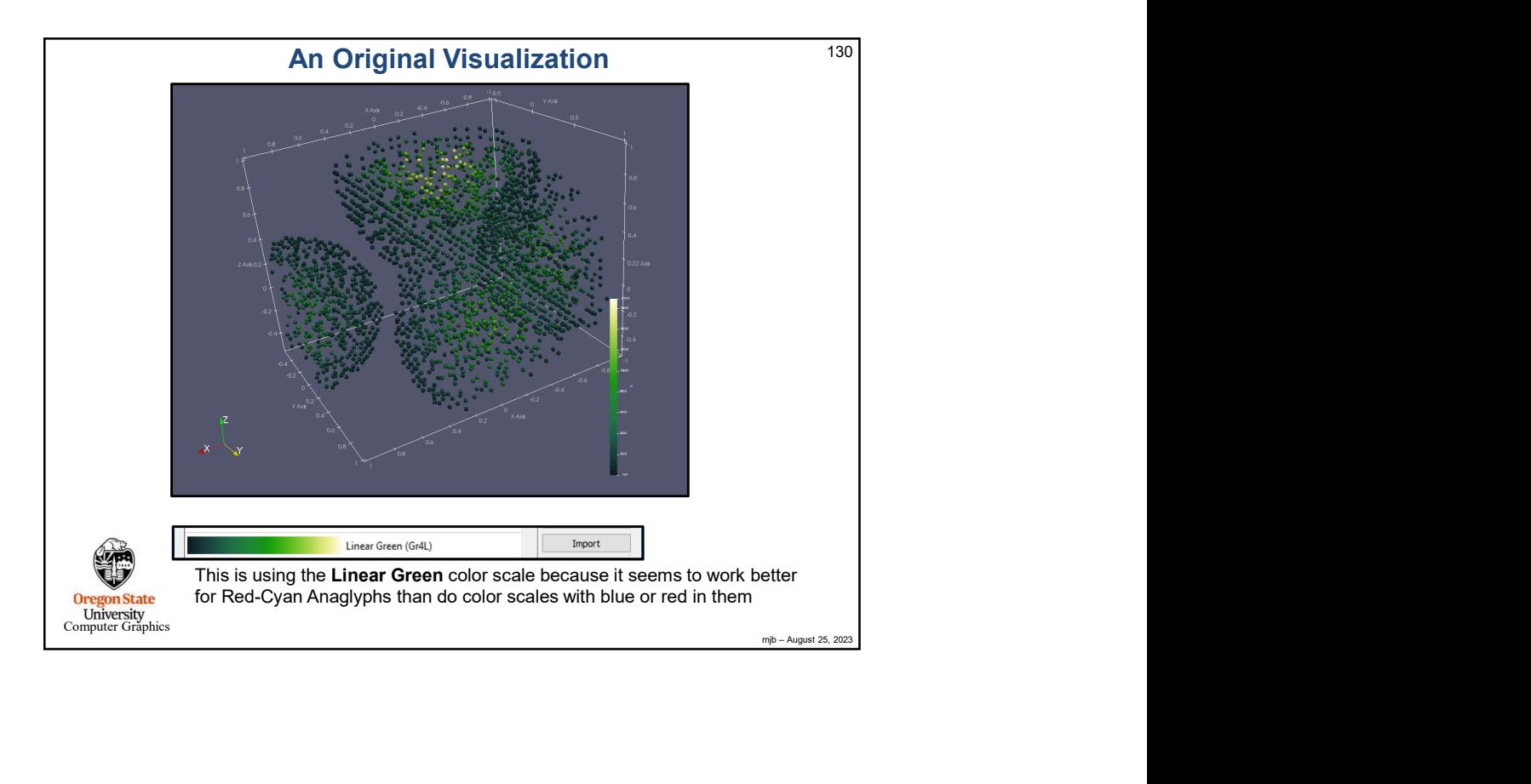

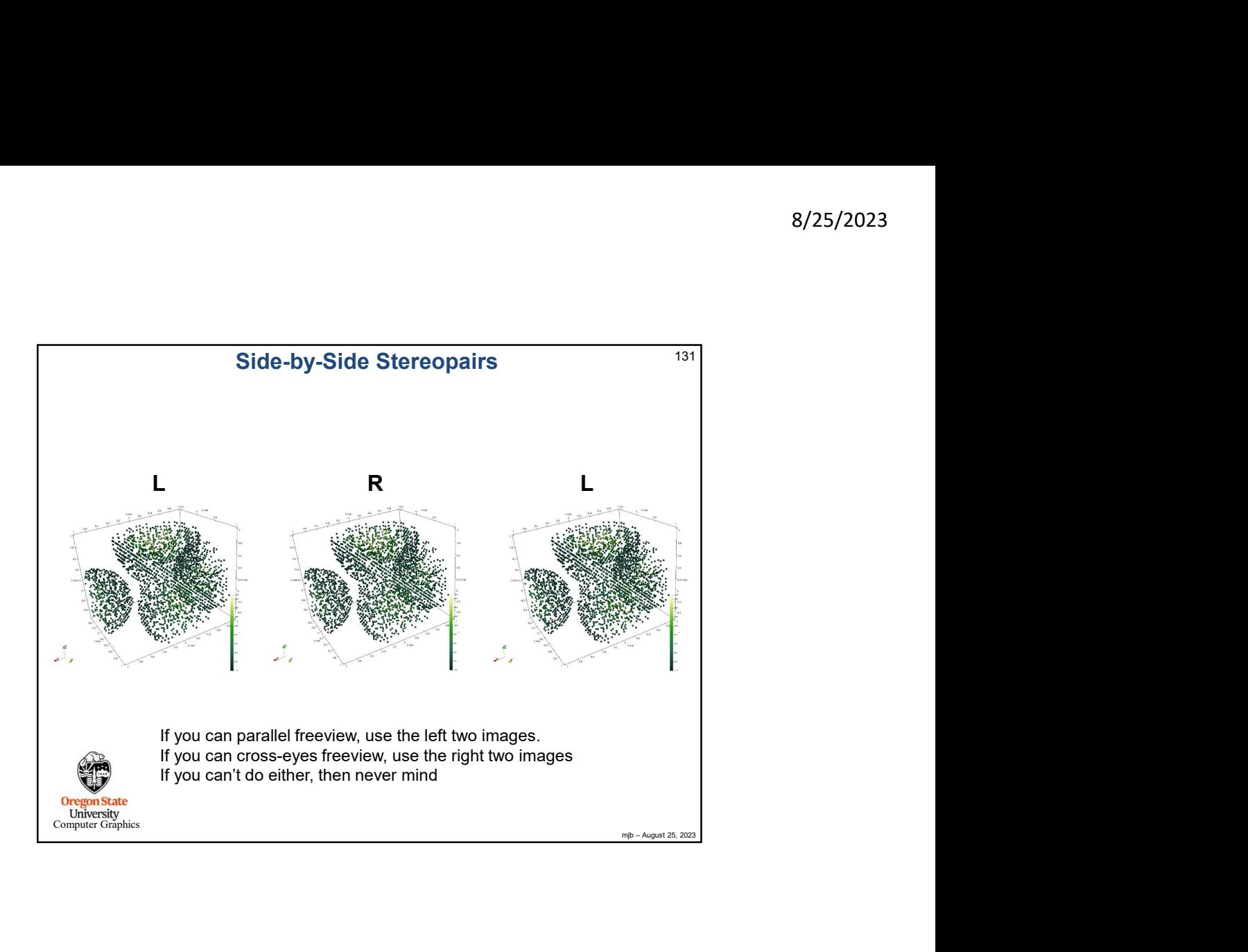

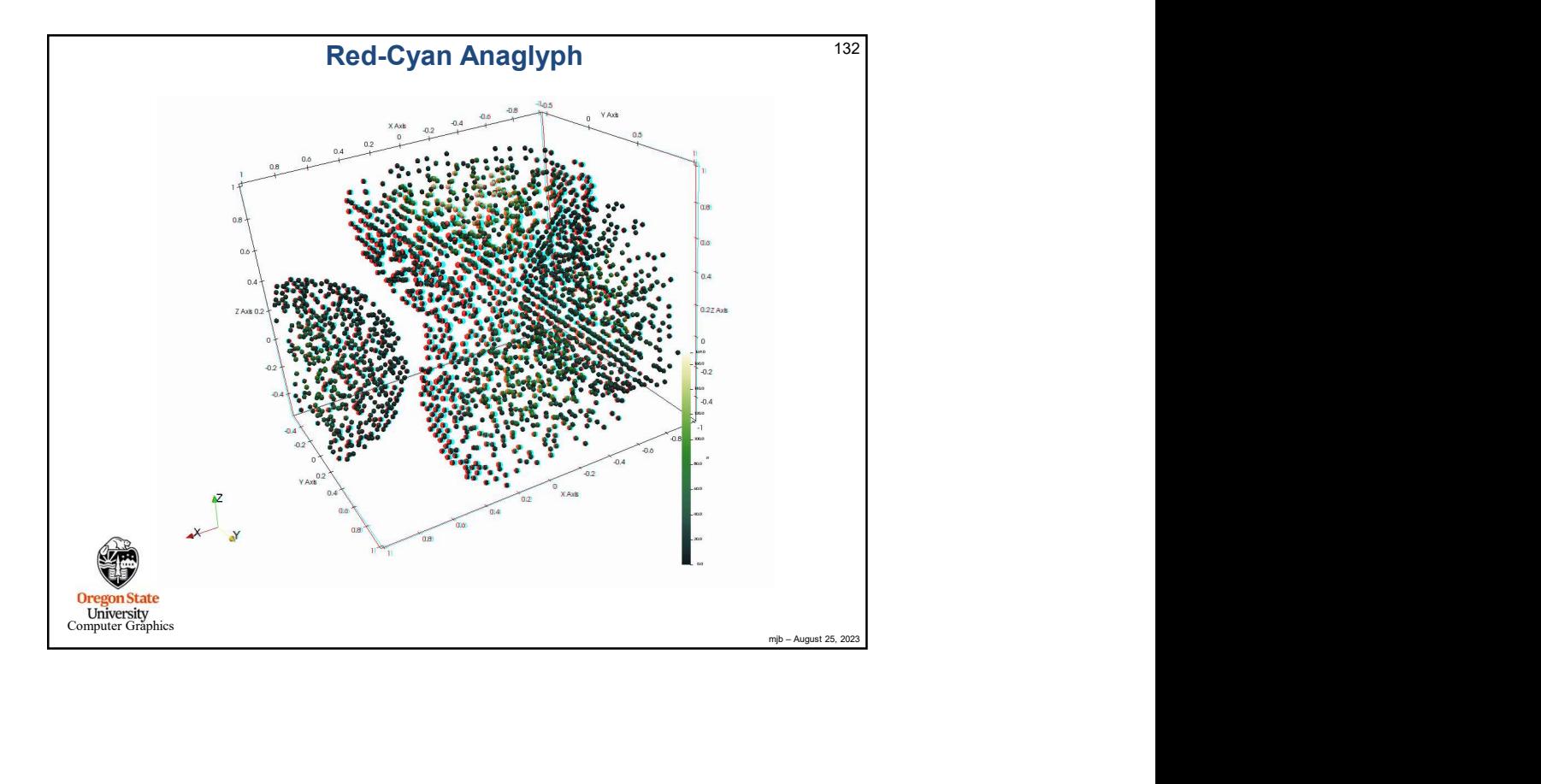

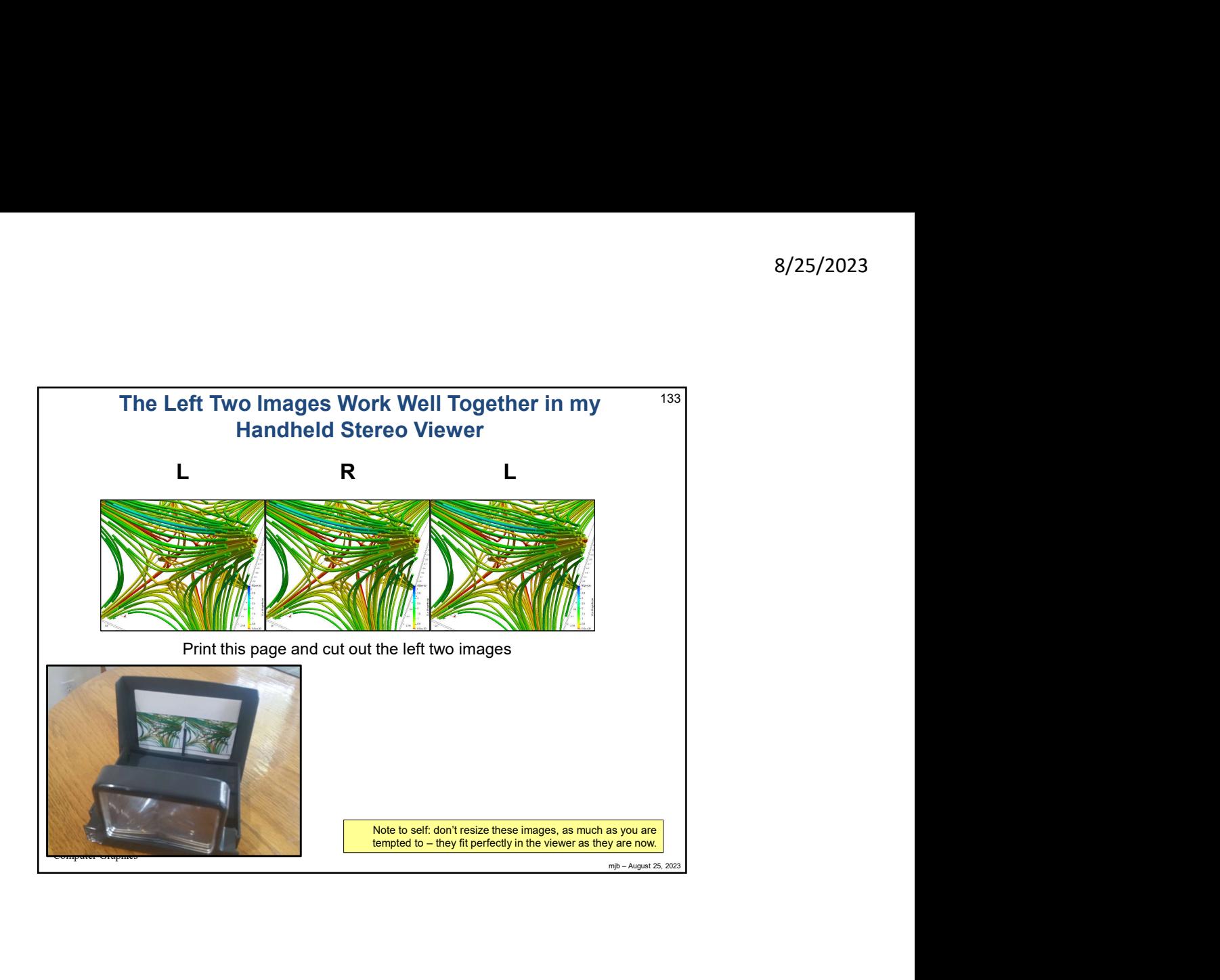

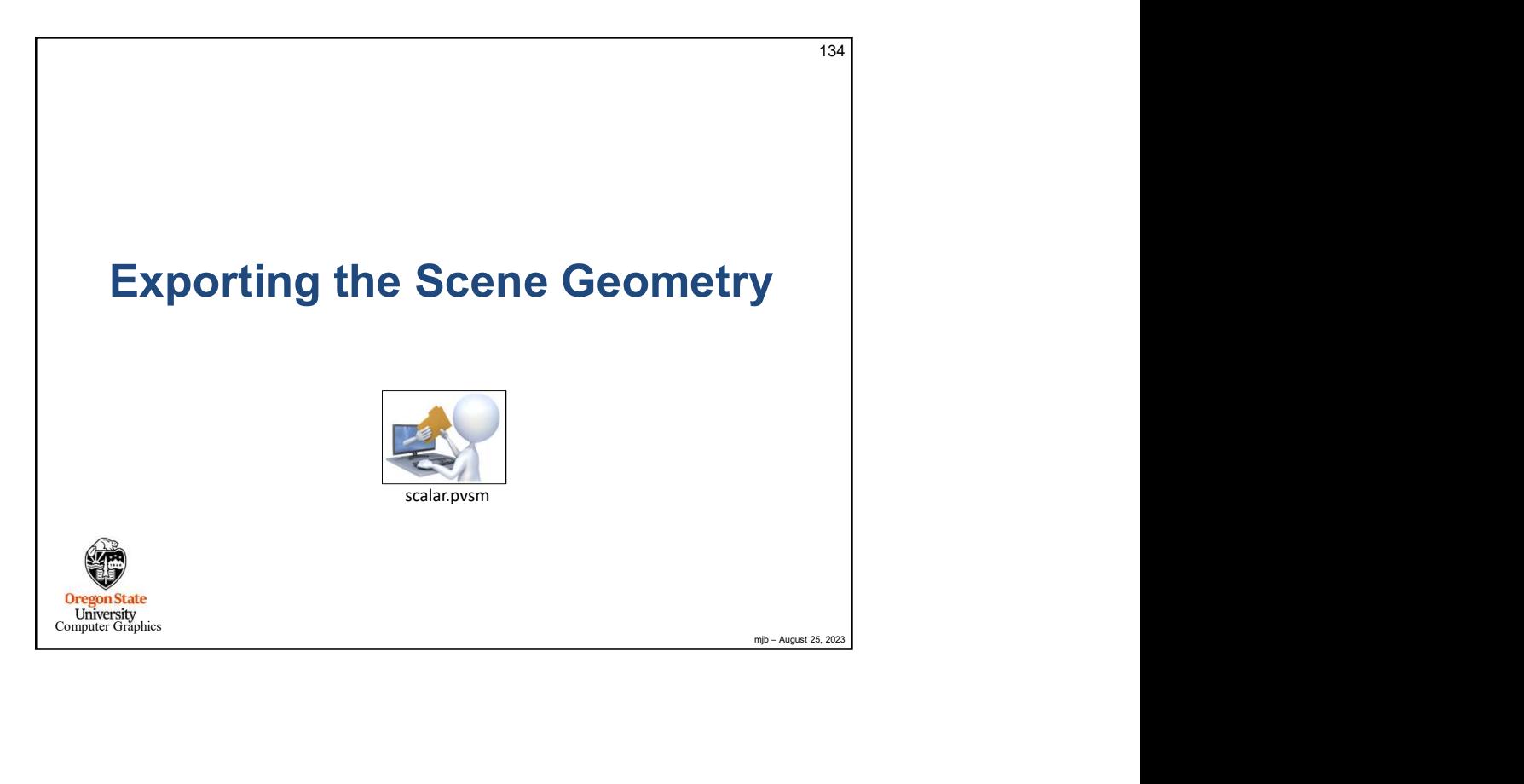

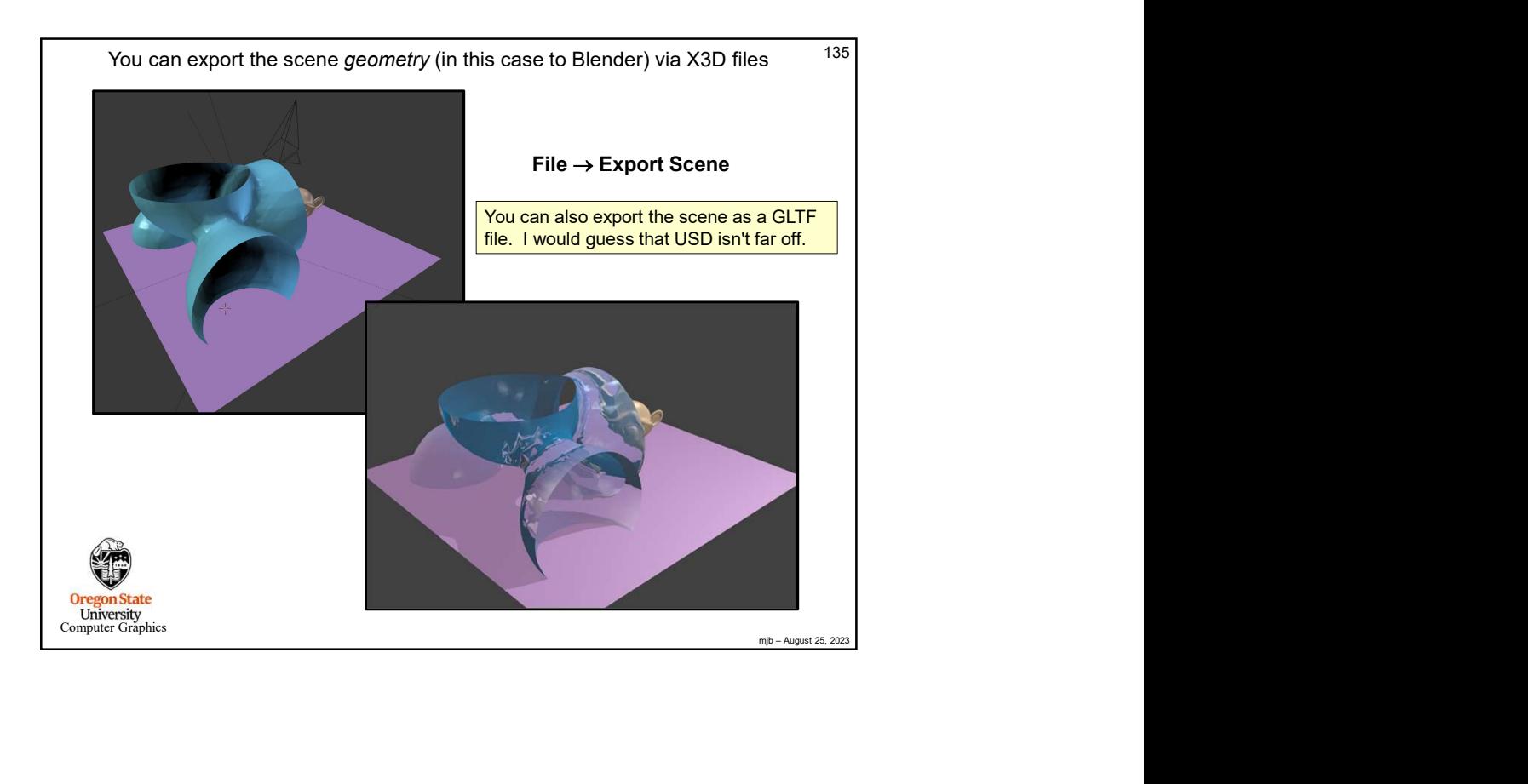

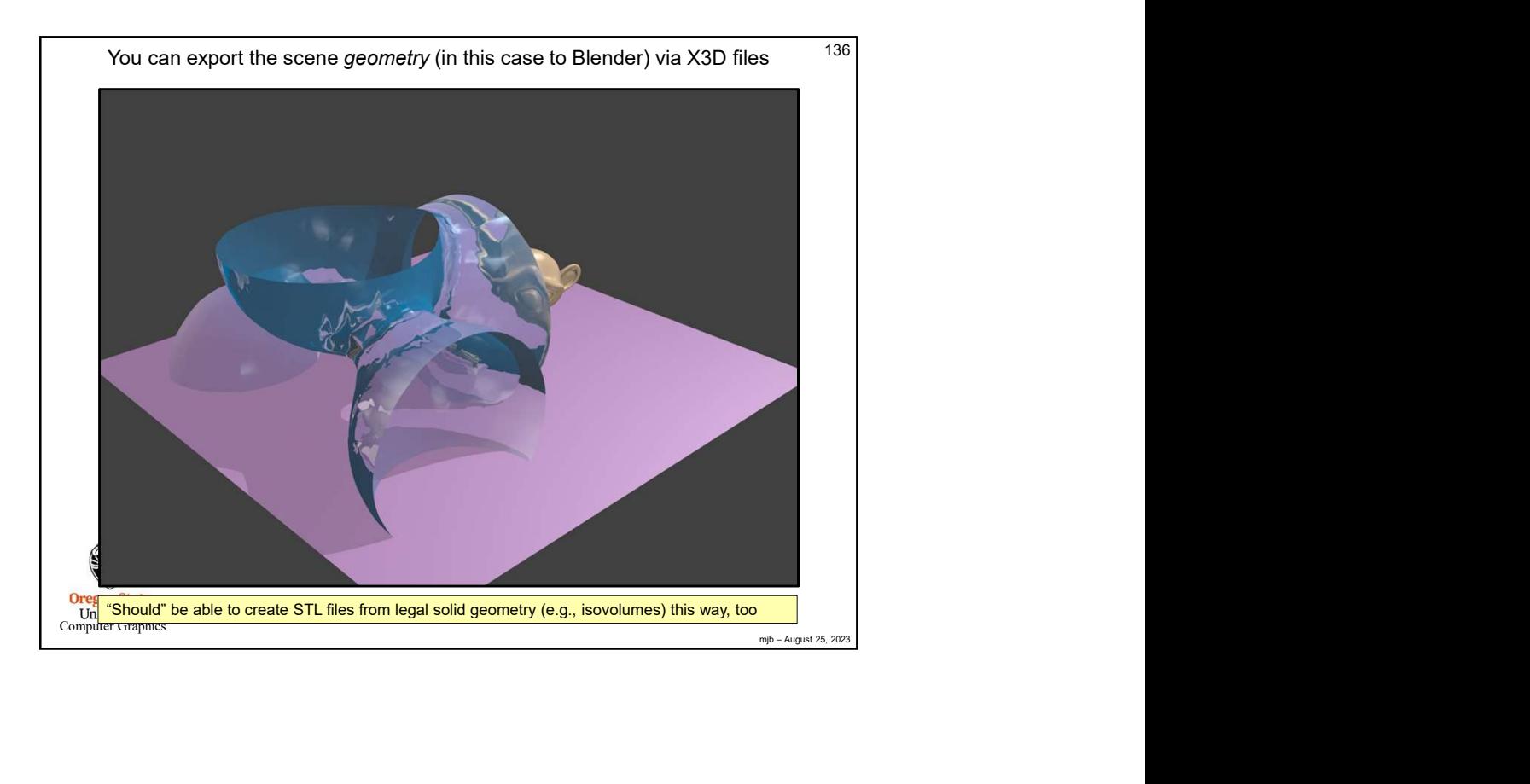

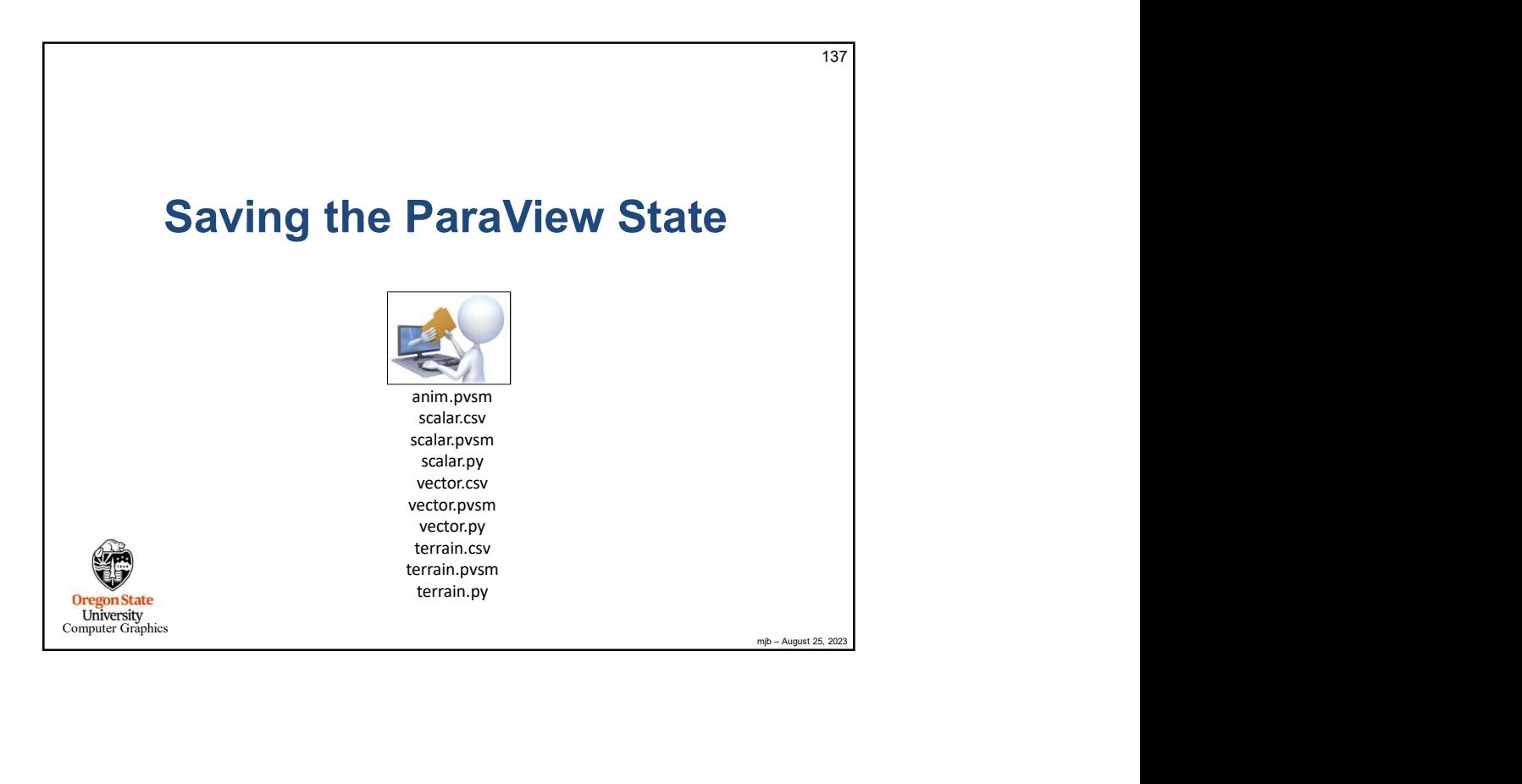

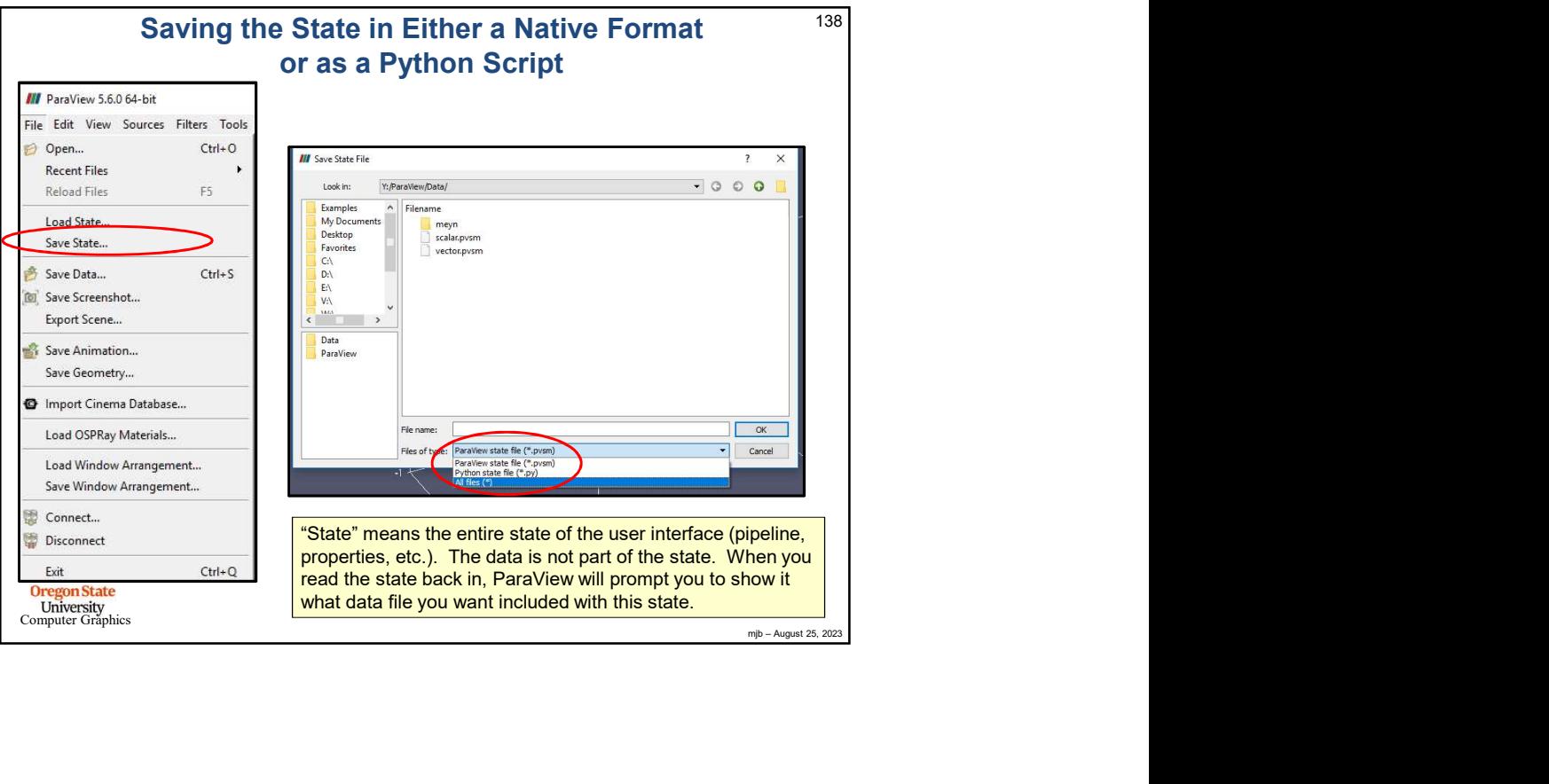

mjb – August 25, 2023 139 **University**<br>Computer Graphics # state file generated using paraview version 5.1.2 # ---------------------------------------------------------------- # setup views used in the visualization # ---------------------------------------------------------------- #### import the simple module from the paraview  $\begin{array}{ll} \textbf{S}\textbf{G}\textbf{I} & \textbf{S}\textbf{S}\textbf{I} & \textbf{S}\textbf{S}\textbf{I} & \textbf{S}\textbf{S}\textbf{I} & \textbf{S}\textbf{I}\textbf{I} & \textbf{S}\textbf{I}\textbf{I} & \textbf{S}\textbf{I}\textbf{I} & \textbf{S}\textbf{I}\textbf{I} & \textbf{S}\textbf{I}\textbf{I} & \textbf{S}\textbf{I}\textbf{I} & \textbf{S}\textbf{I}\textbf{I} & \textbf{S}\textbf{I}\textbf{I} & \textbf{S}\textbf{$ #### disable automatic camera reset on 'Show' paraview.simple.\_DisableFirstRenderCameraReset() # Create a new 'Render View' renderView1 = CreateView('RenderView') renderView1.ViewSize = [1160, 912] renderView1.AxesGrid = 'GridAxes3DActor'<br>renderView1.StereoType =  $0$ renderView1.StereoType = 0<br>renderView1.CameraPosition = [3.76687547966054, 5.62637881722241, 4.44163730510425]<br>renderView1.CameraPocalPoint = [0.0241978424871666, -0.0474471125809167, 0.0405907851464954]<br>renderView1.Camera renderView1.CameraParallelScale = 1.73205080756888 renderView1.Background = [0.32, 0.34, 0.43]  $\bullet$  state file generated using paraview version 5.1.2<br>  $\bullet$  state file generated using paraview version 5.1.2<br>  $\bullet$  state visual and the visualization<br>  $\bullet$  state visual in the visualization<br>  $\bullet$  state in simple impure renderView1.AxesGrid.Visibility = 1 # ---------------------------------------------------------------- # setup the data processing pipelines # ---------------------------------------------------------------- # create a new 'CSV' scalar.py<br>scalar.py<br>distinct the parameter union parameter union 5.1.2<br>distinct the simple impact of the visualization<br>from paraview simple impact to the paraview<br>from paraview simple impact to the paraview of the paraview . . . scalar.py and the set of the set of the set of the set of the set of the set of the set of the set of the set of the set of the set of the set of the set of the set of the set of the set of the set of the set of the set of

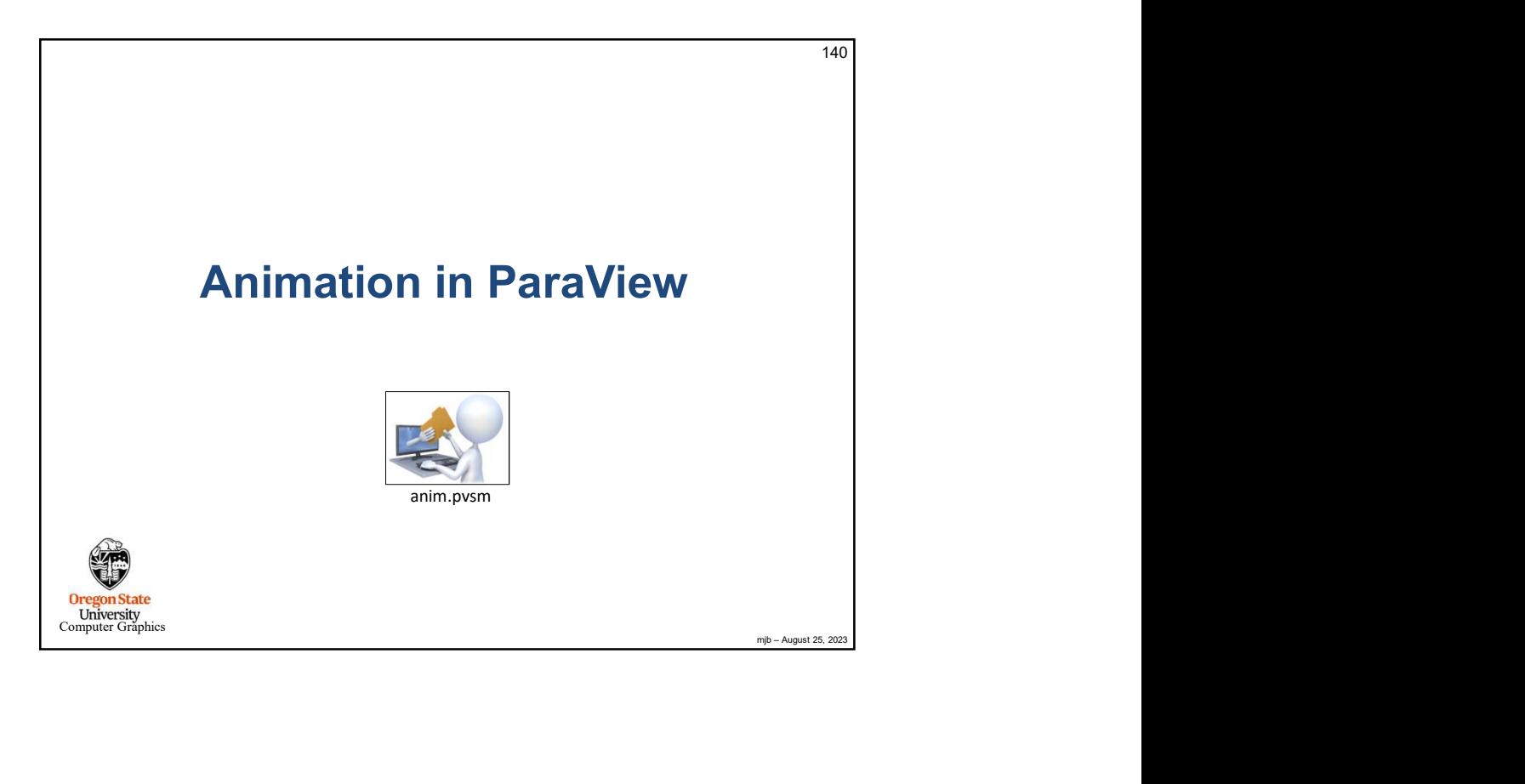

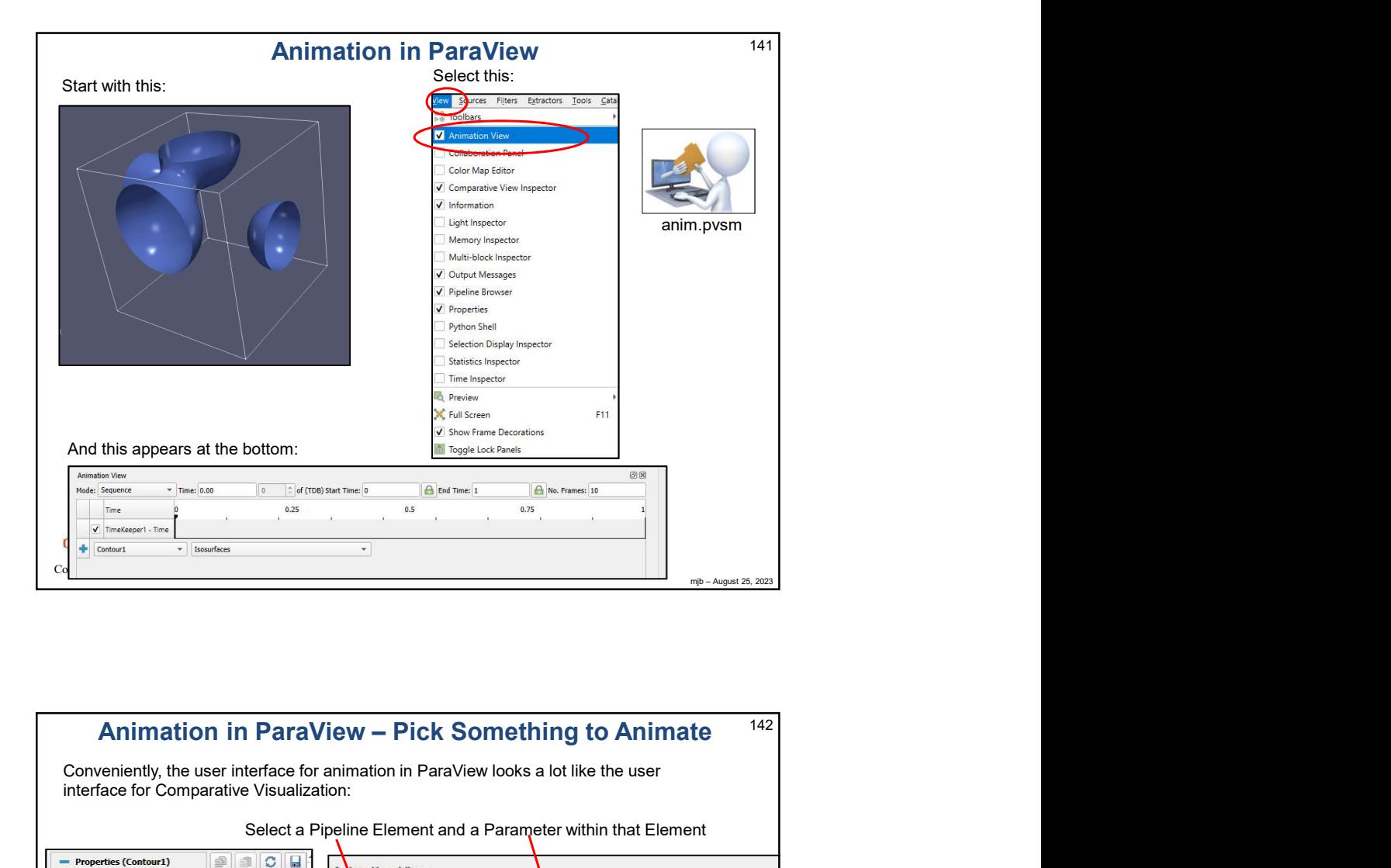

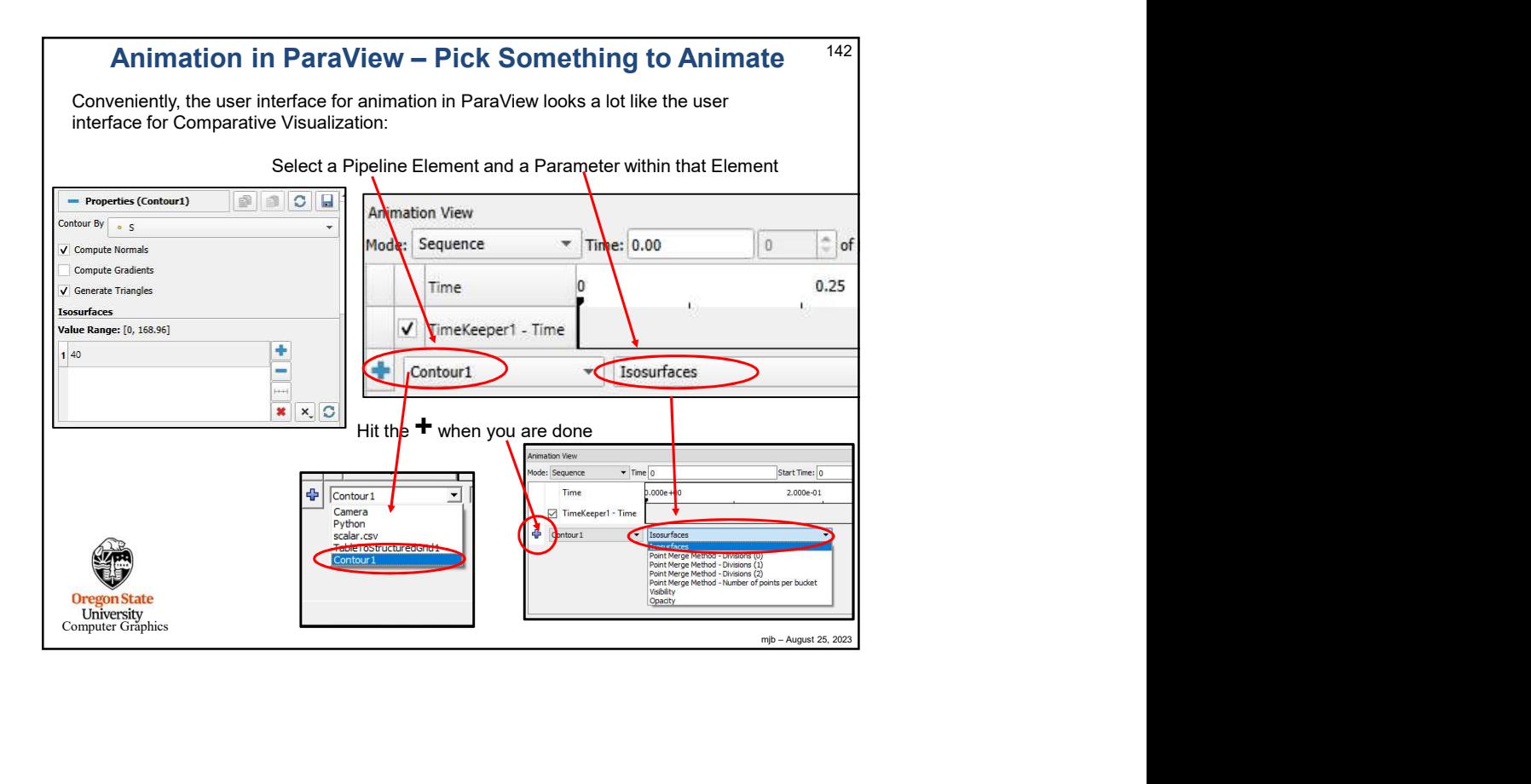

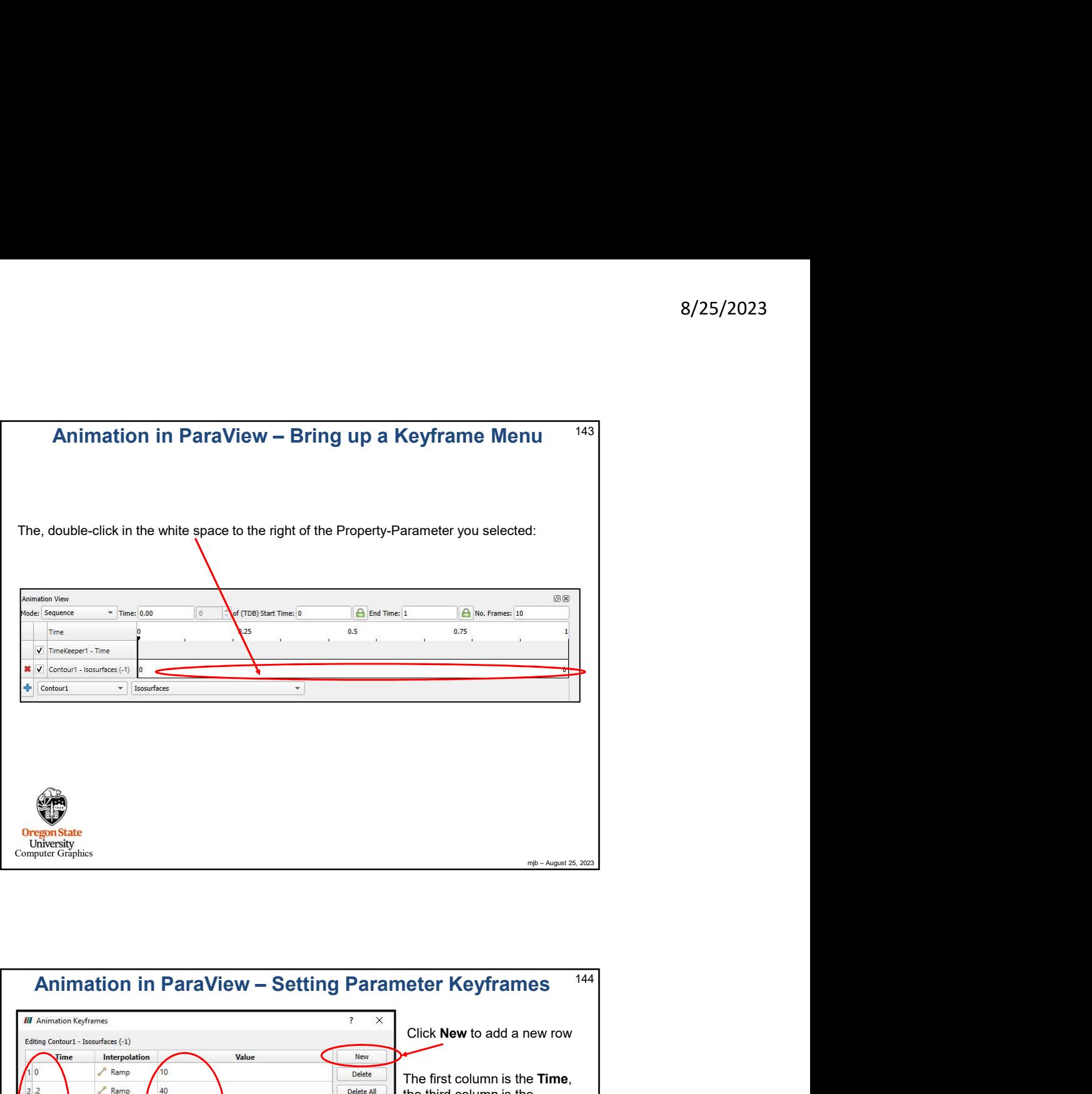

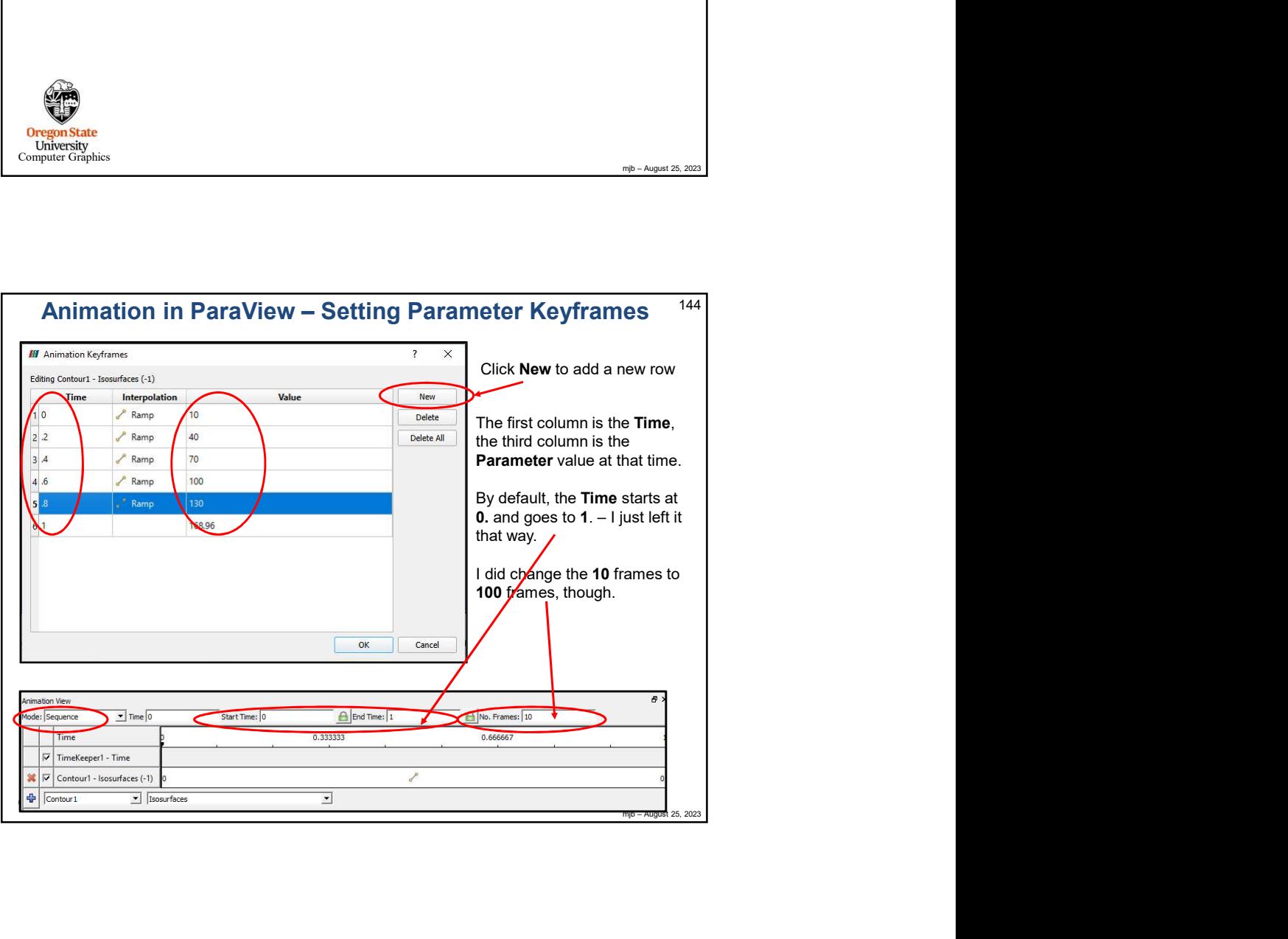
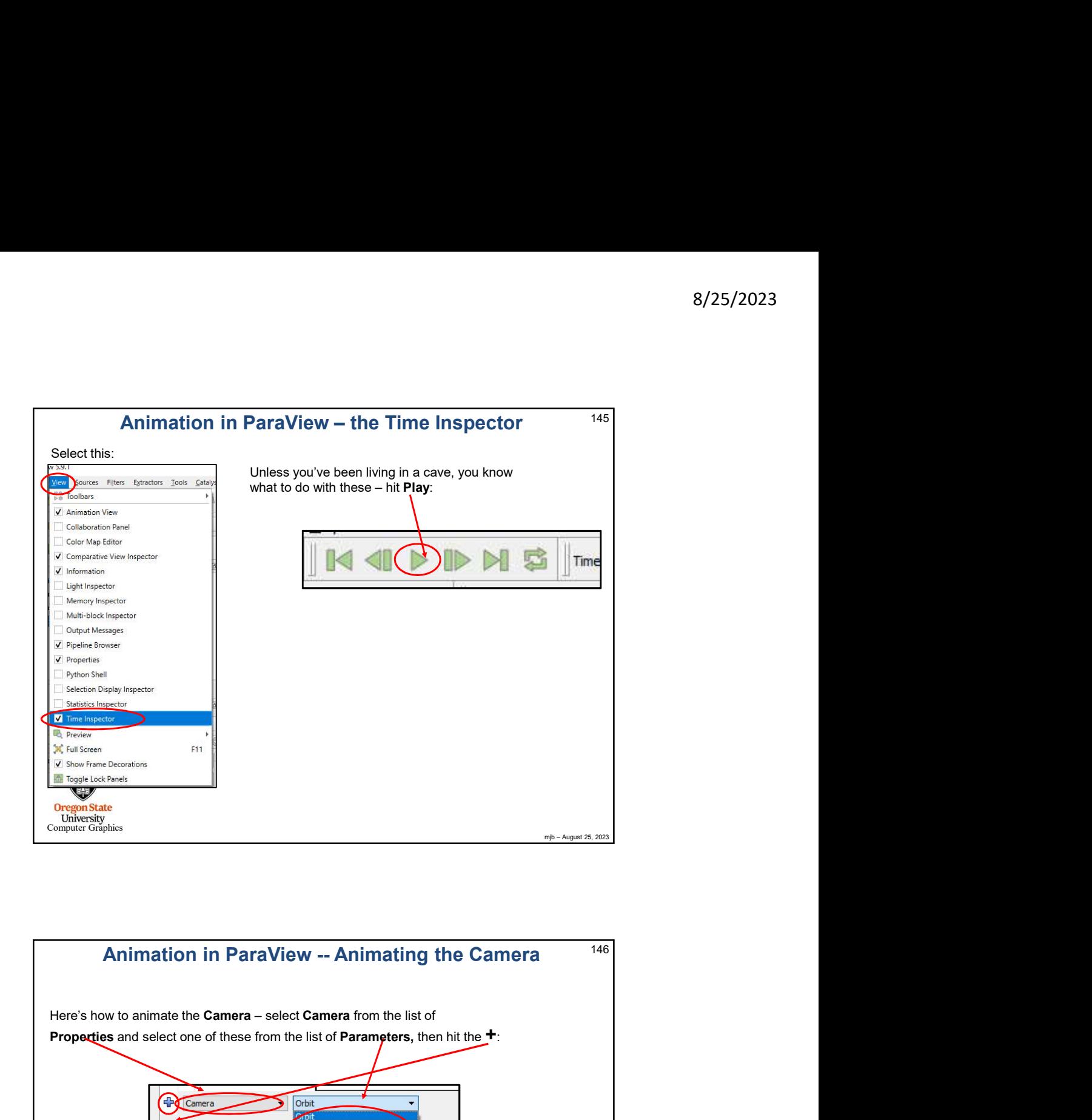

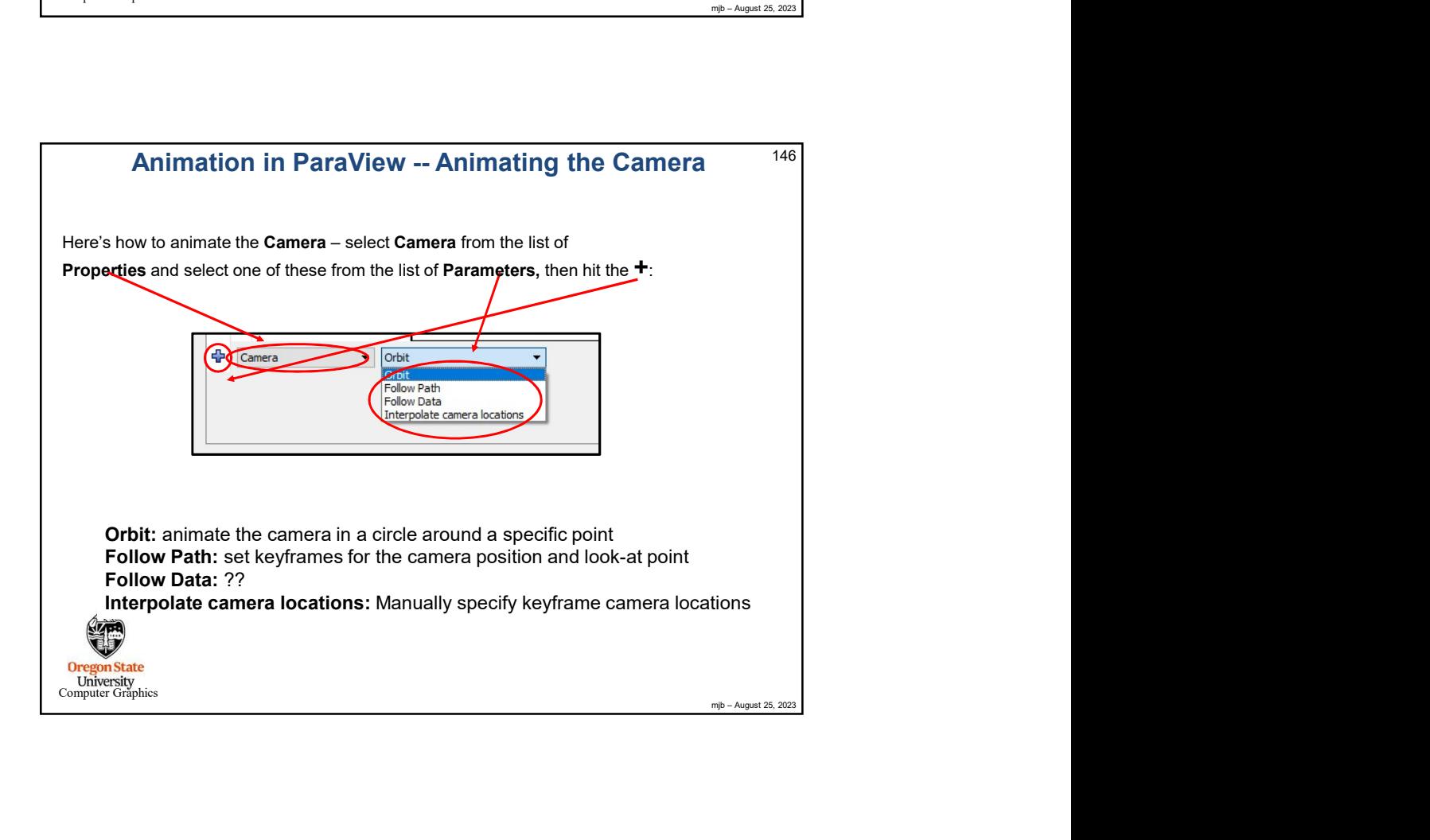

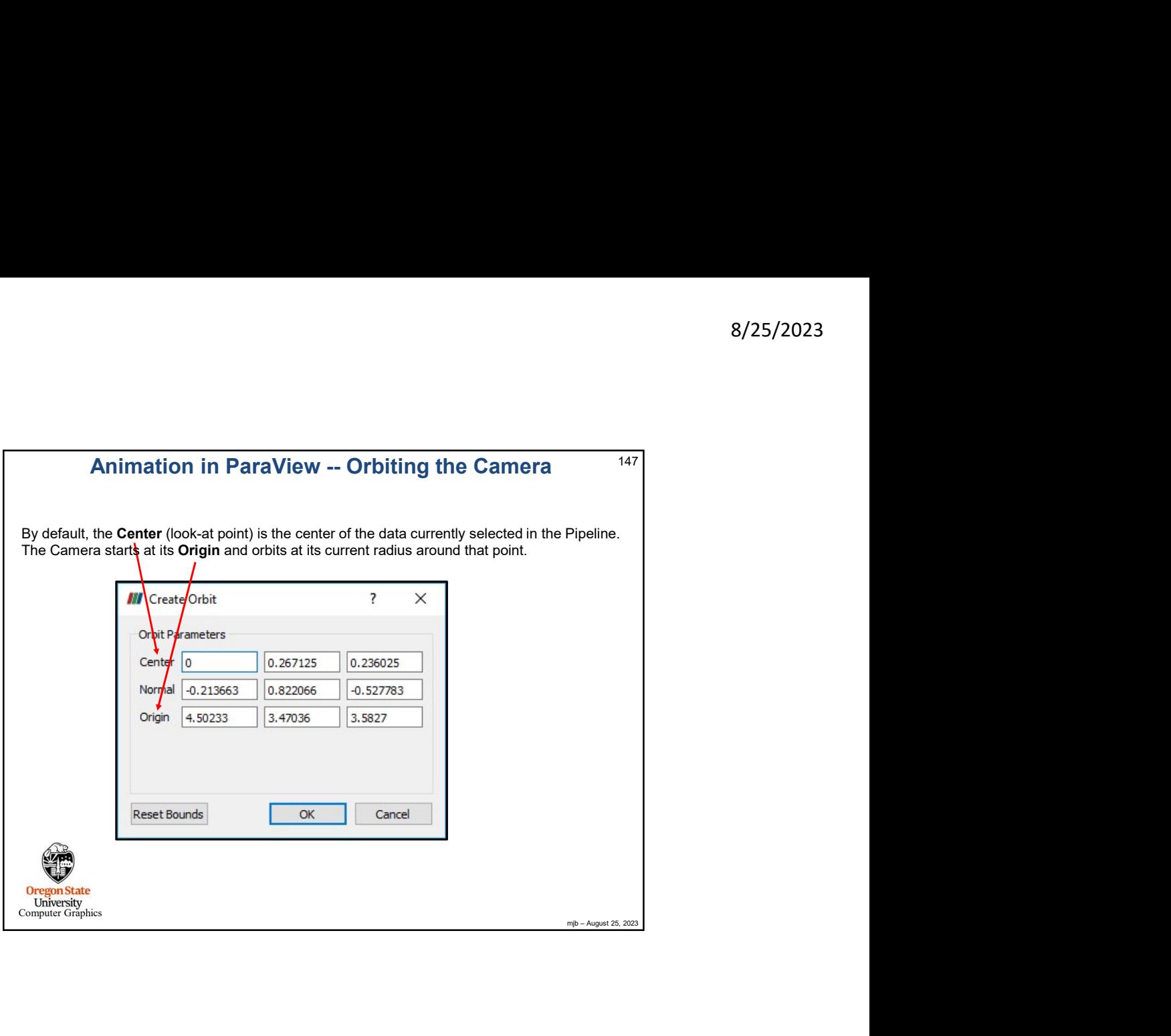

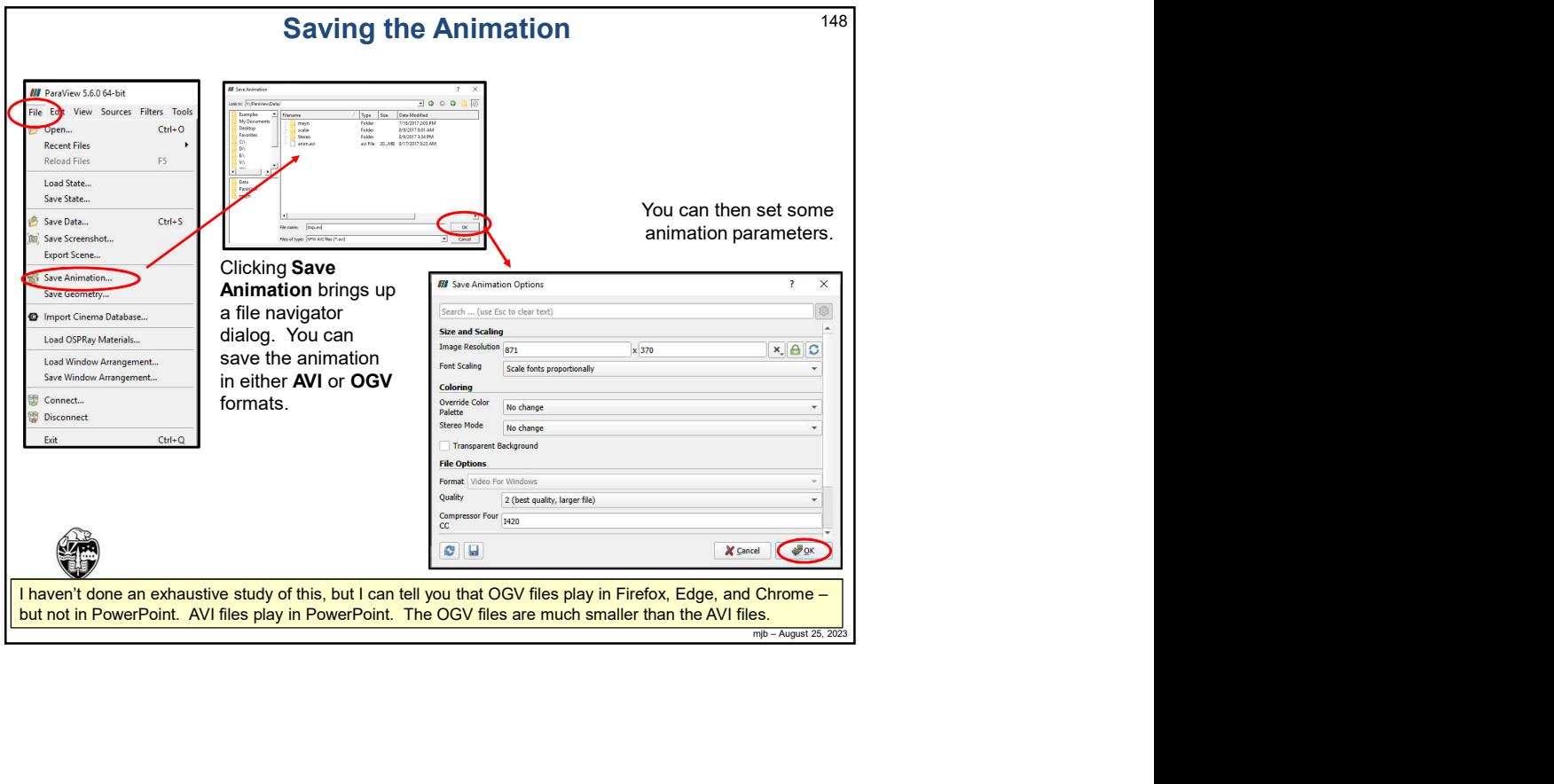

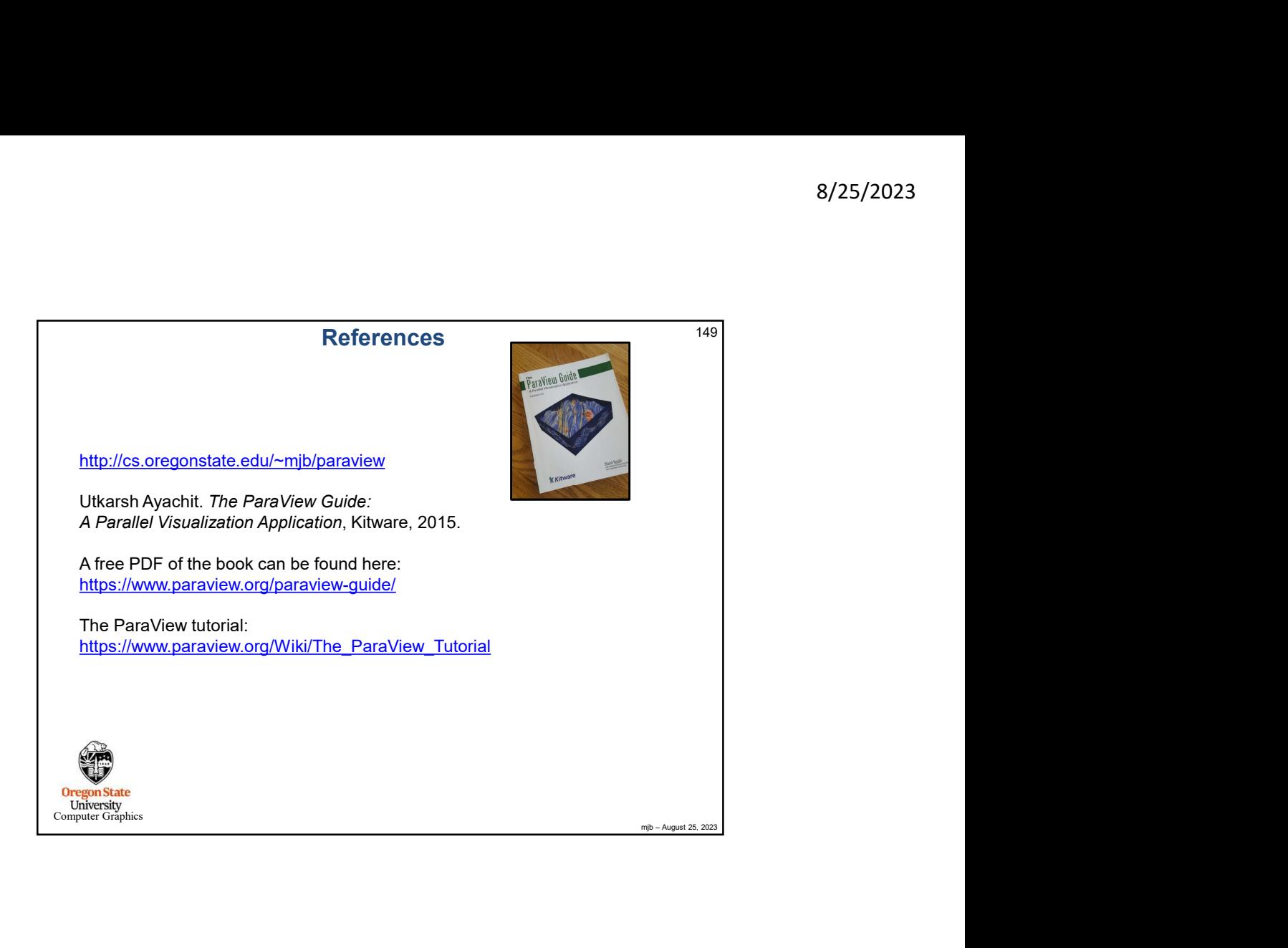

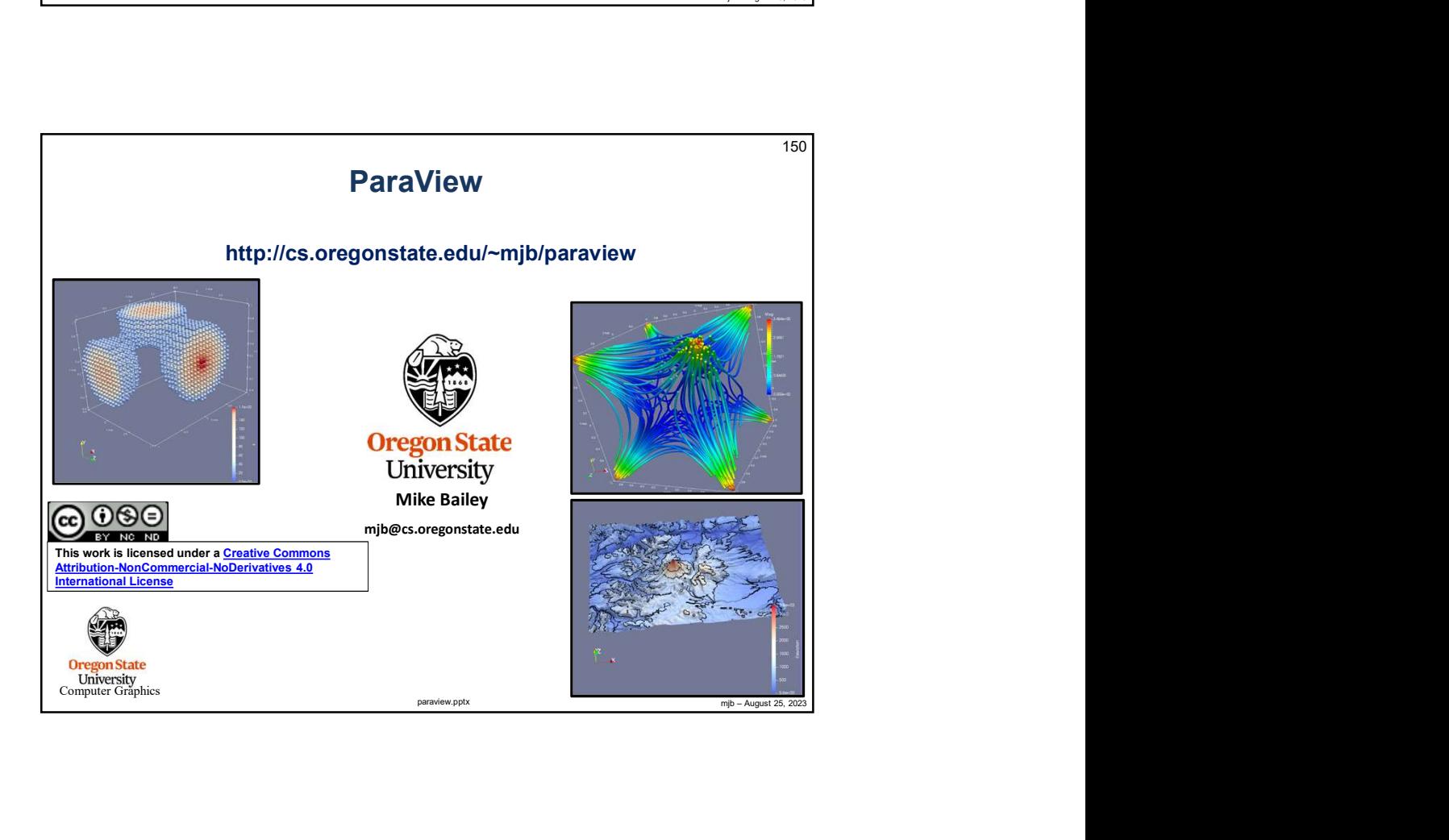